# Canon

# DIGITAL IXUS 750

ЦИФРОВАЯ ФОТОКАМЕРА

# РУКОВОДСТВО ПОЛЬЗОВАТЕЛЯ КАМЕРЫ

TARGET Printed in UKRAINE

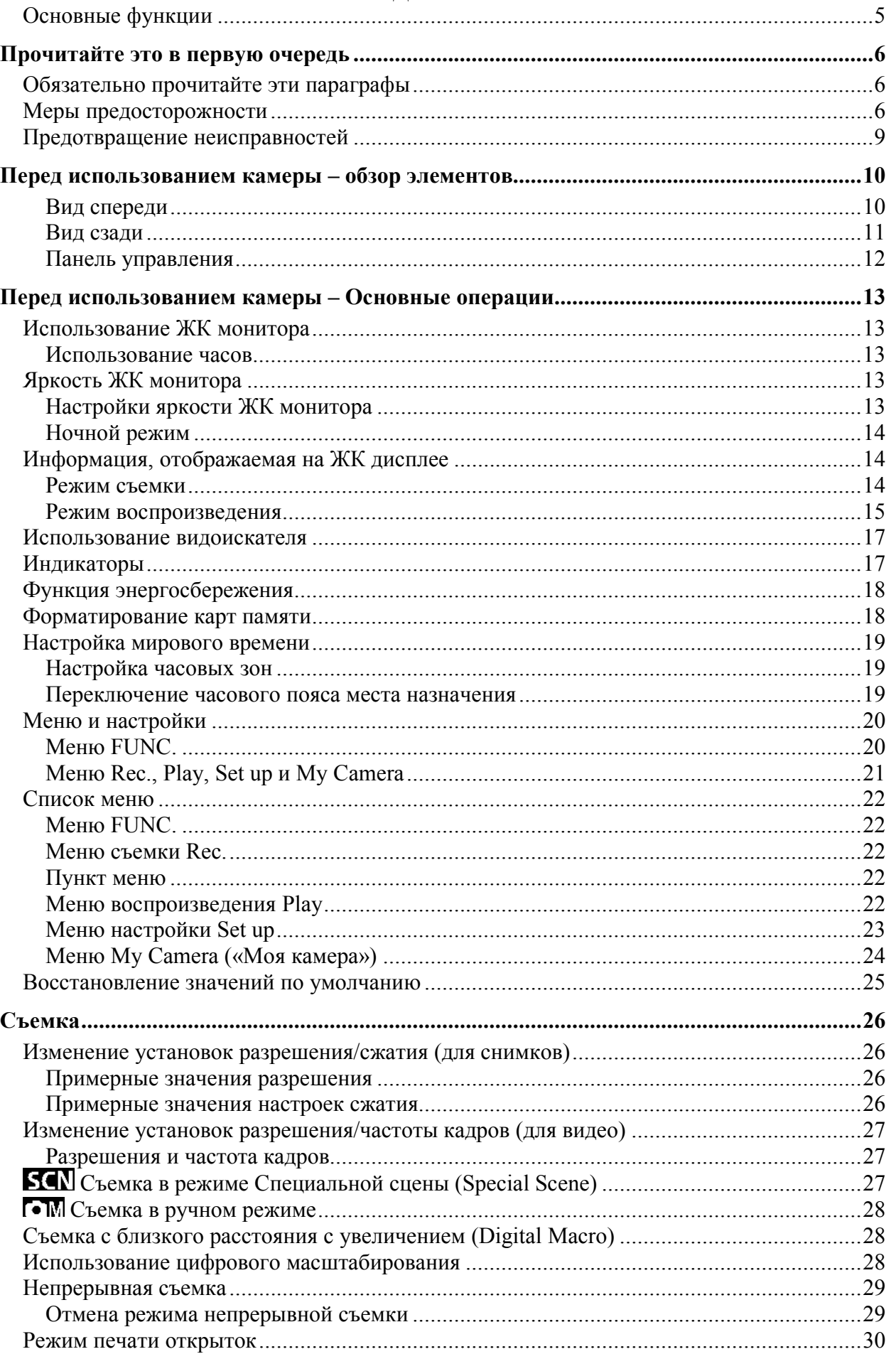

#### **СОДЕРЖАНИЕ**

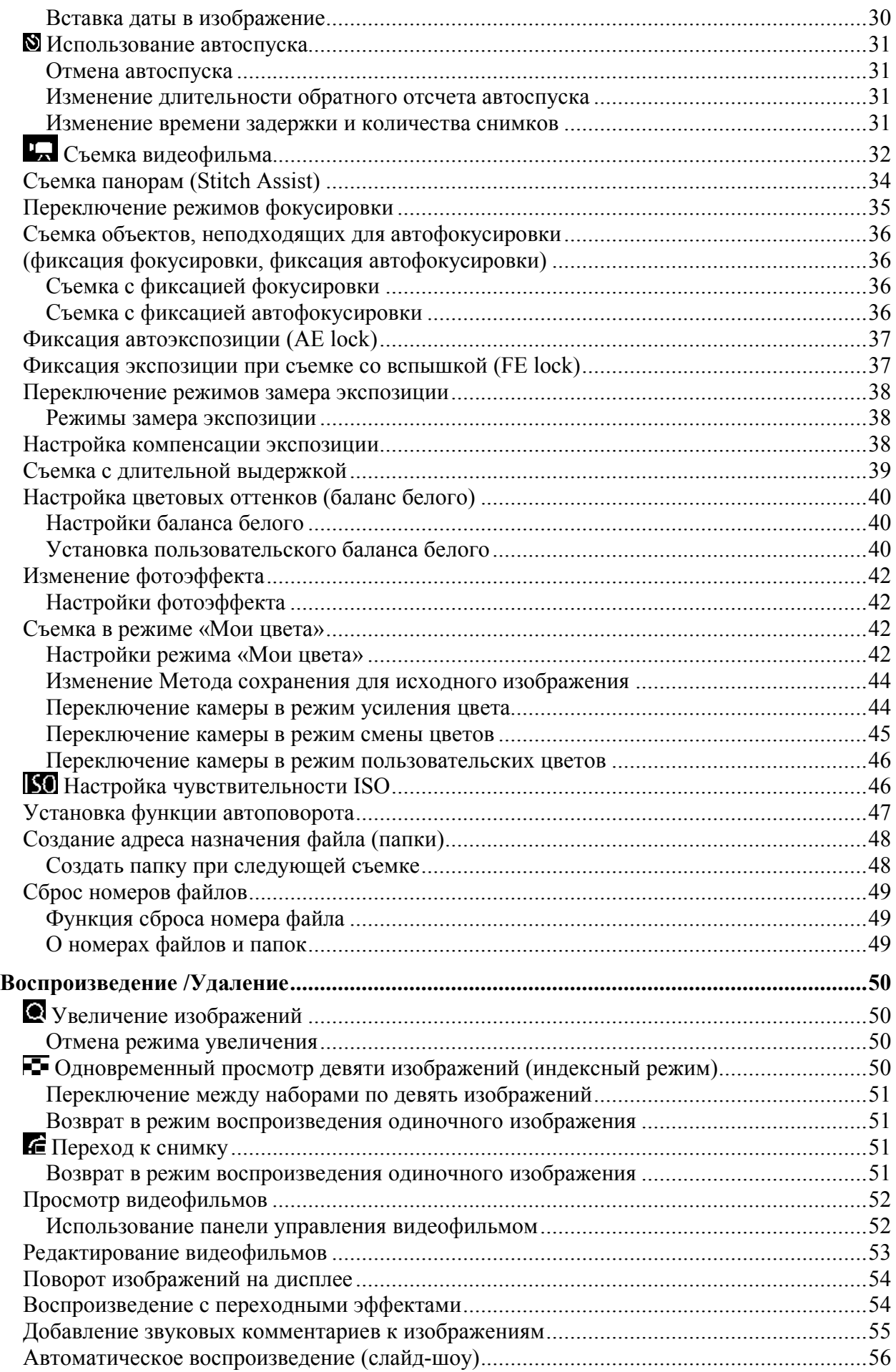

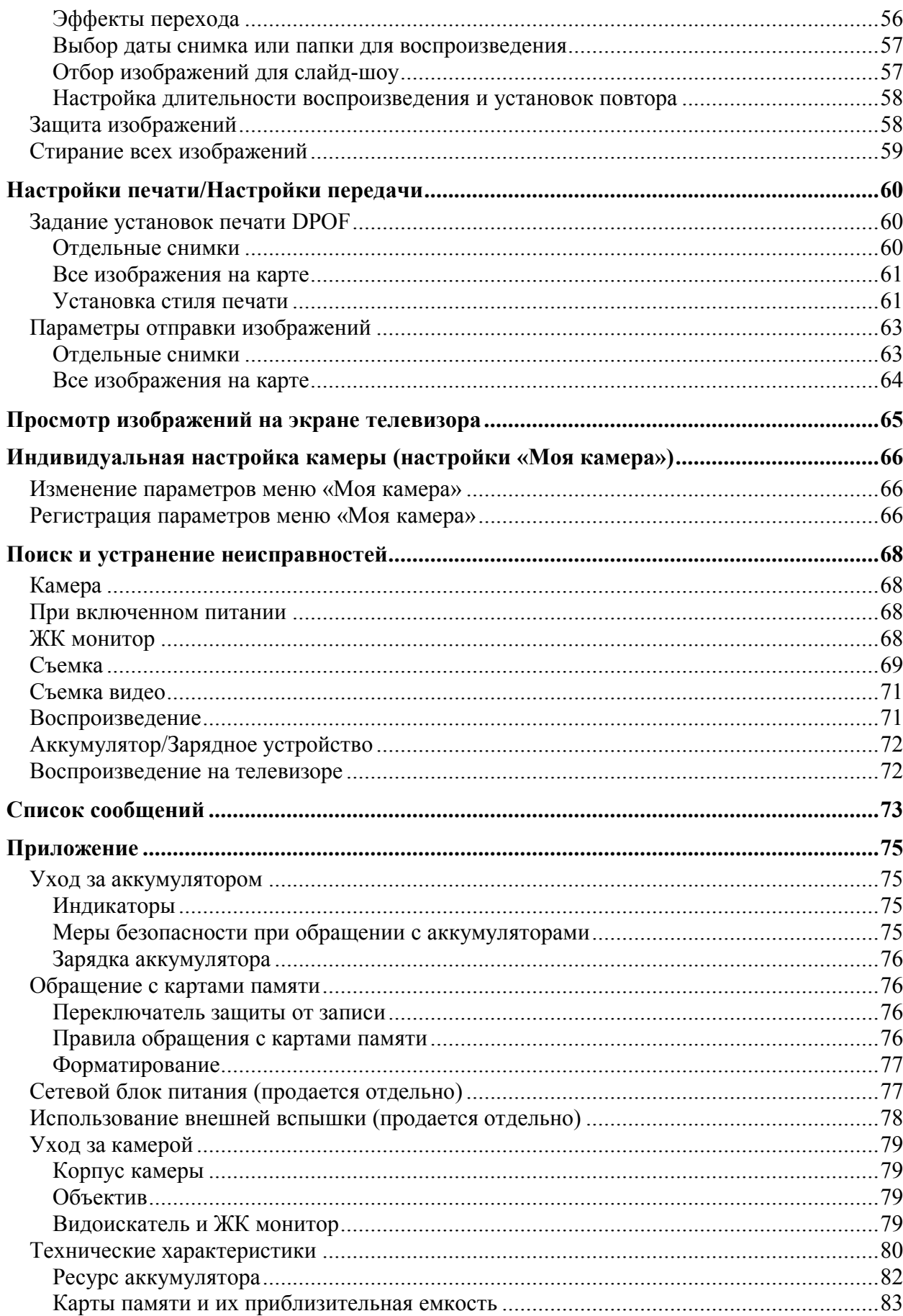

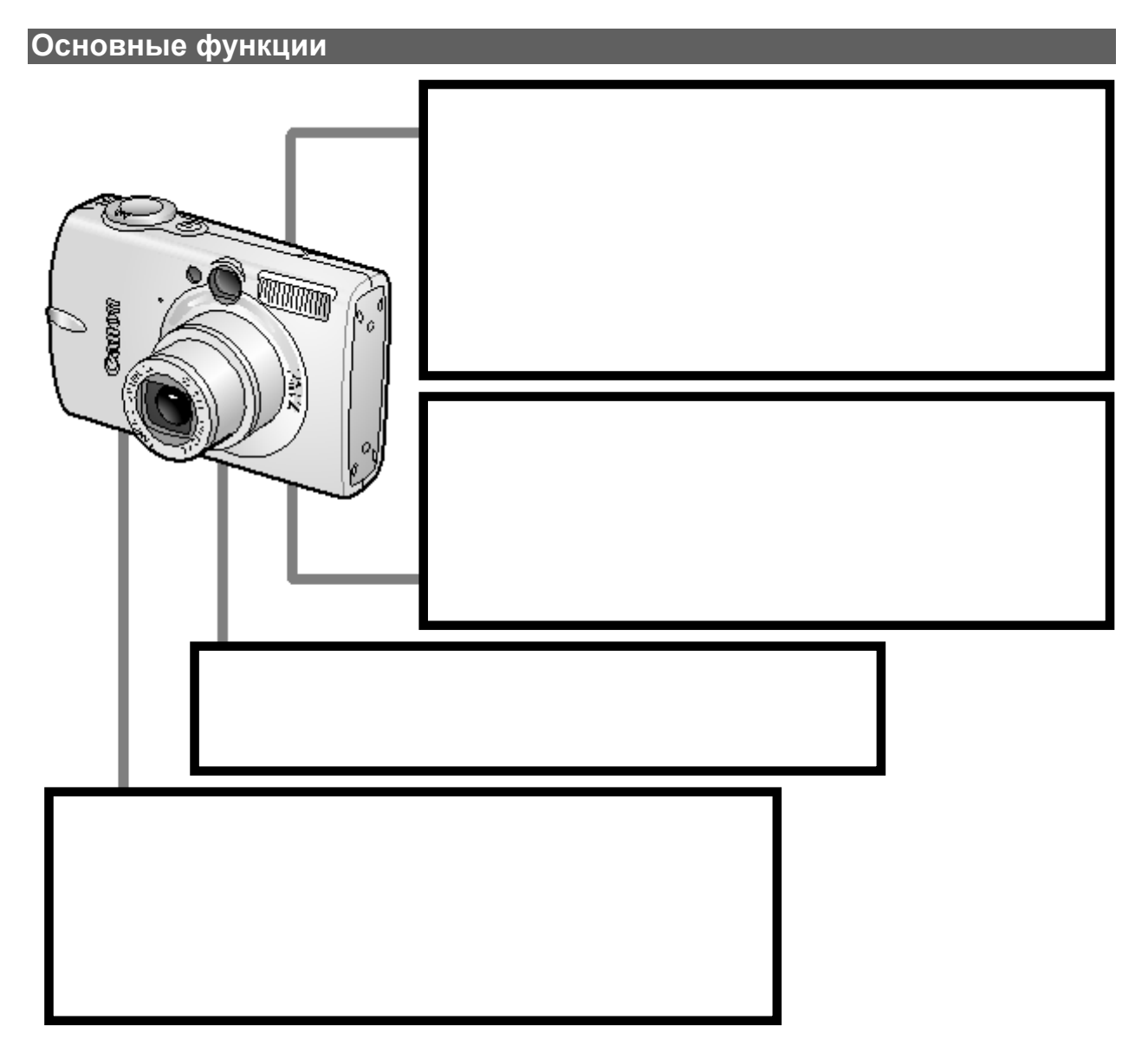

#### Условные обозначения

Ярлыки рядом с заголовком показывают, в каком режиме данная процедура используется.

Этот знак указывает на действия, которые могут повлиять на работу камеры.

Этот знак указывает на действия как дополнение к основным операциям.

Вы можете использовать SD\* и MultiMediaCards карты памяти с данной камерой. Данные карты в руководстве в целом называются картами памяти.

\* SD означает Secure Digital, система защиты авторского права.

#### Рекомендуется использовать оригинальные аксессуары компании Canon

Данная камера разработана для получения прекрасных результатов при использовании оригинальных аксессуаров компании Canon. Компания Canon не несет ответственности за повреждение данного устройства и/или возникновения происшествий (пожар и т.п.), вызванных неисправностью аксессуаров третьих сторон (например, из-за вытекания батареек). Имейте в виду, что гарантия не распространяется на повреждения, вызванные неисправностью неоригинальных аксессуаров, хотя Вы можете отремонтировать их платной основе.

### Прочитайте это в первую очередь

#### Обязательно прочитайте эти параграфы

#### Тестовые снимки

Перед съемкой важных сюжетов настоятельно рекомендуется снять несколько пробных кадров, чтобы убедиться в правильности работы камеры.

Обратите внимание на то, что компания Canon, ее филиалы и дочерние компании, а также дистрибьюторы не несут никакой ответственности за любой ущерб, обусловленный какой-либо неисправностью камеры и ее принадлежностей, приводящей к сбою в записи изображения или к записи изображения не в том формате, на который рассчитан аппарат.

#### Предостережение в отношении нарушения авторских прав

Обратите внимание, что цифровые камеры Canon предназначены для личного использования и ни при каких обстоятельствах не должны использоваться для целей, нарушающих или противоречащих международным или местным законам и положениям по защите авторских прав. Обратите внимание на то, что в некоторых случаях копирование с помощью камеры или иного устройства изображений, снятых во время спектаклей или выставок, а также снимков объектов коммерческого назначения может являться нарушением авторских прав или других установленных законодательством прав даже в том случае, если съемка изображения была произведена в целях личного использования.

#### Ограничения действия гарантии

Условия гарантии на камеру см. в брошюре «Система европейской гарантии Canon (EWS)», входящей в комплект поставки камеры.

Адреса службы поддержки клиентов Canon см. в конце данного Руководства или в брошюре «Система европейской гарантии Canon (EWS)».

#### Температура корпуса камеры

Если камера используется в течение длительного времени, корпус камеры может нагреваться. Помните об этом и соблюдайте осторожность при работе с камерой в течение длительного времени.

#### ЖК-монитор

Жидкокристаллический монитор изготавливаются с использованием высоко прецизионных технологий. Более 99,99% пикселов работают в соответствии техническими требованиями. Менее 0,01 % пикселов могут иногда самопроизвольно загораться или отображаться в виде красных или черных точек. Это не оказывает никакого влияния на записываемое изображение и не является неисправностью.

#### Видеоформат

Перед использованием камеры совместно с телевизором установите в камере тот формат видеосигнала, который используется в Вашем регионе.

#### Меры предосторожности

• Перед использованием камеры обязательно прочтите и уясните приведенные ниже правила техники безопасности. Строго следите за соблюдением правил надлежащего обращения с камерой.

• Приведенные ниже меры предосторожности позволяют обеспечить безопасную и правильную эксплуатацию камеры и ее принадлежностей с целью предотвратить травмирование фотографа и прочих лиц, а также повреждение оборудования.

• На нескольких следующих страницах под термином «оборудование» понимается в основном камера и ее вспомогательные источники питания, такие, как зарядное устройство и дополнительно приобретаемые компактный блок питания или автомобильное зарядное устройство.

• Батарея означает портативный батарейный источник питания, аккумулятор.

#### Предостережения

Оборудование

- Запрещается направлять камеру непосредственно на солнце, а также на другие яркие источники света – это может повредить зрение.
- Оборудование следует хранить в местах, недоступных для детей и подростков. Если ребенок случайно повредит камеру или аккумулятор, это может привести к серьезной травме. Кроме того, попадание наручного ремня на шею ребенка может привести к удушению. Ребенок может случайно проглотить карту памяти. Если это произойдет, немедленно вызовите доктора.
- Не пытайтесь разобрать или изменить какую-либо часть оборудования, если это не предписывается настоящим Руководством. Разборка или модифицирование оборудования может привести к поражению электрическим током высокого напряжения. Проверка, изменение и ремонт внутренних деталей должны производиться только квалифицированным сервисным персоналом, который уполномочен дистрибьютором или службой поддержки клиентов компании Canon.
- Для предотвращения риска поражения электрическим током не прикасайтесь к деталям вспышки, если она повреждена. Запрещается прикосновение к внутренним деталям оборудования, доступ к которым оказался открыт в результате повреждения. Возможно поражение электрическим током высокого напряжения. При первой возможности обратитесь к дистрибьютору камеры или в ближайшее отделение службы поддержки клиентов компании Canon.
- Немедленно прекратите эксплуатацию оборудования в случае появления дыма или резкого запаха. Нарушение этого требования может привести к возгоранию или поражению электрическим током. Немедленно выключите камеру, извлеките из нее аккумулятор или отключите сетевой кабель от электрической розетки. Убедитесь в том, что выделение дыма или запаха прекратилось. Обратитесь к дистрибьютору камеры или в ближайшее отделение службы поддержки клиентов компании Canon.
- Не допускайте попадания воды или других жидкостей на оборудование и не погружайте оборудование в какие-либо жидкости. Не допускайте попадания жидкости внутрь камеры. Камера не является водонепроницаемой. В случае контакта наружной части камеры с жидкостью или содержащим соль воздухом протрите камеру мягкой абсорбирующей тканью. В случае попадания воды или прочих посторонних веществ внутрь камеры немедленно выключите питание камеры, извлеките из нее аккумулятор или отключите сетевой кабель от электрической розетки. Продолжение эксплуатации оборудования может привести к возгоранию или поражению электрическим током. Обратитесь к дистрибьютору камеры или в ближайшее отделение службы поддержки клиентов компании Canon.
- Запрещается использовать вещества, содержащие спирт, бензин, растворители или прочие горючие вещества, для чистки и обслуживания оборудования. Использование этих веществ может привести к возгоранию.
- Запрещается отрезать, повреждать и изменять шнур сетевого адаптера, а также ставить на него тяжелые предметы. Любые подобные действия могут вызвать короткое замыкание и привести к пожару или поражению электрическим током.
- Используйте только рекомендованные источники питания. Использование других источников питания, кроме специально рекомендованных для работы сданным оборудованием, может привести к перегреву и деформации оборудования, возгоранию, поражению электрическим током или возникновению иных опасных ситуаций.
- Регулярно отсоединяйте кабель питания и удаляйте пыль и загрязнения, скапливающиеся на вилке, внутренних поверхностях электрической розетки и на

окружающих областях. При повышенном содержании в воздухе пыли, влаги или жира загрязнения, скапливающиеся за продолжительное время вокруг вилки, могут стать влажными и привести к короткому замыканию и последующему возгоранию.

• Запрещается прикасаться к сетевому кабелю влажными руками. Это может привести к поражению электрическим током. При отключении кабеля его следует держать за штекер. Запрещается тянуть за гибкую часть кабеля, так как это может привести к повреждению изоляции или оголению проводов, что является потенциальным источником пожара или поражения электрическим током.

#### Батарея

- Запрещается оставлять аккумуляторы вблизи от источников тепла или подвергать их прямому воздействию огня или нагреванию.
- Запрещается погружать аккумуляторы в воду. Подобные действия могут привести к повреждению аккумуляторов и вытеканию вызывающей коррозию жидкости, которая может явиться причиной пожара, поражения электрическим током, взрыва или серьезной травмы.
- Запрещается разбирать, модифицировать или нагревать аккумуляторы: существует риск получения травмы вследствие взрыва. Немедленно промойте водой любой участок тела – особенно глаза и рот, а также одежду в случае попадания на них содержимого аккумулятора. При попадании этих веществ в глаза или рот немедленно промойте их водой и обратитесь к врачу.
- Следует использовать только рекомендуемые аккумуляторы и принадлежности. Использование любых других аккумуляторов, кроме специально рекомендованных для данного оборудования, может вызвать взрыв или утечку электролита и, как следствие, привести к пожару, травме или повреждению окружающих предметов.
- Когда зарядное устройство и компактный блок питания не используются, во избежание пожара и прочих опасных ситуаций отсоединяйте их от камеры и от электрической розетки после завершения зарядки аккумулятора. Непрерывное длительное использование устройства может привести к его перегреву, деформации и возгоранию.
- Не кладите ничего, например, скатерть, коврик и т.п., на зарядное устройство во время работы. Нарушение этого требования может привести к возгоранию или поражению электрическим током.
- Для зарядки аккумулятора используйте указанное зарядное устройство. Использование других зарядных устройств может привести к перегреву, деформации оборудования, пожару или поражению электрическим током.
- Подключаемый к камере разъем зарядного устройства и компактного блока питания предназначен исключительно для работы с данной камерой. Их использование с другими изделиями или аккумуляторами запрещено. Существует риск возникновения пожара и прочих опасных ситуаций.
- Перед тем как выбросить аккумулятор, заклейте его клеммы лентой или иным изоляционным материалом, чтобы предотвратить прямой контакт с другими объектами. Соприкосновение с металлическими деталями предметов в контейнере для мусора может привести к пожару или взрыву. Аккумуляторы следует выбрасывать в специально отведенные для этого места, если таковые предусмотрены в месте Вашего проживания.

#### Другое

• Запрещается применять вспышку в непосредственной близости от глаз человека или животного. Воздействие света повышенной интенсивности, испускаемого вспышкой, может привести к ухудшению зрения. В частности, при съемке детей минимально допустимое расстояние до ребенка составляет 1 м.

• Храните предметы, чувствительные к магнитному излучению, подальше от динамиков камеры.

#### Предупреждения

Оборудование

- Не допускайте падения аккумуляторов, а также значительных механических воздействий на аккумуляторы, которые могут привести к повреждению их корпуса. Это может вызвать утечку электролита и травмы.
- Не храните оборудование сыром и грязном месте.
- Не касайтесь металлическими объектами (например, булавки, ключи) или грязи контактов зарядного устройства или штекера. Нарушение этого требования может привести к возгоранию или поражению электрическим током.
- Не храните оборудование в местах, где оно может попасть под воздействие прямых солнечных лучей или высокой температуры.
- Убедитесь, что зарядное устройство подключено к розетке с указанным напряжением. Не используйте поврежденное зарядное устройство или розетку.
- Не устанавливайте в местах с плохой вентиляцией. Нарушение вышеуказанных требований может привести к вытеканию, перегреву или взрыву, что может вызвать пожар, ожоги и другие повреждения. Высокая температура также может привести к деформации корпуса.
- Если не используете камеру в течение длительного периода времени, извлеките батарею и отключите зарядное устройство, храните оборудование в безопасном месте. Батареи могут сесть.

#### Вспышка

- Не используйте вспышку, если она загрязнена.
- Будьте осторожны и не закрывайте вспышку пальцами или одеждой. Вспышка может быть повреждена и производить дым или шум. Возникшее в результате этого тепловыделение может повредить вспышку.
- Не касайтесь поверхности вспышки после серии фотографий. Это может привести к ожогам.

#### Предотвращение неисправностей

#### Избегайте сильных магнитных полей

Запрещается класть камеру в непосредственной близости от электродвигателей и прочего оборудования, генерирующего сильные электромагнитные поля. Воздействие сильных электромагнитных полей может привести к неисправности или повреждению изображения.

#### Не допускайте образования конденсата во избежание неполадок при работе с камерой

Быстрое перемещение оборудования из зоны высокой температуры в зону низкой температуры и наоборот может привести к образованию конденсата (капель воды) на внешних и внутренних поверхностях камеры. Для предотвращения этого явления можно поместить оборудование внутрь герметичного пластикового пакета и подождать медленного выравнивания температур, после чего извлечь оборудование из пакета.

#### Если происходит образование конденсата внутри камеры

В случае обнаружения конденсата немедленно прекратите работу с камерой. Продолжение эксплуатации оборудования может привести к выходу его из строя. Извлеките из камеры CF-карту, аккумулятор или компактный блок питания; перед возобновлением использования камеры подождите, пока влага полностью испарится.

#### Перед использованием камеры – обзор элементов Вид спереди

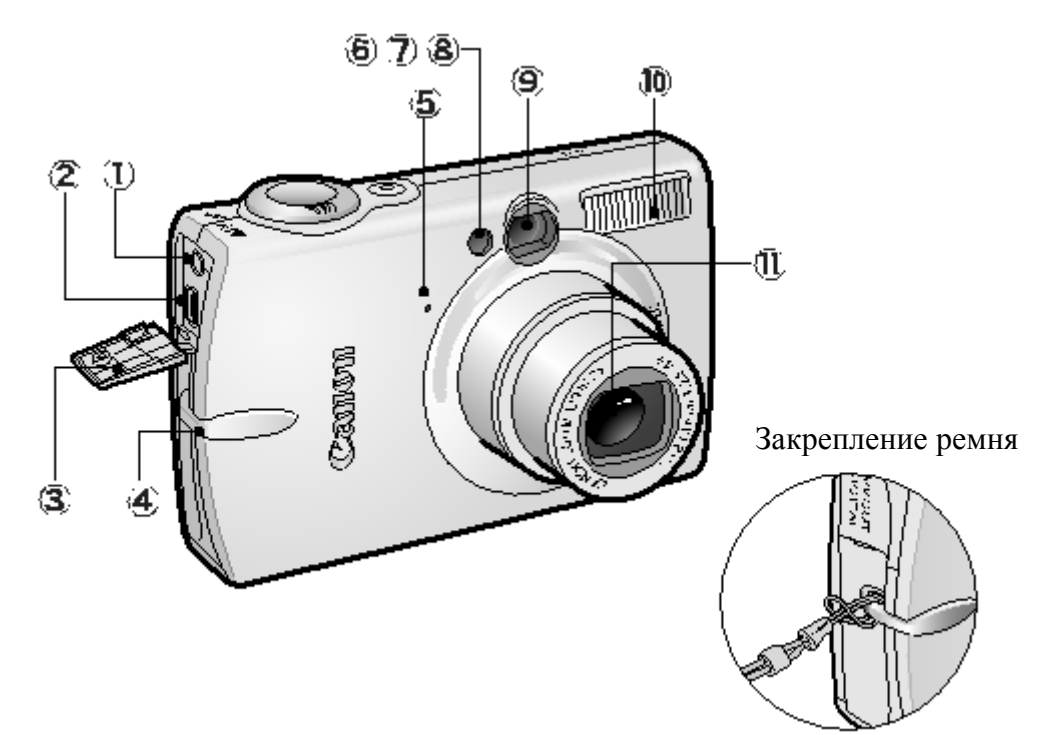

- 1. Разъем аудио/видео выхода A/V Out.
- 2. Цифровой разъем DIGITAL.
- 3. Окно видоискателя (стр.39)
- 4. Крышка разъемов
- 5. Микрофон
- 6. Вспомогательный луч для автофокусировки (стр.42)
- 7. Лампа уменьшения эффекта «красных глаз».
- 8. Лампа автоспуска.
- 9. Окно видоискателя.
- 10. Вспышка
- 11. Объектив

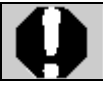

Интерфейсный кабель и аудио–видео кабель нельзя подключить одновременно.

#### Вид сзади

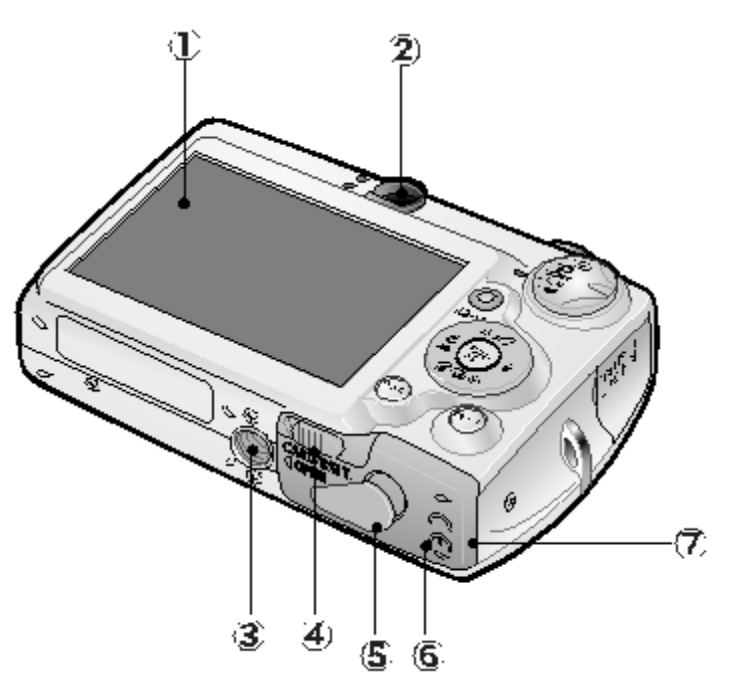

- 1. ЖК-монитор
- 2. Видоискатель
- 3. Штативное гнездо
- 4. Фиксатор крышки гнезда
- 5. Крышка разъема переходника постоянного тока
- 6. Разъем карты памяти/ Крышка батареи
- 7. Батарейный отсек (Отсек карты памяти/Батареи).

#### Панель управления

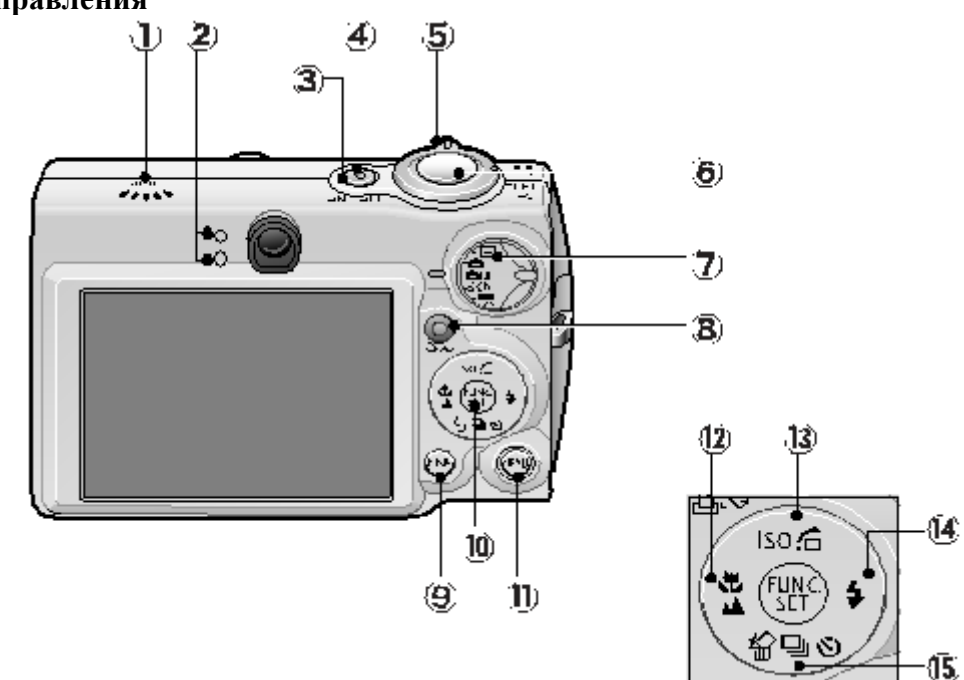

- 1. Динамик.
- 2. Индикаторы.
- 3. Кнопка питания.
- 4. Индикатор питания.
- 5. Рычаг изменения фокусного расстояния (масштабирования). Съемка: (Телефото)/ (Широкоугольный)

Воспроизведение:  $Q$  (Увеличение)/  $Q$  (Индексный режим)

- 6. Кнопка спуска затвора.
- 7. Диск установки режима съемки.
- 8. Кнопка (Печать/Загрузка).
- 9. Кнопка DISP. (Дисплей).
- 10. Кнопка FUNC./SET.
- 11. Кнопка MENU (Меню).
- 12. Кнопка  $\mathbf{\nabla}$  (Макро)/  $\blacktriangle$  (Бесконечность)/
- 13. Кнопка ISO/ $\bigoplus$  (Переход)/ $\bigoplus$
- 14. Кнопка  $\blacklozenge$  (Вспышка)/ $\blacktriangleright$
- 15. Кнопка  $\bigcirc$  (Стирание одного изображения)/  $\Box$  (Непрерывная съемка)/  $\Diamond$  (Автоспуск)/

### Перед использованием камеры – Основные операции

#### Использование ЖК монитора

1. Нажмите кнопку DISP. Режим отображения меняется при каждом нажатии кнопки в указанной ниже последовательности. Режим съемки ( $\Box$ ,  $\Box M$ , SCN и  $\Box P$ ): ... ► стандартный (нет информации) ► детализированный (вывод информации) OFF (выкл.)

Режим воспроизведения  $(\blacktriangleright)$ ... $\blacktriangleright$  стандартный  $\blacktriangleright$  детализированный  $\blacktriangleright$  OFF

• Настройка включения/выключения ЖК дисплея сохраняется даже после выключения камеры.

• ЖК дисплей не выключается в следующих режимах: , , и .

#### Использование часов

Вы можете показать текущее время и время с интервалом в 5 секунд\*, используя 2 метода.

\* Настройка по умолчанию.

Метод 1

Удерживайте кнопку FUNC./SET при включении питания. Метод 2

В режиме съемки удерживайте нажатой кнопку FUNC./SET.

Если Вы будете держать камеру горизонтально, она будет показывать время. Если вертикально – время и дату.

Однако, если Вы держите камеру вертикально и используете метод 1 для показа времени и даты, время будет показываться так, как если бы камеру держали горизонтально.

- Вы можете изменить цвет дисплея, нажав кнопку  $\blacklozenge$  или  $\blacktriangleright$ . Измените цвет на желаемый.
- Часы исчезнут, когда закончится интервал их показа или Вы нажмете одну из кнопок FUNC./SET, MENU, кнопку затвора или диск установки режима съемки.
- Интервал показа часов может быть установлен в меню настройки  $\blacksquare$

#### Яркость ЖК монитора

#### Настройки яркости ЖК монитора

Яркость монитора может быть изменена следующими двумя способами.

- Изменение настроек, используя Меню настройки.
- Изменение настроек, используя кнопку DISP. Кнопка (Функция быстрой настройки яркости).

Вы можете установить самую высокую яркость монитора независимо от настроек, установленных в меню настройки, нажимая кнопку DISP в течение более одной секунды\*.

- Чтобы восстановить предыдущее настройку яркости, нажмите кнопку DISP в течение более одной секунды снова.

- В следующий раз, когда Вы включите камеру, яркость дисплея будет соответствовать настройке, указанной в меню настройки.

\* Вы не можете изменить яркость дисплея с этой функцией, если Вы уже установили её на ее самое высокое значение в меню настройки.

<u>고리 데미</u>

#### Ночной режим

При съемке в темных условиях, камера автоматически делает дисплей камеры ярче, чтобы соответствовать яркости объекта\*, облегчая фокусировку.

\* Шум появится, и движения предмета будут казаться нерегулярными на дисплее.

Записанное изображение не будут изменяться. Яркость изображения, показываемого на дисплее, и яркость фактического записанного изображения будут отличаться.

#### Информация, отображаемая на ЖК дисплее

#### Режим съемки

(\* Возникает, если для дисплея задан режим [Standard (No Information)])

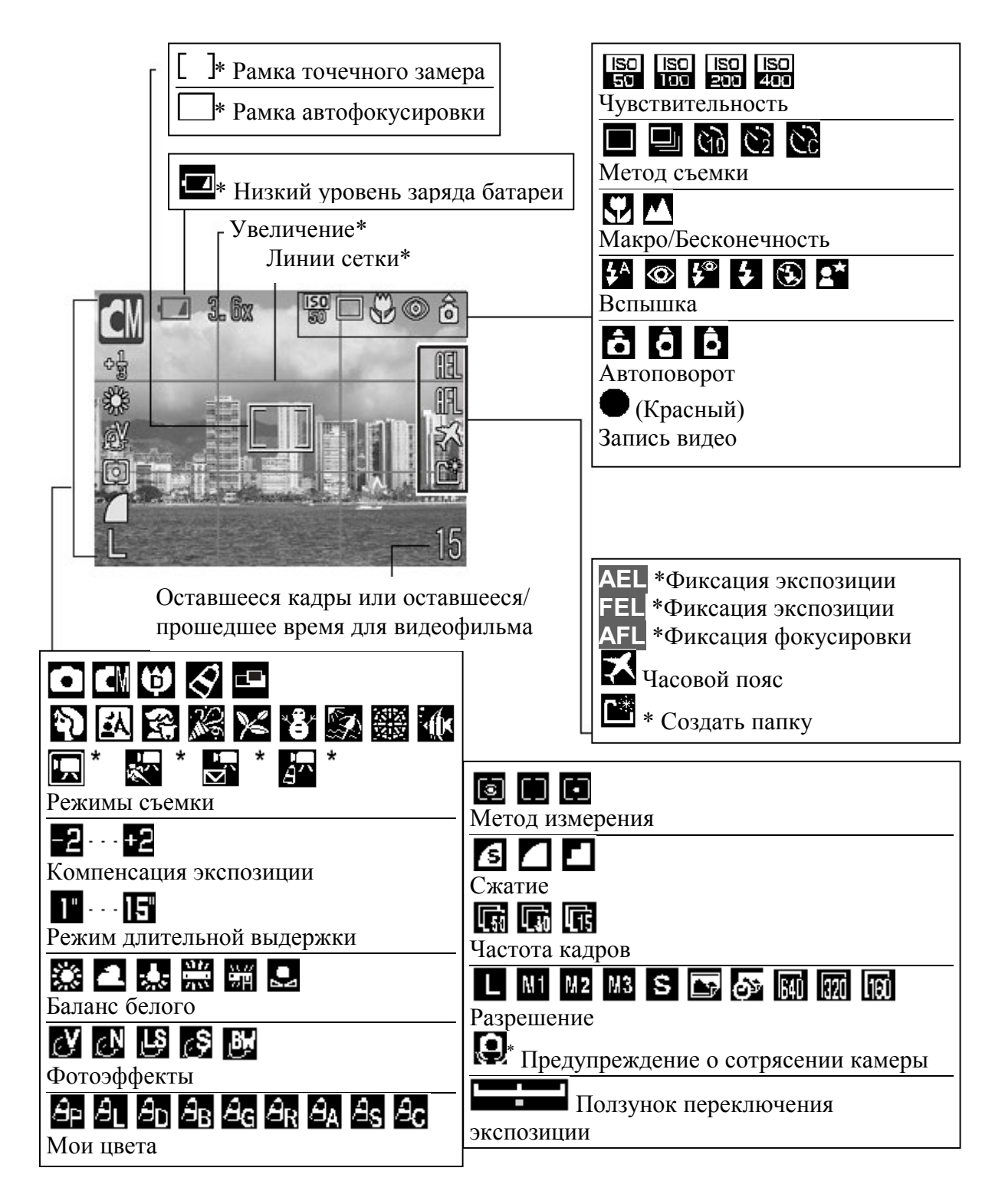

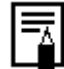

Если индикатор мигает оранжевым цветом и появляется индикатор дрожания камеры  $\mathbf Q$ , это говорит о том, что недостаточно освещения или установлена длинная выдержка затвора. Увеличьте чувствительность ISO или выберите другой режим вспышки (кроме (вспышка выкл.)) или установите камеру на штатив или другое подобное устройство.

#### Режим воспроизведения

#### Standard (Стандартный)

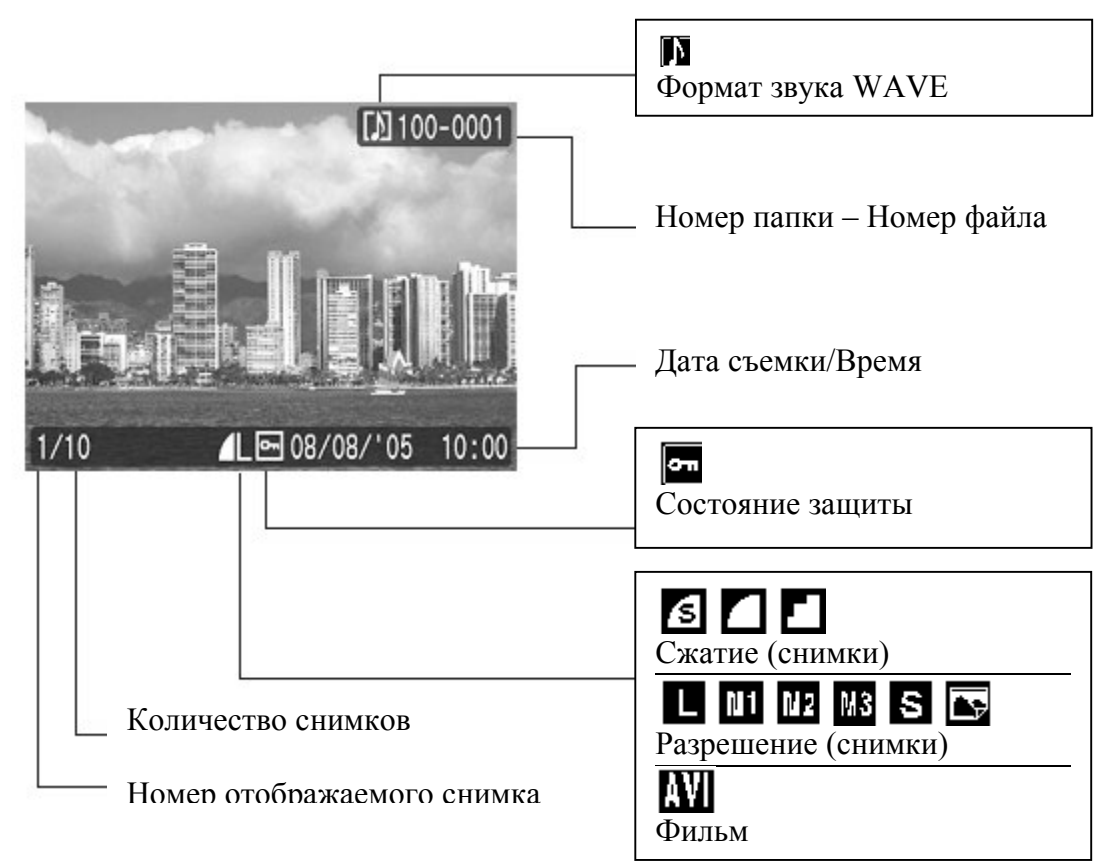

#### Detailed (Детальный)

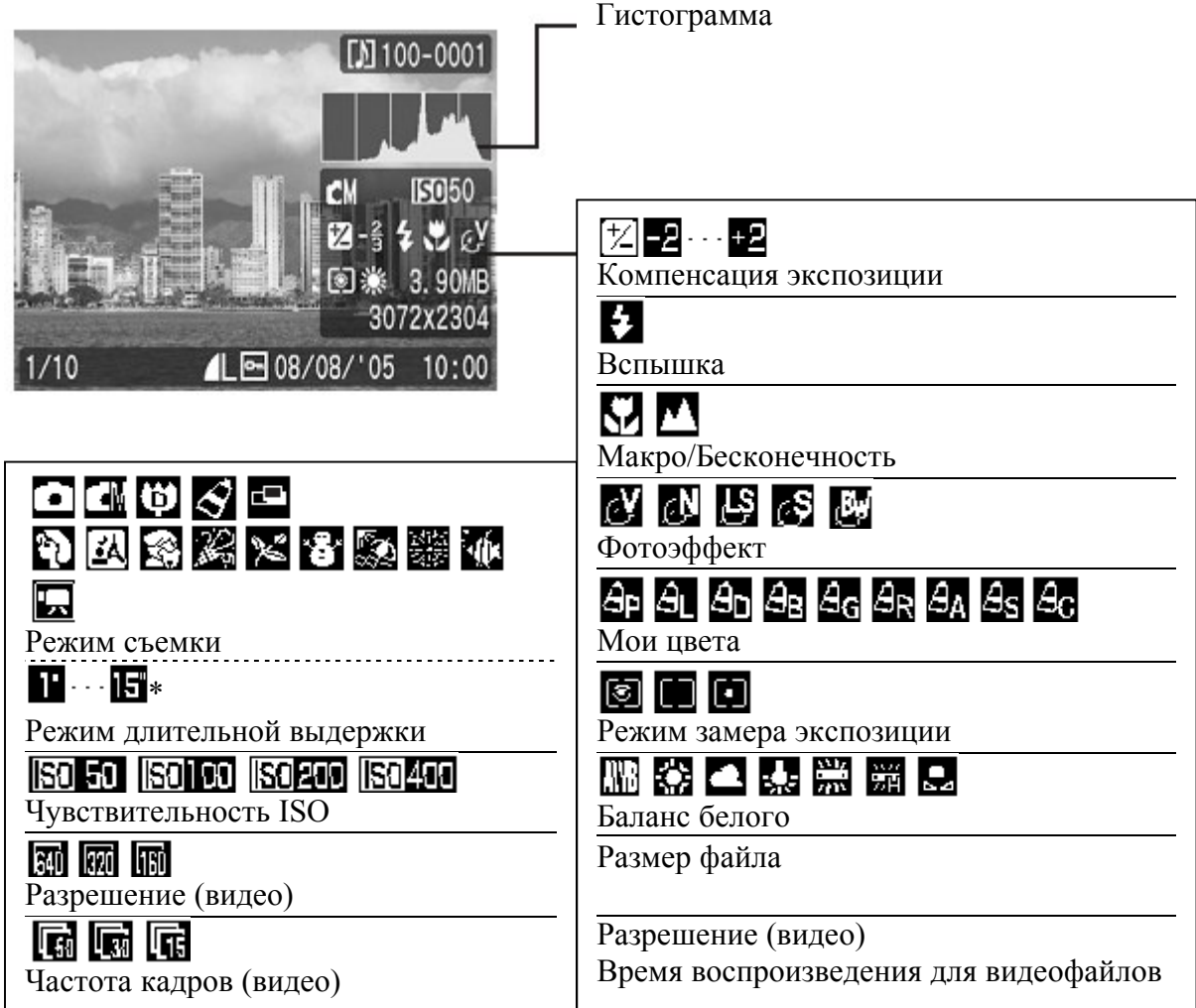

Для некоторых изображений может также отображаться следующая информация:

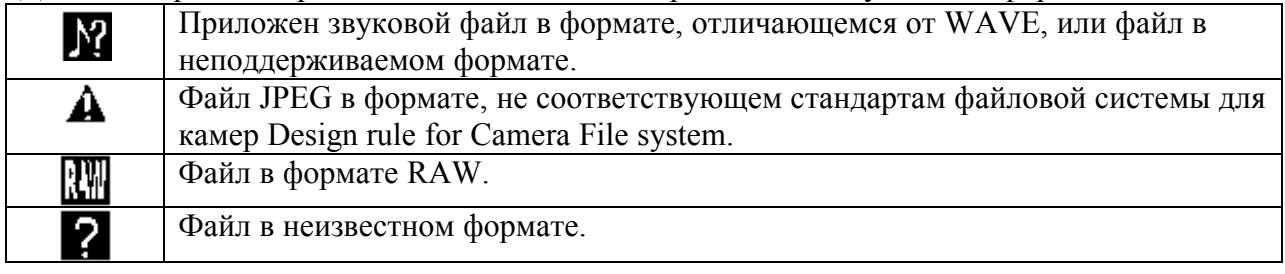

围

Обратите внимание, что информация, записанная данной камерой, может

неправильно отображаться на других камерах, и наоборот, информация, записанная на других камерах, может неправильно отображаться на данной камере.

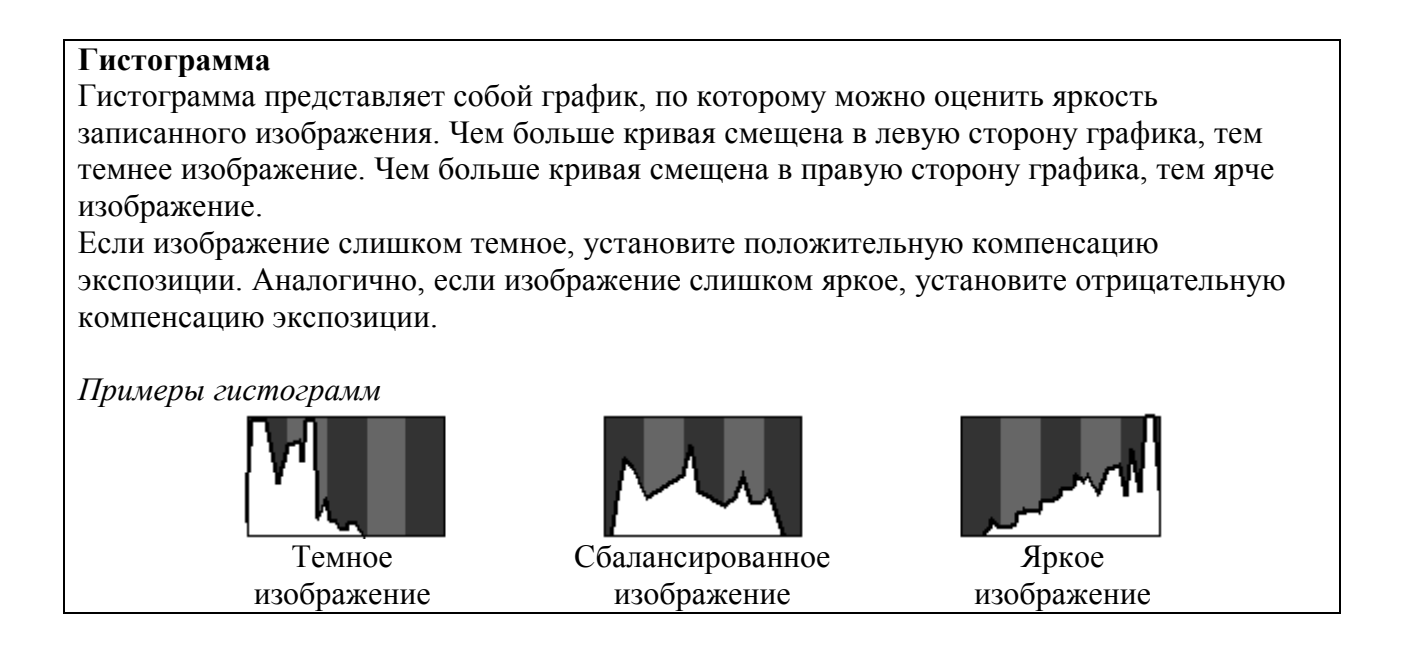

#### Использование видоискателя

Для экономии заряда аккумулятора во время съемки можно пользоваться видоискателем, отключив ЖК монитор.

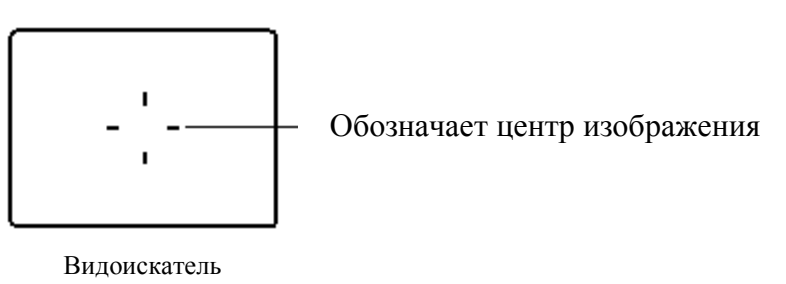

#### Индикаторы

Индикаторы горят или мигают, когда нажаты кнопка питания или затвора.

Никогда не выполняйте следующие действия, когда гори индикатор. Такие действия могут повредить данные.

- Не трясите и не ударяйте камеру.
- Не выключайте питание и не открывайте разъем карты памяти или батарейный отсек.

#### Верхний индикатор

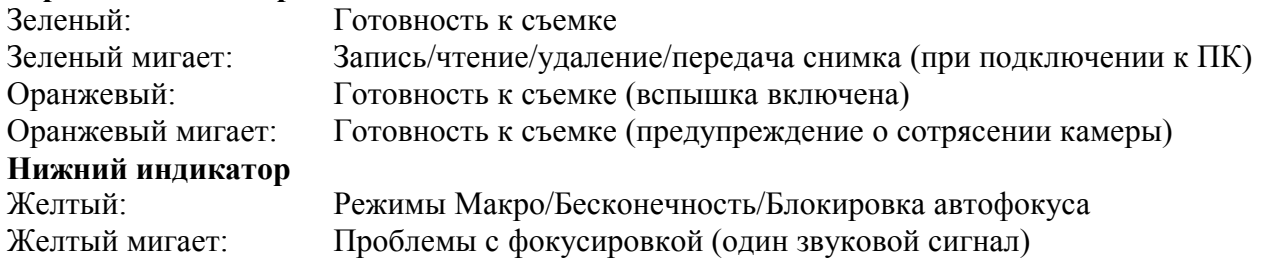

#### Функция энергосбережения

Данная камера оснащена функцией энергосбережения. Питание будет отключаться в следующих случаях. Нажмите кнопку питания для восстановления питания.

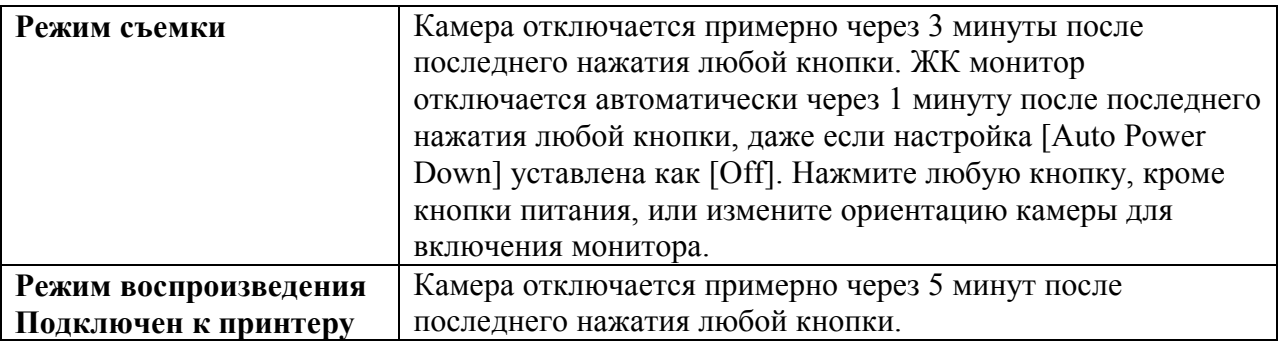

\* Это время может быть изменено.

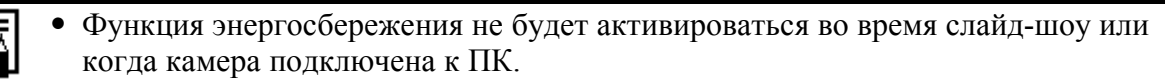

• Настройки функции энергосбережения могут быть изменены.

#### Форматирование карт памяти

Необходимо обязательно отформатировать новую карту памяти; кроме того, форматирование можно использовать для удаления с карты всех изображений и прочих данных.

Имейте в виду, что при форматировании (инициализации) карты с нее стираются все данные, в том числе защищенные изображения и файлы других типов.

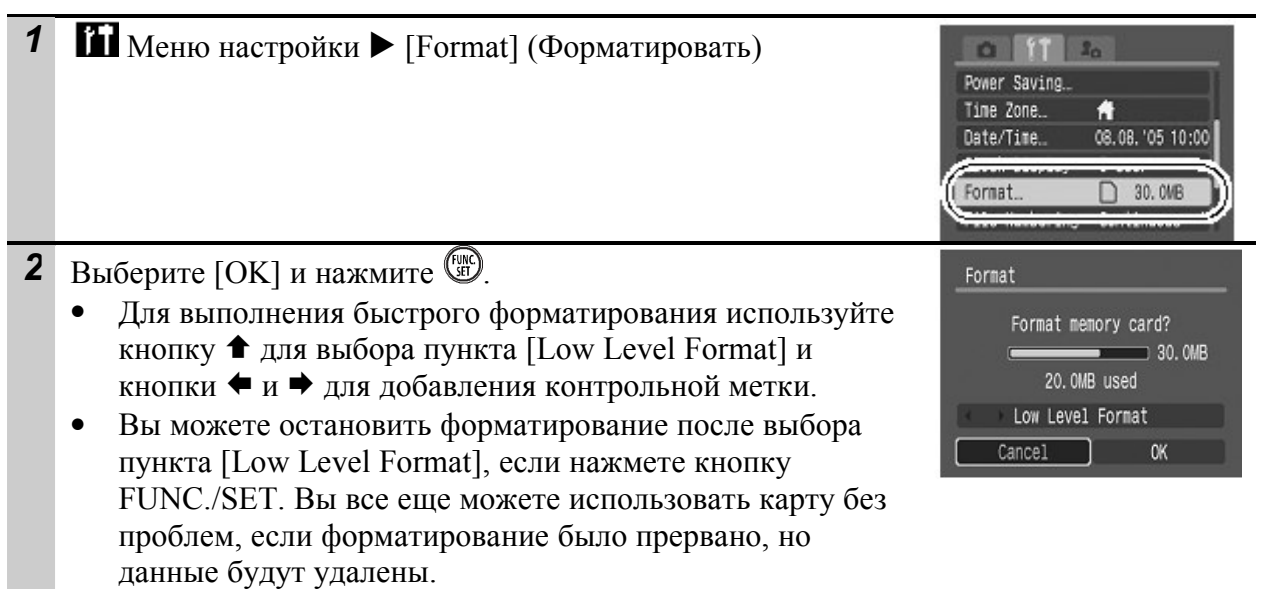

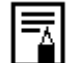

#### Low Level Format (Быстрое форматирование)

Мы рекомендуем выбирать Быстрое форматирование, когда Вы думаете, что скорость чтения/записи карт памяти упала. Быстрое форматирование может занять 2–3 минуты для некоторых карт памяти.

#### Настройка мирового времени

Во время путешествия заграницу Вы можете записывать снимки с местным временем и датами, просто переключив настройки часового пояса, если Вы настроили их заранее. Это позволит Вам не изменять каждый раз настройки Даты и времени.

#### Настройка часовых зон

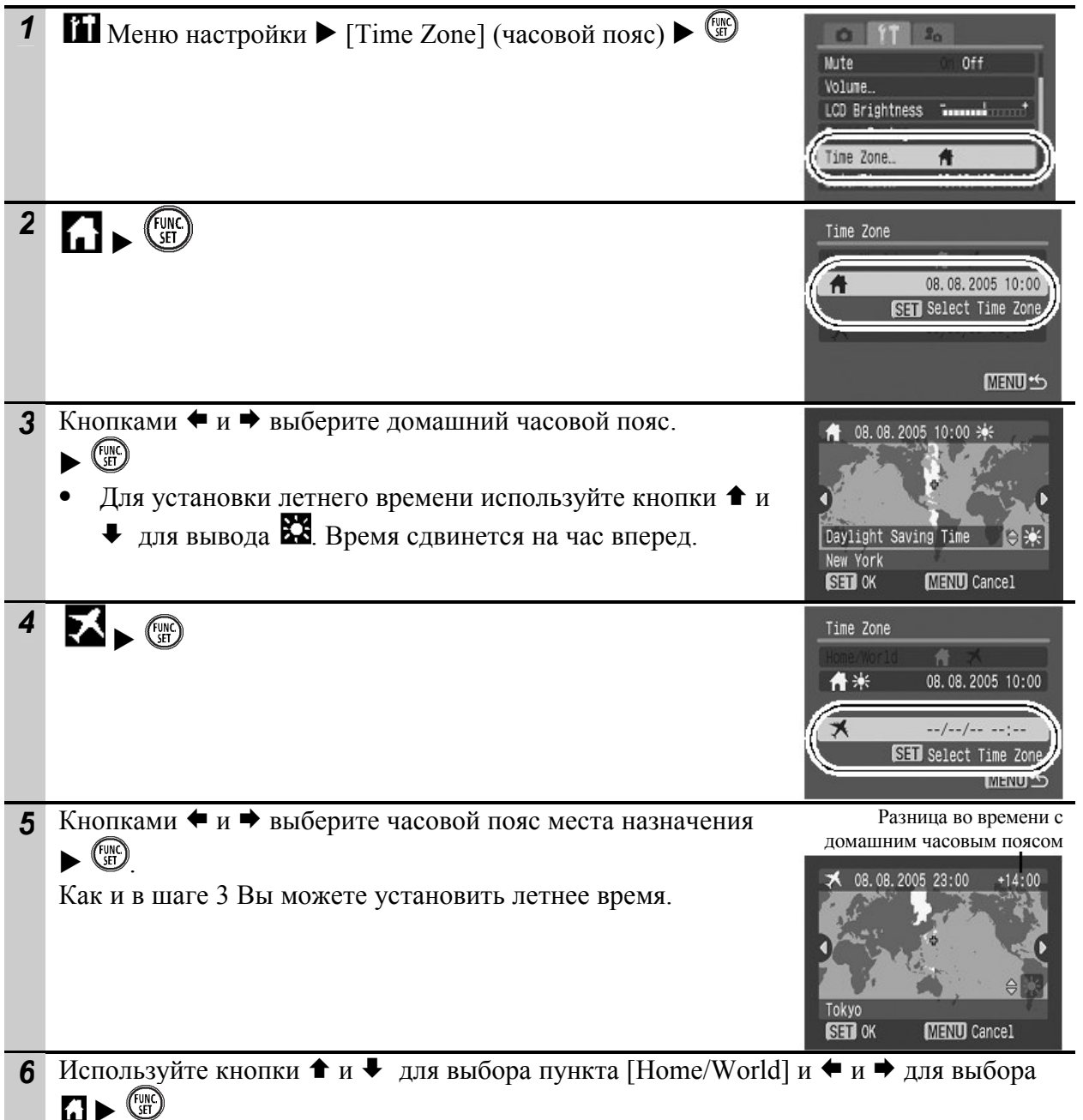

#### Переключение часового пояса места назначения

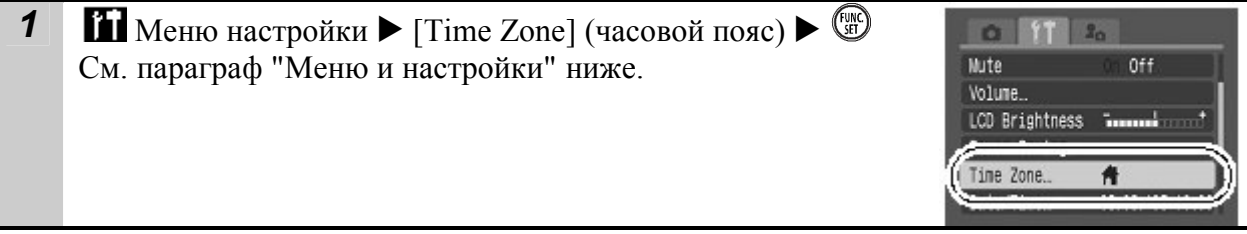

 $2 K$ нопками  $\leftrightarrow$  выберите  $\overrightarrow{K}$ Для изменения часового пояса места назначения используйте кнопку FUNC./SET.

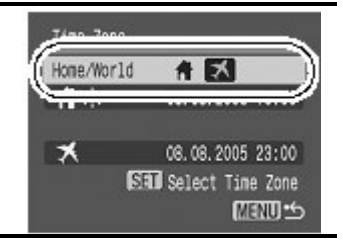

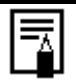

Если Вы измените дату и время, когда выбрана настройка мирового времени, домашняя дата и время также изменятся автоматически.

#### Меню и настройки

Меню служат для настройки параметров съемки и воспроизведения, а также других параметров камеры, например, даты/времени и звуковых сигналов. Доступны следующие меню:

- FUNC. Menu
- Rec., Play, Set up и My Camera Menus

#### Меню FUNC.

Это меню используется для настройки большинства общих функций съемки.

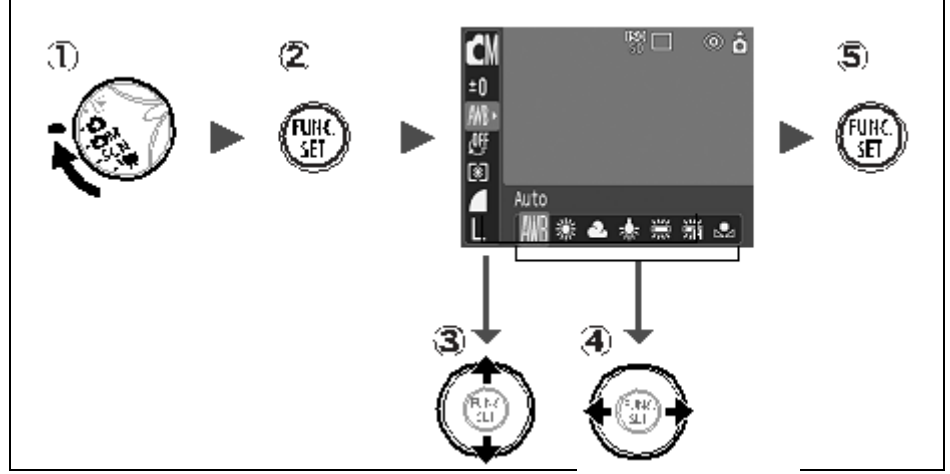

- 1. Установите переключатель режима в положение **О. ОМ. SCN** или ...
- 2. Нажмите кнопку FUNC./SET.
- 3. Используйте кнопки <sup>↑</sup> и для выбора пункта меню. Некоторые пункты могут быть недоступны.
- 4. Кнопками ◆ или → выберите требуемый вариант. После выбора настройки Вы можете нажать кнопку затвора для немедленной съемки. После съемки это меню откроется снова, давая вам возможность легко изменить настройки.
- 5. Нажмите кнопку FUNC./SET.

#### Меню Rec., Play, Set up и My Camera

С помощью этих меню можно выполнить удобные настройки для съемки и воспроизведения.

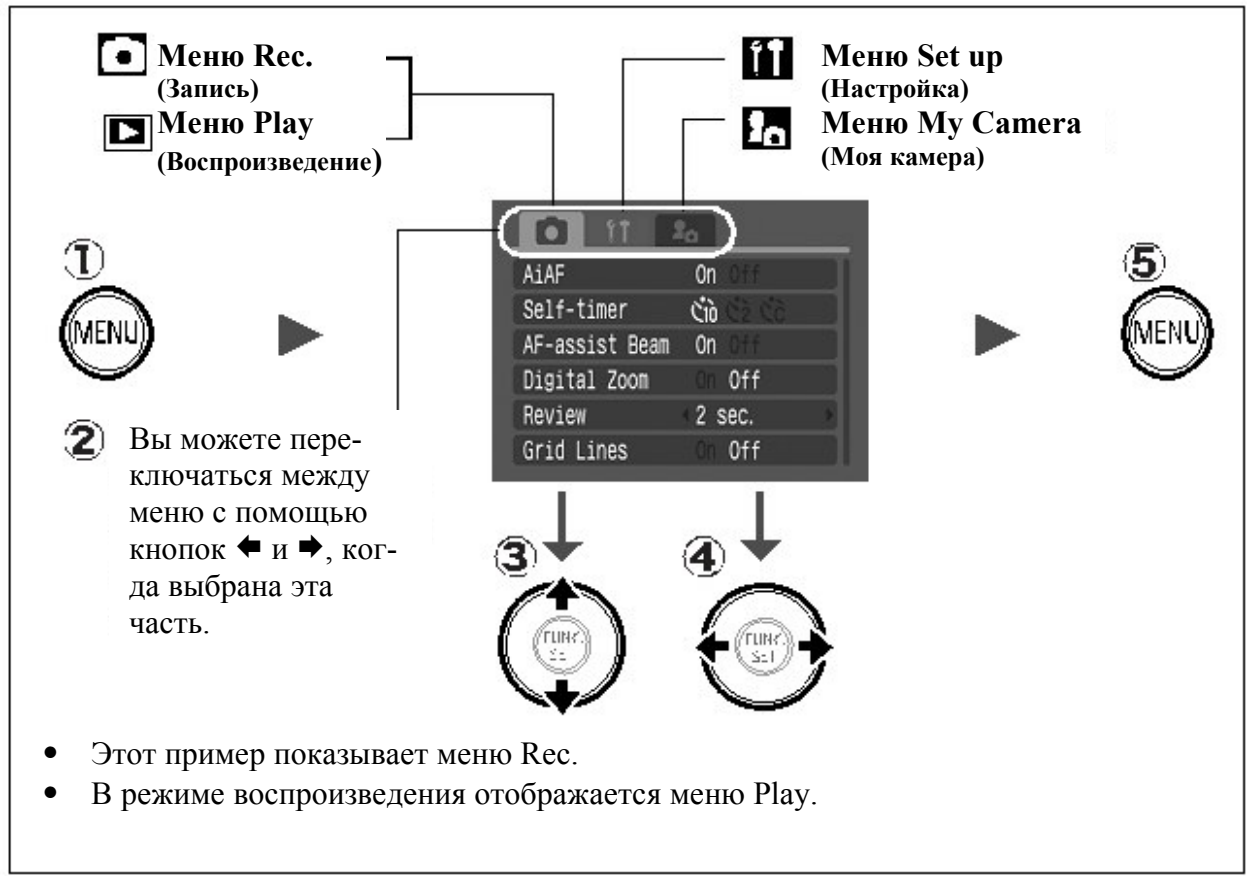

- 1. Нажмите кнопку MENU.
- 2. Используйте кнопки  $\blacklozenge$  и  $\blacktriangleright$  для переключения между меню. Вы также можете использовать рычаг изменения фокусного расстояния для переключения между меню.
- 3. Используйте кнопки ↑ и для выбора пункта меню. Некоторые пункты могут быть недоступны.
- 4. Используйте кнопки  $\blacklozenge$  и  $\blacktriangleright$  для выбора настроек. Пункты меню с многоточием (...) можно выбирать, только открыв следующее меню нажатием кнопки FUNC./SET. Для подтверждения выбора нажмите кнопку FUNC./SET еще раз.
- 5. Нажмите кнопку MENU.

#### Список меню

#### Меню FUNC.

(Ярлыки, приведенные ниже, являются стандартными настройками)

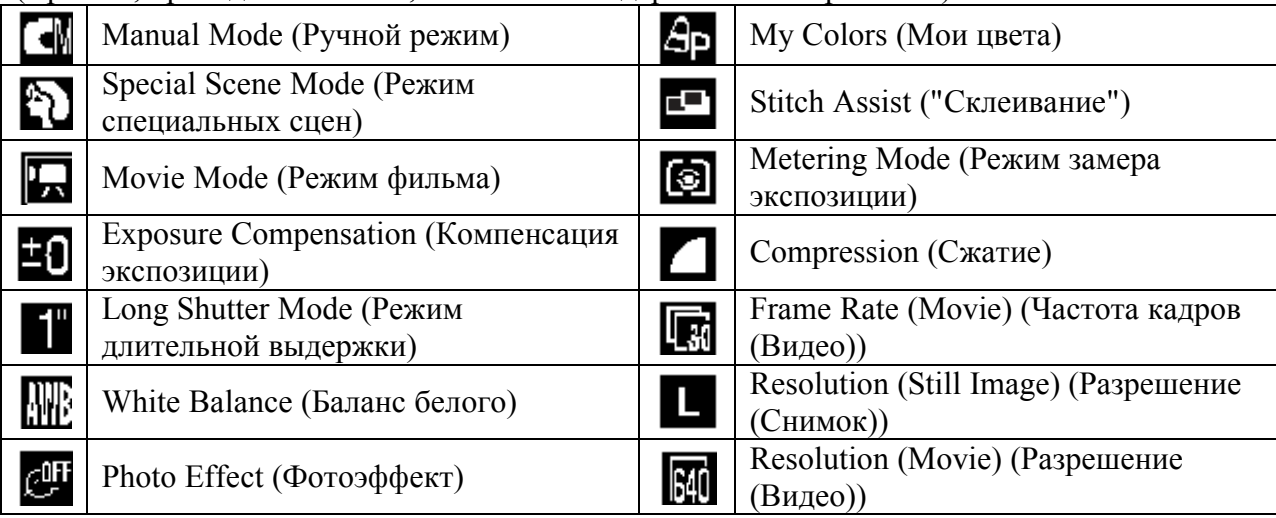

#### Меню съемки Rec.

(\* Стандартная настройка)

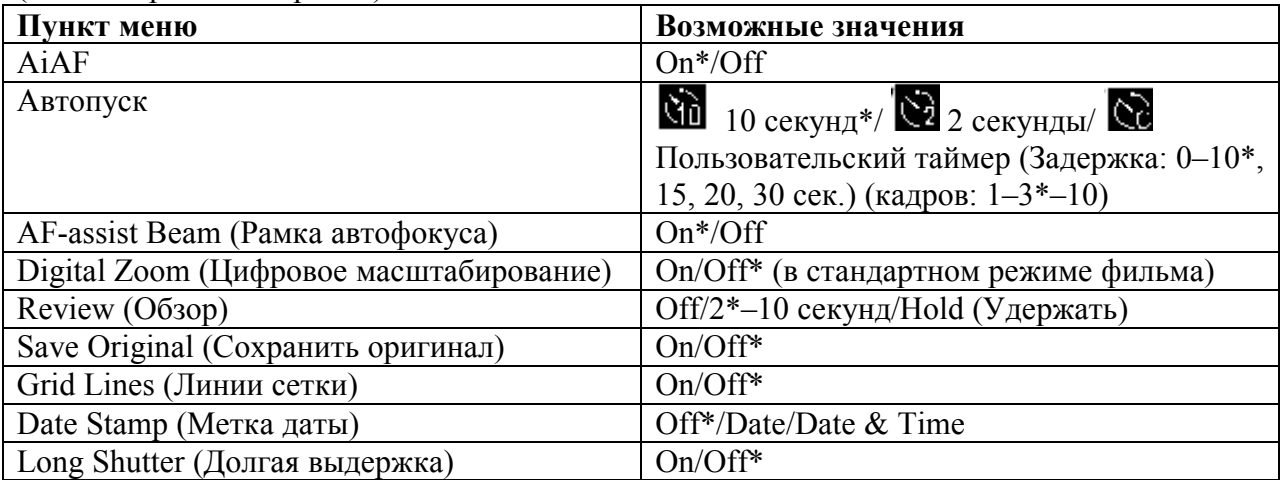

#### Меню воспроизведения Play

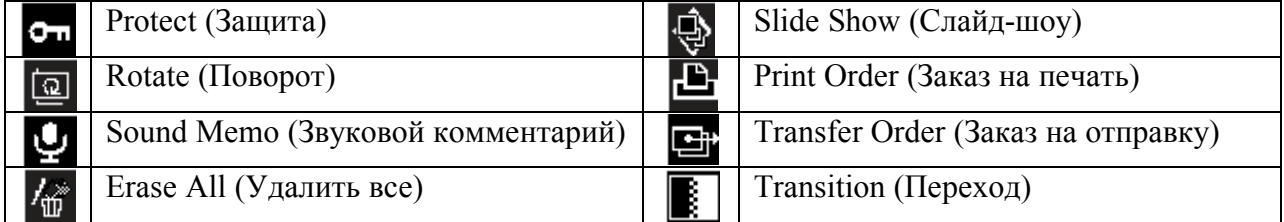

# Меню настройки Set up

(\* Стандартная настройка)

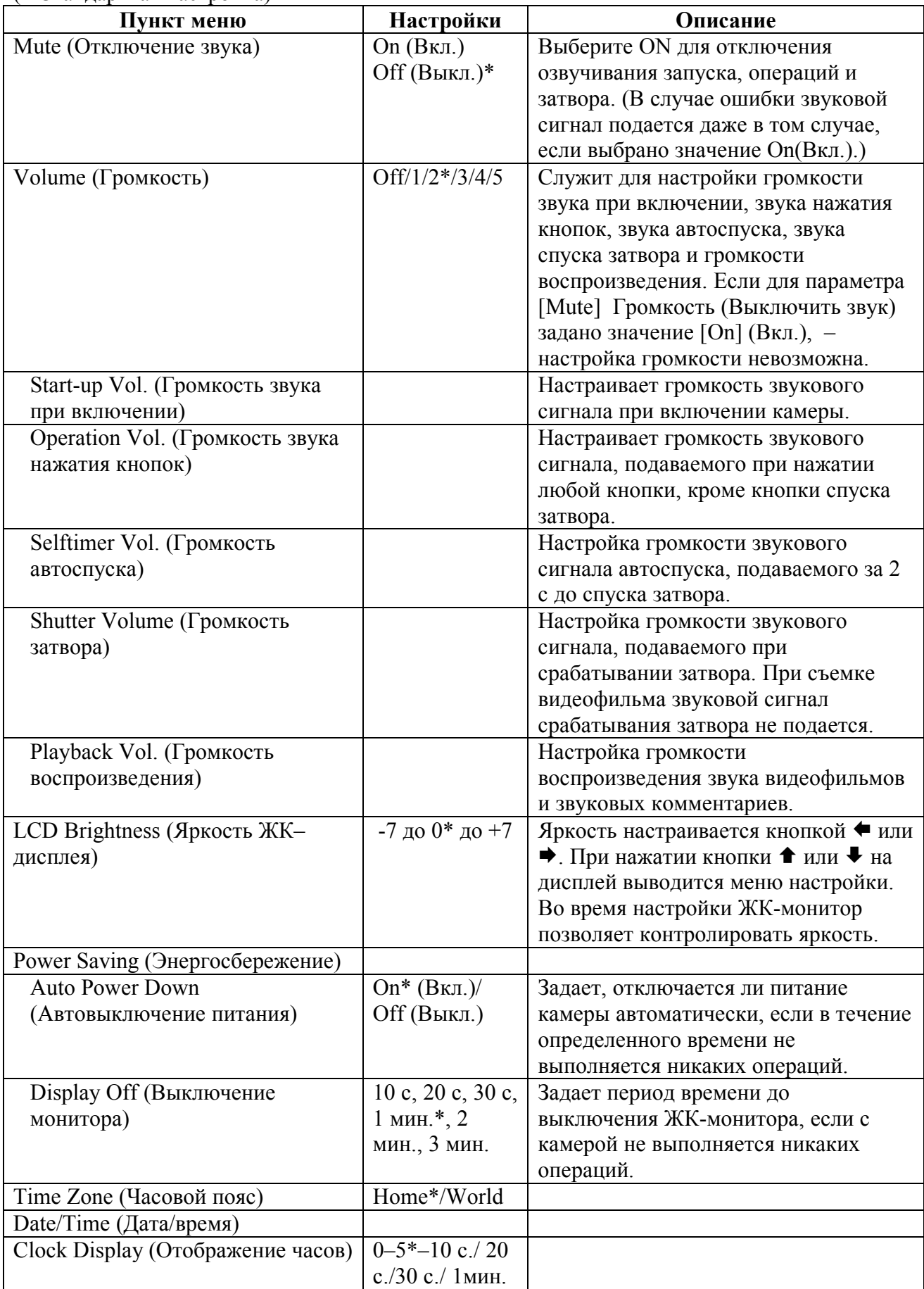

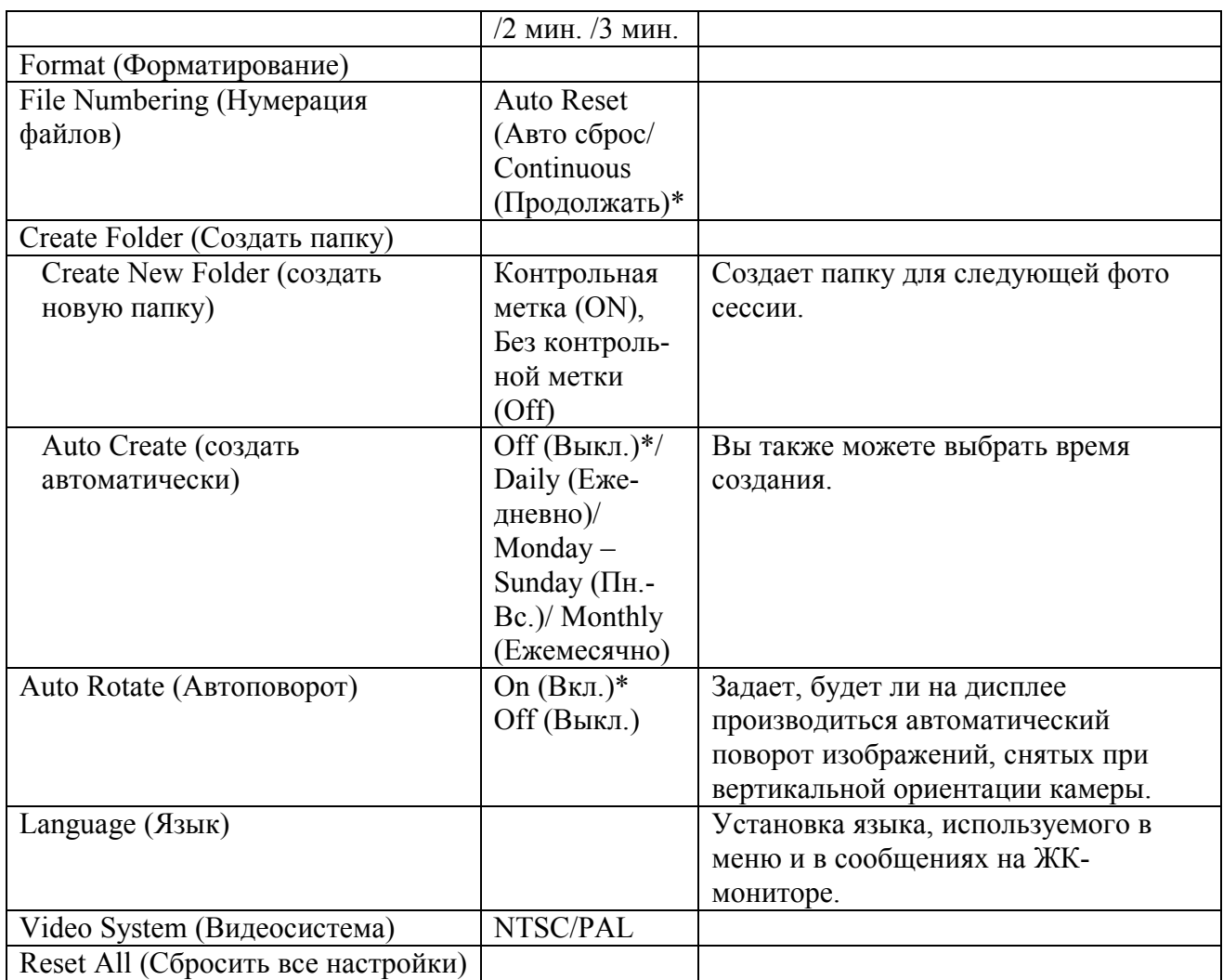

# Меню My Camera («Моя камера»)

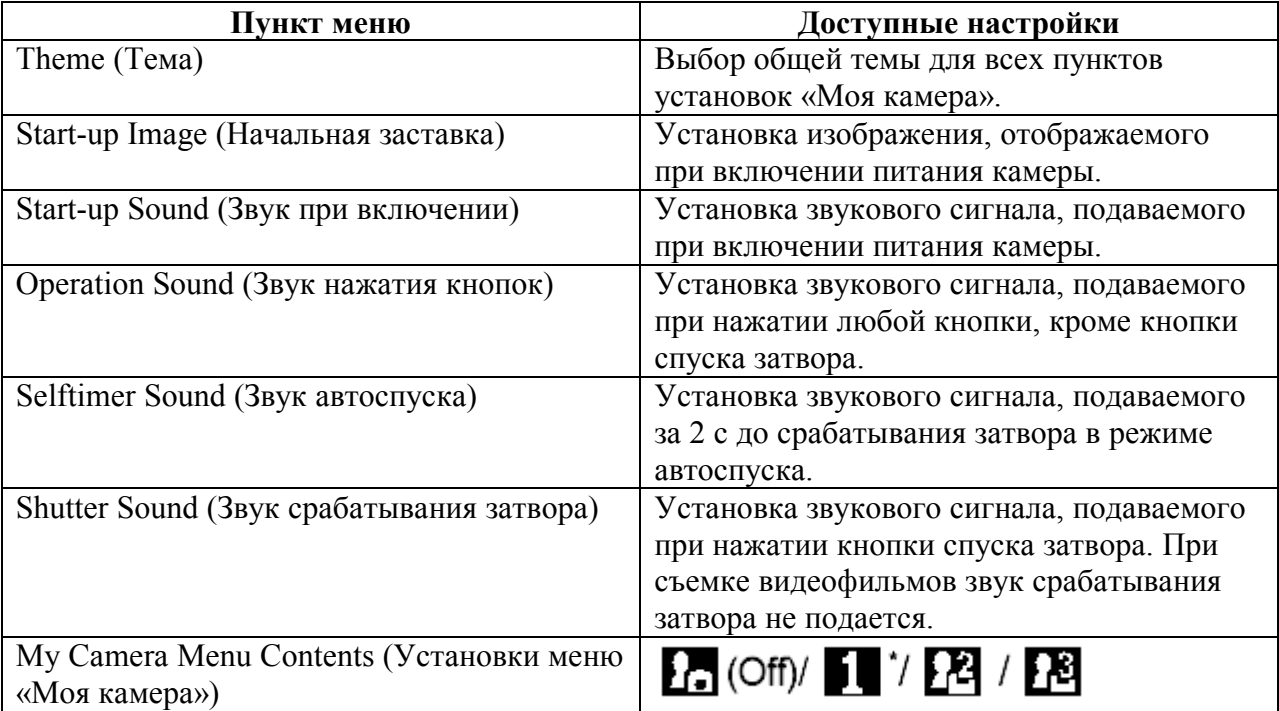

#### Восстановление значений по умолчанию 1 Меню настройки  $\blacktriangleright$  [Reset All] (Сбросить все).  $0112<sub>0</sub>$ File numbering Continuous См. параграф "Меню и настройки" Create Folder... Auto Rotate  $0n$ English Language... Reset All. 2 Выберите [OK] и нажмите кнопку (The

- Если камера подключена к компьютеру или отдельно продаваемому принтеру, сброс настроек невозможен.
- Невозможен сброс следующих параметров:
- режима съемки;
- параметров [Time Zone] (Часовой пояс), [Date/Time] (Дата и время) и [Video System] (Видеосистема) в меню **[1]** (Настройка);
- данных баланса белого, записанных функцией пользовательского баланса белого;
- цветов, указанных в режимах [Color Accent] (Характеристика цвета) или [Color Swap] (Замена цветов) для «Моих цветов»;

- новых добавленных параметров «Моя камера».

#### Съемка

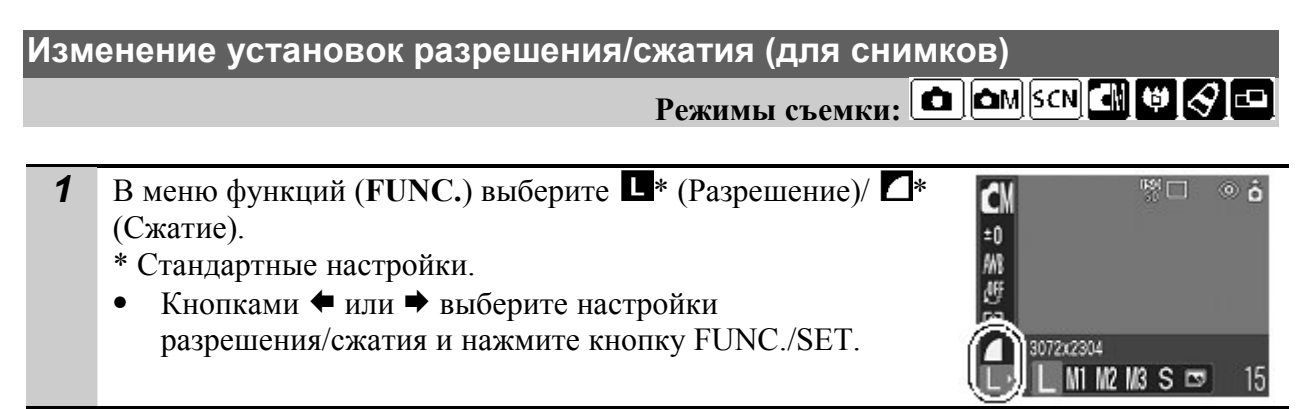

#### Примерные значения разрешения

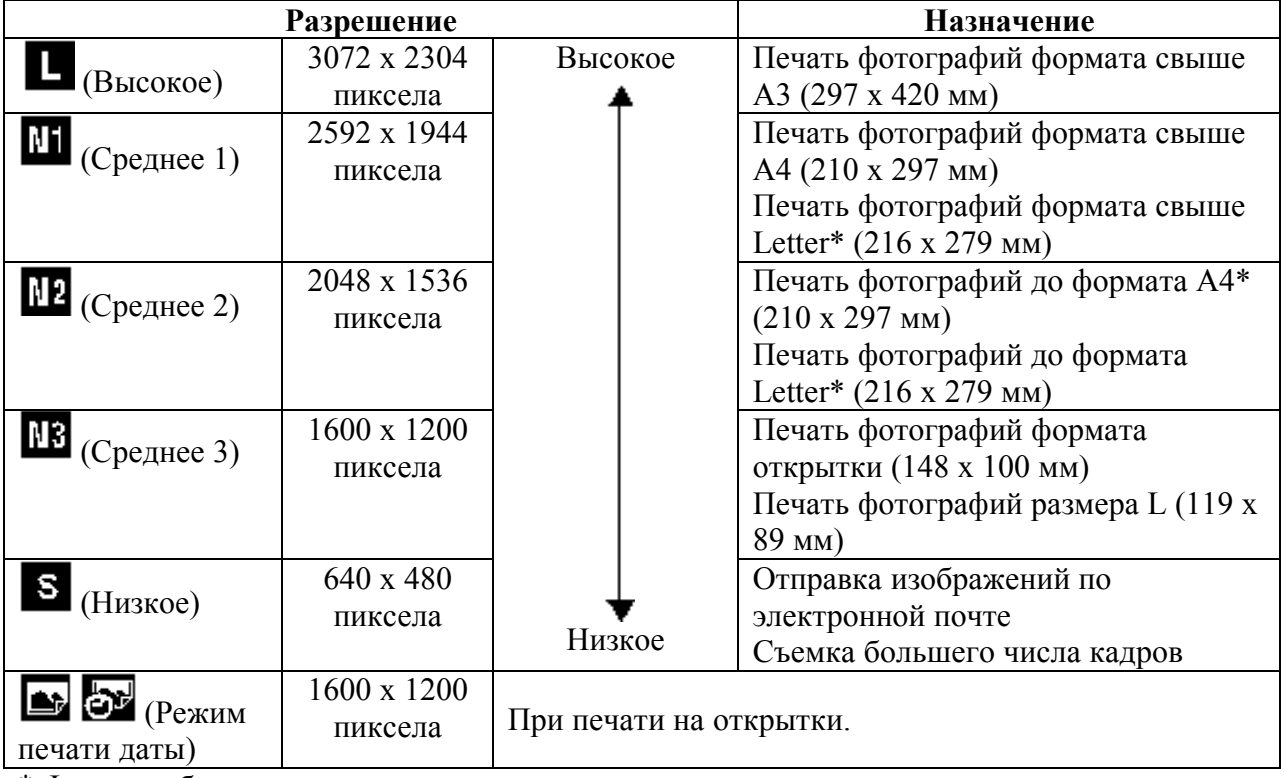

\* Форматы бумаги зависят от региона.

#### Примерные значения настроек сжатия

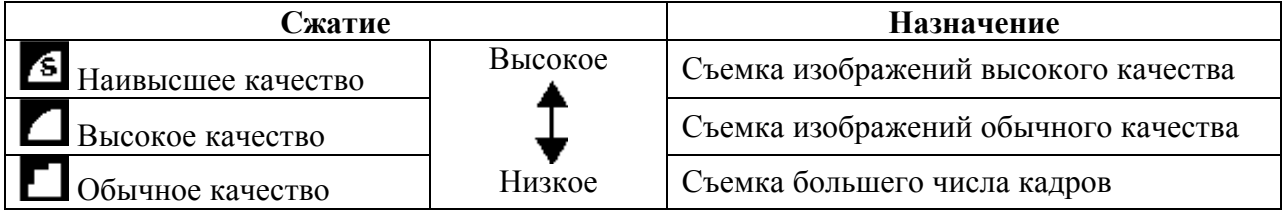

#### Изменение установок разрешения/частоты кадров (для видео)

Режимы съемки:

Вы можете изменить разрешение и частоту кадров, когда выбран режим видео  $\mathbf{F}$ \* (Стандарт) или  $\mathbb{Z}^*$  (Мои цвета).

- **1** В меню функций (FUNC.) выберите  $\mathbb{R}$  (Разрешение)/ **\*** (Частота кадров). \* Стандартные настройки.
	- Кнопками  $\blacklozenge$  или  $\blacktriangleright$  выберите настройки разрешения/частоты кадров и нажмите кнопку FUNC./SET.

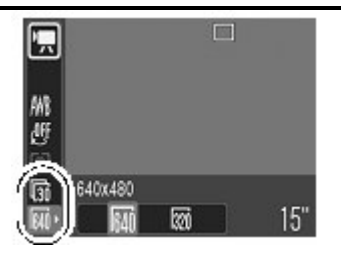

医胸骨胚

#### Разрешения и частота кадров

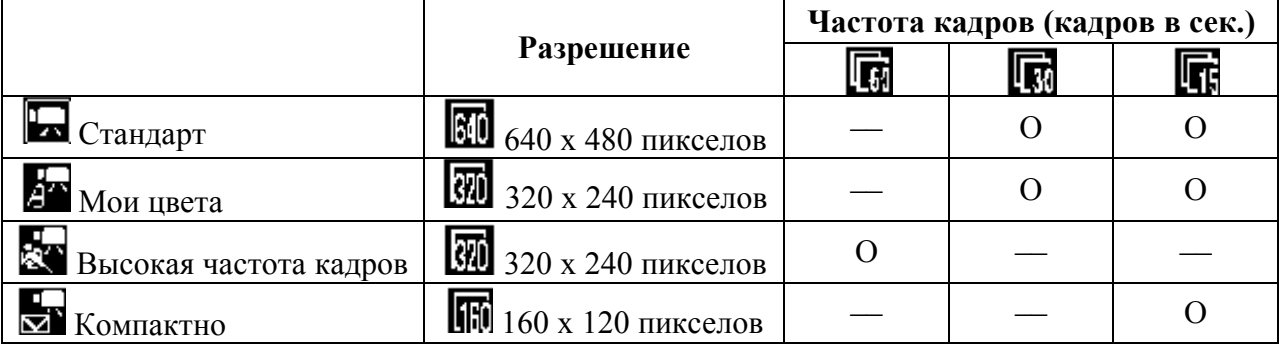

\* Частота кадров указывает количество кадров, записанных или воспроизводимых в секунду. Чем выше частота кадров, тем более сглаженным будет видео.

\* Разрешение и частота кадров фиксируются в режимах  $\mathbb{R}$  и  $\mathbb{R}$ .

#### **SCN** Съемка в режиме Специальной сцены (Special Scene)

Режим съемки: SCN

Вы можете делать оптимальные снимки, просто выбрав подходящий режим съемки.

1 В меню функций (FUNC.) выберите  $\mathbb{R}^*$  (Портрет).  $\Box$  $@6$ \*Стандартная настройка. • Кнопками  $\blacklozenge$  или  $\blacktriangleright$  выберите настройки разрешения/частоты кадров и нажмите кнопку FUNC./SET. Portrait **OBSAX8M** 2 Произведите съемку.

#### Съемка в ручном режиме

# Режим съемки: ОМ

В этом режиме можно изменять различные параметры съемки для получения требуемого результата.

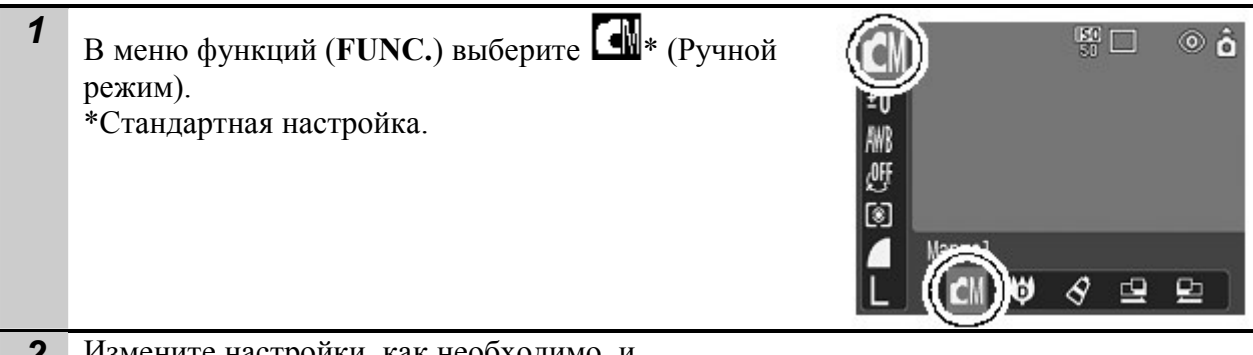

Измените настройки, как необходимо, и произведите съемку.

#### Съемка с близкого расстояния с увеличением (Digital Macro)

Режим съемки:  $|\mathbf{c}_m|$ Вы можете производить съемку с расстояния от 5 см (минимальное фокусное расстояние) от торца объектива в максимально широкоугольном положении. С цифровым масштабированием область изображения будет 14 x 11 мм при максимальном увеличении (примерно в 4 раза).

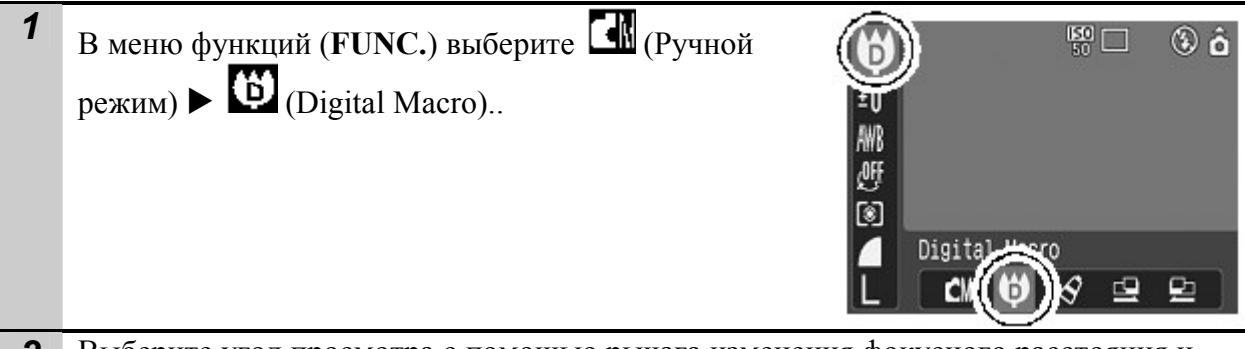

2 Выберите угол просмотра с помощью рычага изменения фокусного расстояния и произведите съемку.

# Использование цифрового масштабирования  $P$ ежим съемки:  $\boxed{\bigcirc}$   $\boxed{\bigcirc}$   $\boxed{\bigcirc}$   $\boxed{\bigcirc}$   $\boxed{\bigcirc}$ Вы можете снимать увеличенные изображения, используя совместное цифровое и

оптические увеличение.

- Снимки: увеличение примерно до 12 раз.
- Видео (Стандарт): увеличение примерно до 12 раз.

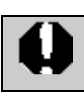

При съемке с выключенным ЖК-монитором использование цифрового увеличения невозможно.

Ü

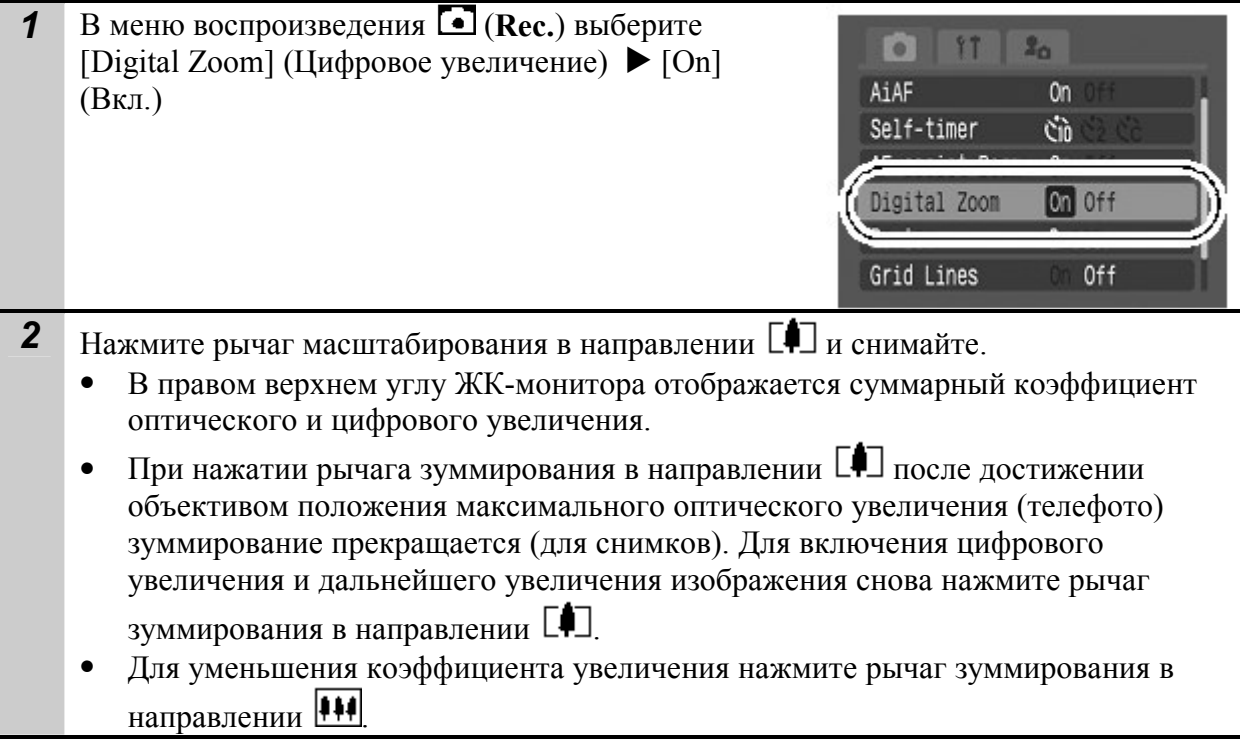

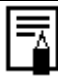

Чем больше цифровое увеличение изображения, тем ниже его качество.

#### Непрерывная съемка

Режим съемки: **OM** SCN H

В этом режиме при нажатой кнопке затвора производится непрерывная съемка. Съемка останавливается после отпускания кнопки спуска затвора.

Если Вы используете рекомендованную карту памяти\*, Вы можете производить непрерывную съемку (сглаженная непрерывная съемка) с установленным интервалом съемки, пока память камеры не будет заполнена.

#### \* Рекомендованная карта памяти:

Супер высокоскоростная MSH карта памяти SDC-512 (приобретается отдельно) сразу после быстрого форматирования.

- Эта карта соответствует стандартам съемки, установленным компанией Canon. Фактические результаты зависят от объекта и условий съемки.
- Даже при неожиданной остановке непрерывной съемки карта памяти может быть еще не заполнена.

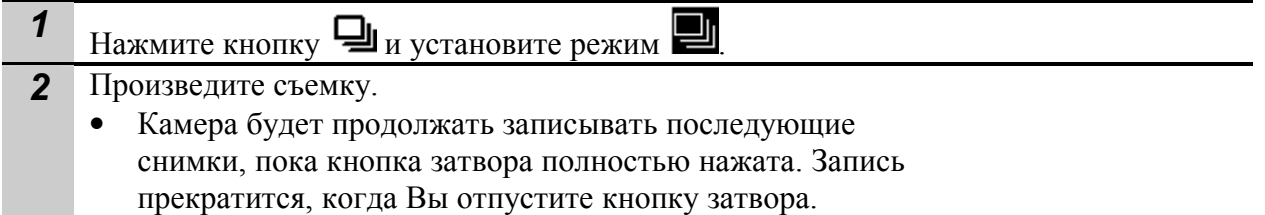

#### Отмена режима непрерывной съемки

 $\overline{\mu}$  Дважды нажав кнопку  $\overline{\mathbf{Q}}$ , установите режим  $\overline{\mathbf{Q}}$ .

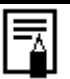

- При полном заполнении встроенной памяти интервал между кадрами может немного увеличиться.
- При срабатывании вспышки интервал между кадрами будет увеличен для согласования со временем зарядки вспышки.

#### Режим печати открыток

Режим съемки:  $\boxed{\text{O}}$   $\boxed{\text{OW}}$   $\boxed{\text{SCN}}$   $\boxed{\text{Cl}}$ 

 $\bullet$ 

Review

Date Stamp

AF-assist Beam

**On** 

 $\sqrt{0}$ ff

2 sec.

Вы можете делать снимки с оптимальными настройками для открыток, располагая их внутри области печати (соотношение высоты к ширине примерно 2:3), которая показывается на ЖК мониторе.

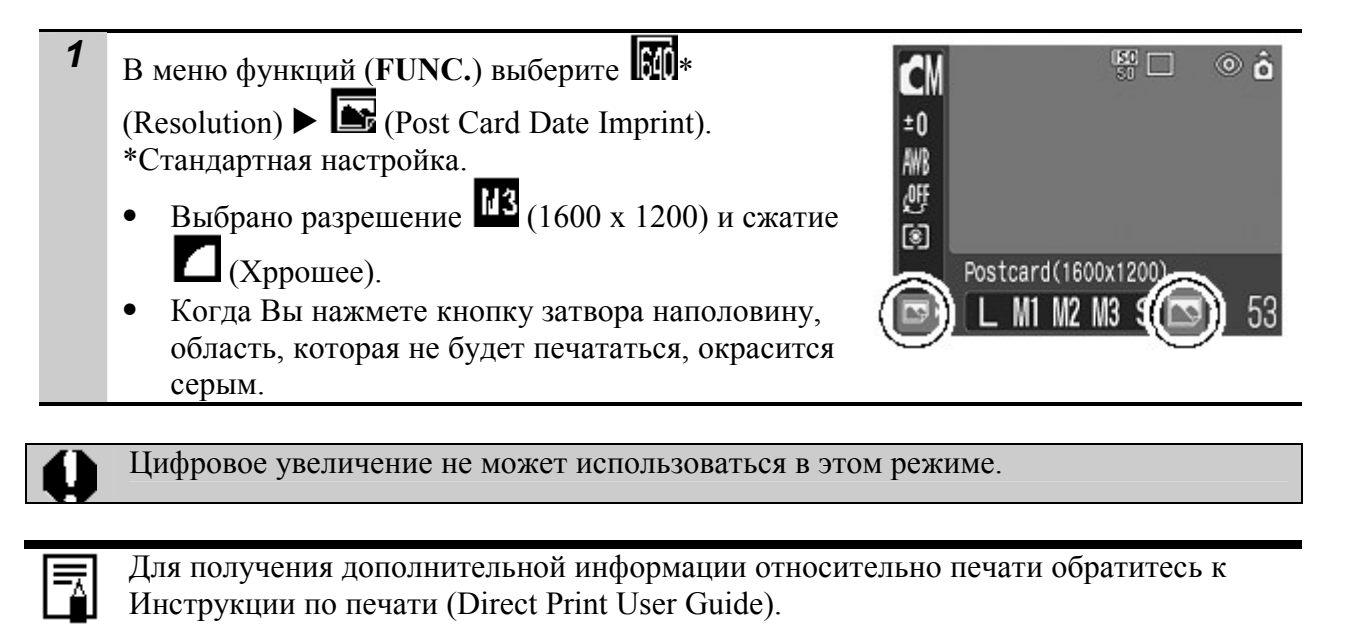

#### Вставка даты в изображение

Вы можете вставить дату в изображение, когда выбран режим (Postcard Date Imprint Mode).

**1** В меню воспроизведения  $\blacksquare$  (Rec.) выберите  $\blacktriangleright$  [Date  $Stamp]$  (Метка даты) ► [Date] (Дата)/[Date & Time] (Дата/Время).

На мониторе:

: [Off]

- : [Date]/[Date & Time]
- Убедитесь, что Вы предварительно настроили дату и время для камеры. • Метку даты невозможно будет удалить со снимка после её установки.

#### Использование автоспуска

Режим съемки:  $\boxed{\bigcirc}$   $\boxed{\bigcirc}$   $\boxed{\bigcirc}$   $\boxed{\bigcirc}$   $\boxed{\bigcirc}$   $\boxed{\bigcirc}$   $\boxed{\bigcirc}$   $\boxed{\bigcirc}$   $\boxed{\bigcirc}$ 

Вы можете установить задержку в 10 (КП) или 2 (  $\bigotimes$  секунды или же выбрать

собственное время и количество снимков ( Пользовательский таймер) для съемки после нажатия кнопки затвора.

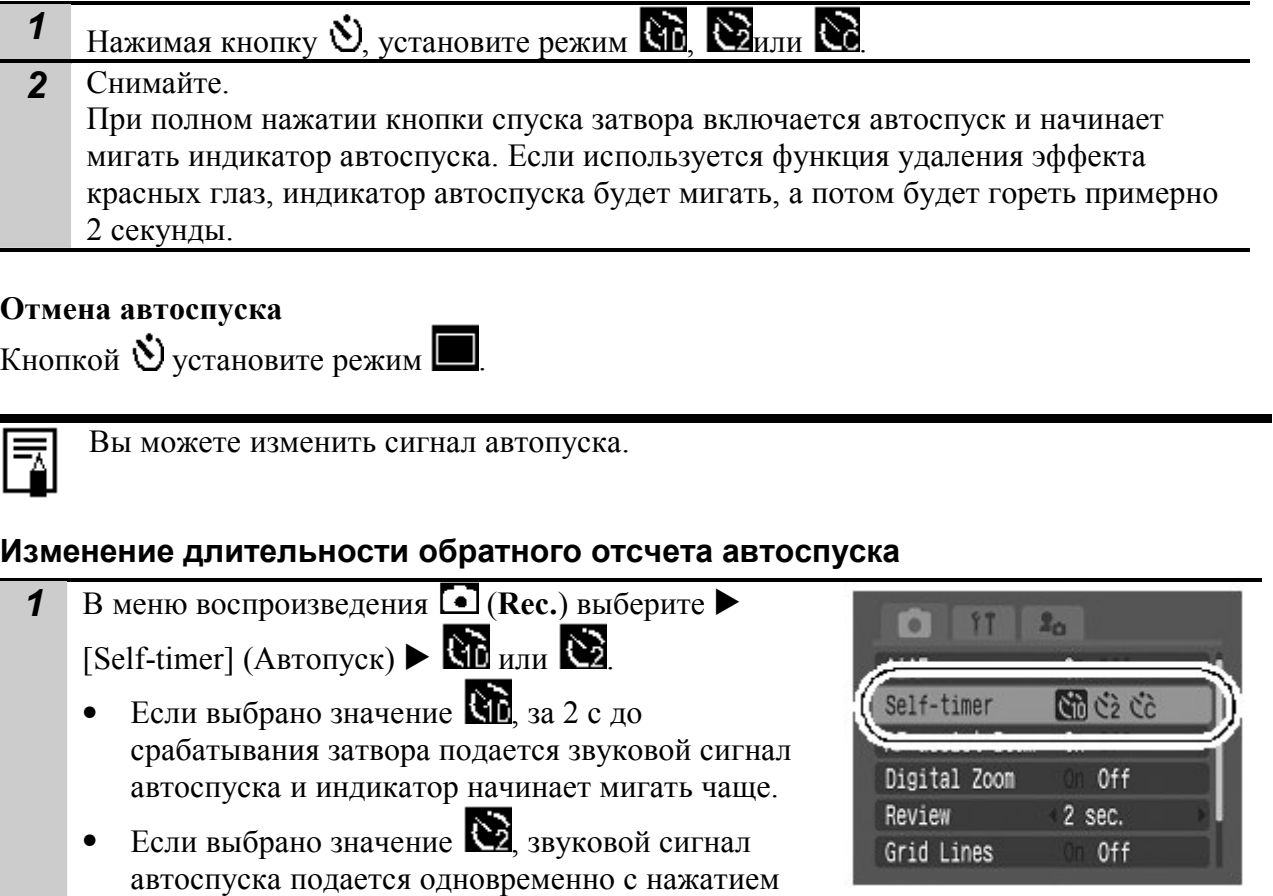

#### Изменение времени задержки и количества снимков

2 с.

кнопки спуска затвора. Затвор срабатывает через

Вы можете изменить время задержки  $(0-10, 15, 20, 30$  сек.) и количество снимков  $(1-10)$ . Однако, эти настройки нельзя установить для режима «склеивания» (Stitch Assist), фильма и Моих цветов.

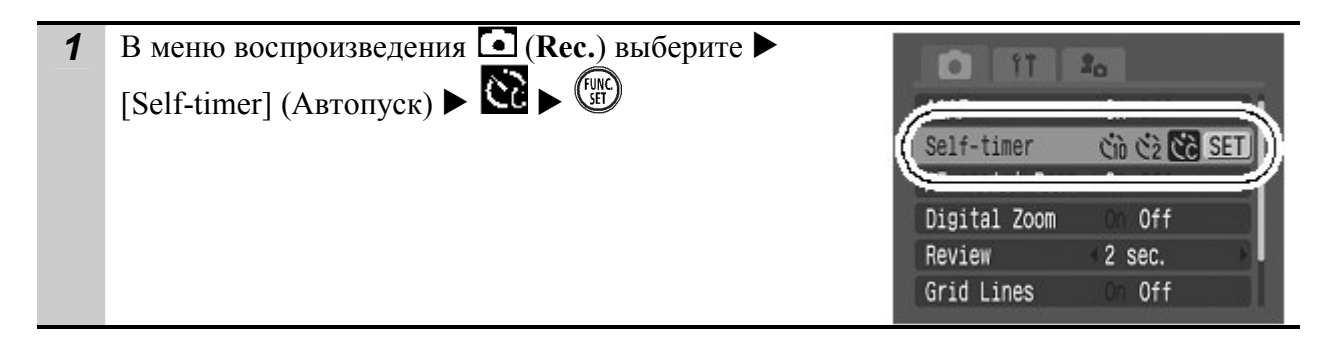

2 Измените настройки [Delay] (Задержка)/[Shots] Custom Timer (Количество снимков). Сигнал автопуска будет следующим: - сигнал начнется за 2 секунды до окончания  $\sqrt{10}$  sec. Delay указанной задержки; Shots 3 shots - если было назначено несколько снимков, сигнал прозвучит только для первого. **SET OK MENU** Cancel

Если в настройке [Shots] (Количество снимков) выбрано более 2 снимков:

- экспозиция и баланс белого фиксируются, как для первого снимка;
	- интервал между снимками увеличивается, когда встроенная память камеры заполнена;
- при использовании вспышки интервал между снимками увеличивается, потому что вспышка должна заряжаться;
- съемка автоматически прервется, если карта памяти будет запомнена.

#### Съемка видеофильма

Режим съемки: РП П К П

Доступно 4 режима.

## Стандарт

вы можете выбрать разрешение и частоту кадров и записывать, пока не заполнится карта памяти (если используется высокоскоростная карта памяти). При съемке в этом режиме может использоваться цифровое увеличение.

- Разрешение:  $\boxed{30}$  (640 x 480),  $\boxed{320 \times 240}$
- Частота кадров:  $\mathbf{R}$  (30 кадров/сек.),  $\mathbf{R}$  (15 кадров/сек.)
- Максимальный размер: 1 Гб/фильм

# н<br>Высокая частота кадров

Используйте этот режим для записи быстро движущихся объектов, например, спортсменов.

- Разрешение: 320 х 240)
- Частота кадров: (60 кадров/сек)
- Максимальная продолжительность клипа: 1 минута

# **Компактный**

Поскольку разрешение маленькое, этот режим подходит для отправки фильмов по электронной почте или при низкой емкости карты памяти. Since the resolution is low, this mode is convenient for sending movies as e-mail attachments or when the memory card capacity is low.

- Разрешение:  $\[\mathbb{F}\]$  (160 x 120)
- Частота кадров: [15 кадров/сек)
- Максимальная продолжительность клипа: 3 минута

### **200** Мои цвета

Вы можете изменить цвета изображения, а затем снимать. Как и в стандартном режиме, Вы также можете выбрать разрешение и частоту кадров и записывать, пока не заполнится карта памяти.

• Разрешение:  $\boxed{30}$  (640 x 480),  $\boxed{320}$  (320 x 240)

• Частота кадров:  $\mathbf{R}$  (30 кадров/сек.),  $\mathbf{R}$  (15 кадров/сек.)

• Максимальный размер: 1 Гб/фильм

Время записи может измениться в зависимости от емкости используемой карты.

- **1** В меню функций выберите  $\blacksquare$  \* (Standard).  $\Box$ \*Стандартная настройка. Кнопками ← или → выберите настройки разрешения/частоты кадров и нажмите кнопку дĄ FUNC./SET. T В режимах  $\mathbf{B}$  и  $\mathbf{B}$  Вы можете изменить 屇 разрешение и частоту кадров. 2 Произведите съемку. • Нажатие кнопки затвора наполовину автоматически установит экспозицию, фокус и баланс белого. • Нажатие кнопки затвора до конца начнет запись видео и звука одновременно. Во время записи время записи (в секундах) и индикатор [ • Rec] появятся на мониторе. • Еще одно нажатие кнопки затвора до конца остановит запись. Запись остановится автоматически в следующих случаях: - когда будет достигнуто максимальное время записи; - когда заполнится встроенная карта памяти. • Рекомендуется использовать для съемки видео карты памяти, которые были отформатированы Вашей камерой. Карты, прилагающиеся к камере могут использоваться без форматирования. • Будьте осторожны при записи: o Старайтесь не касаться микрофона.
	- o Не нажимайте кнопки, кроме кнопки затвора. Звук, производимый кнопками, будет также записан.
	- o Камера автоматически настроит экспозицию и баланс белого так, чтобы соответствовать условиям съемки во время записи. Имейте в виду, что звуки автоматически настраиваемой камеры также могут быть записаны.
	- Настройки фокуса и оптического увеличения остаются фиксированными для последующих кадров в значениях, указанных для первого кадра.

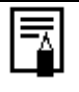

- Перед записью Вы можете установить фиксацию автофокуса и смещение экспозиции.
	- 1. Нажмите кнопку ISO. Автофокус будет зафиксирован, и на мониторе появится панель регулировки смещения экспозиции.
	- 2. Кнопками ◆ или → настройте экспозицию. Нажмите кнопку **ISO** снова для отмены настройки. Также эта настройка будет отменена, если Вы нажмете кнопку MENU или измените баланс белого, фотоэффект или настройки

режима съемки.

• Для воспроизведения видеофильма на компьютере (AVI/Motion JPEG) требуется программа QuickTime версии не ниже 3.0. Программа QuickTime (для Windows) находится на компакт-диске Digital Camera Solution Disk. Для компьютеров Macintosh эта программа обычно поставляется в составе операционной системы версии Mac OS Х или более новой.

#### Съемка панорам (Stitch Assist)

# Режим съемки:  $\boxed{C}$ М $\boxed{C}$

Режим съемки панорам служит для съемки перекрывающихся изображений, которые впоследствии можно будет объединить в одно панорамное изображение на компьютере.

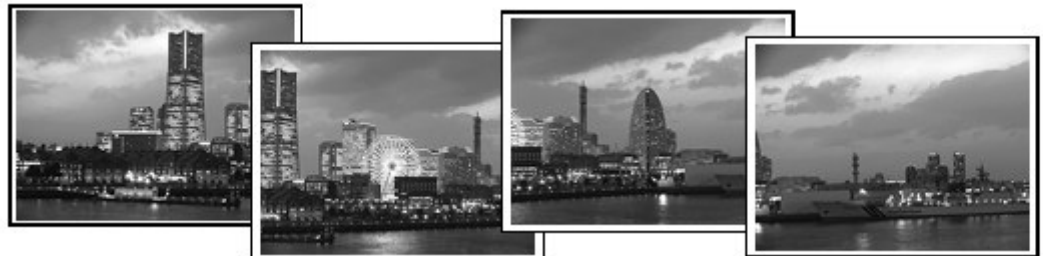

Серию соседних перекрывающихся изображений можно объединить в одно панорамное изображение.

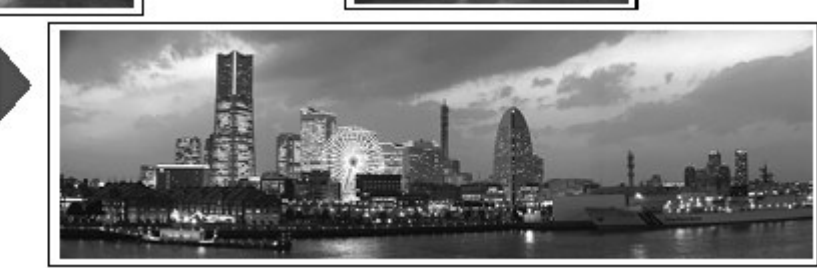

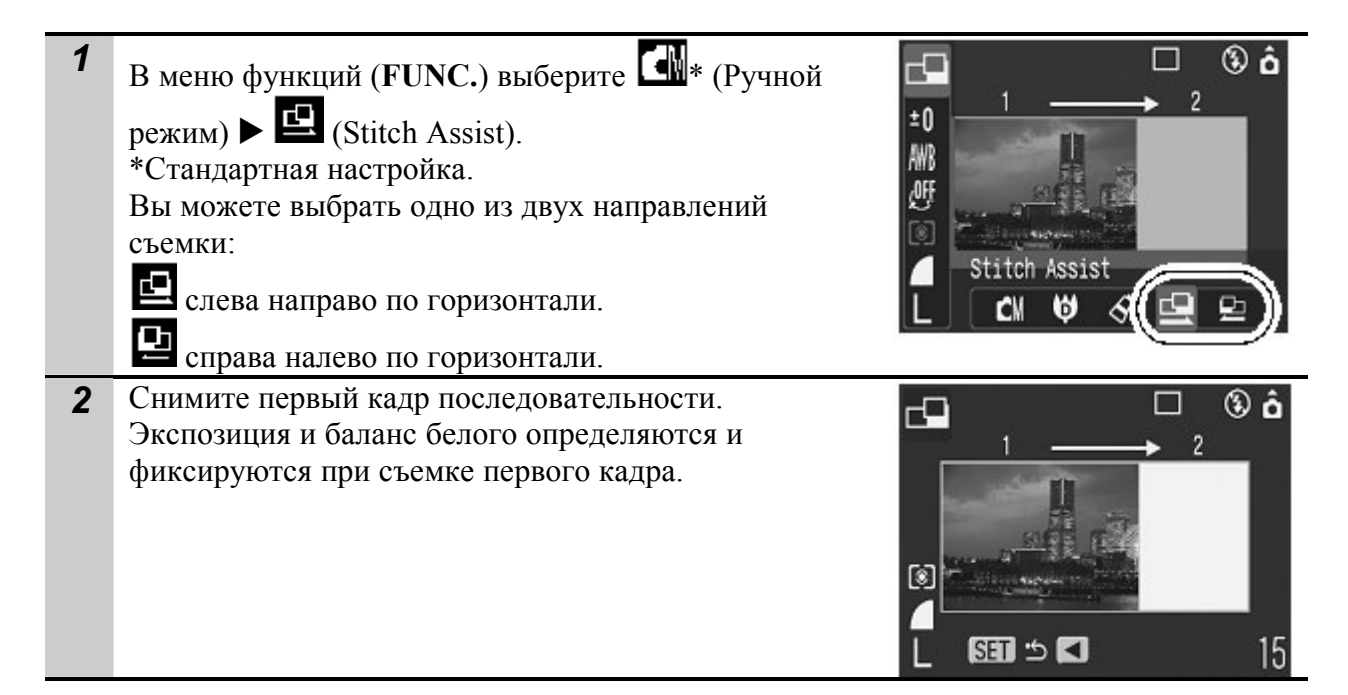

- 3 Скомпонуйте и снимите второй кадр так, чтобы он частично перекрывался с первым.
	- Для проверки или повторной съемки записанных изображений используйте кнопку  $\blacklozenge$  или  $\blacktriangleright$ .

• Незначительные несоответствия в перекрывающихся частях кадров можно устранить при сшивке кадров.

- 4 Повторите процедуру для дополнительных изображений.
	- Последовательность может содержать максимум 26 изображений.
	- Нажмите кнопку FUNC./SET после последнего снимка.

Для съемки остальных изображений из последовательности используются установки первого кадра. При съемке в режиме съемки панорам отображение изображений на экране телевизора невозможно.

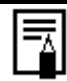

Используйте PhotoStitch, прилагаемое программное обеспечение, для объединения снимков на ПК.

#### Переключение режимов фокусировки

Режим съемки: ОМ SCN

Вы можете выбирать между двумя режимами фокусировки в соответствии с настройками AiAF.

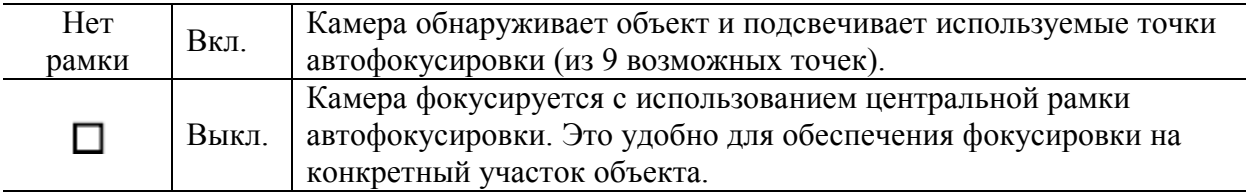

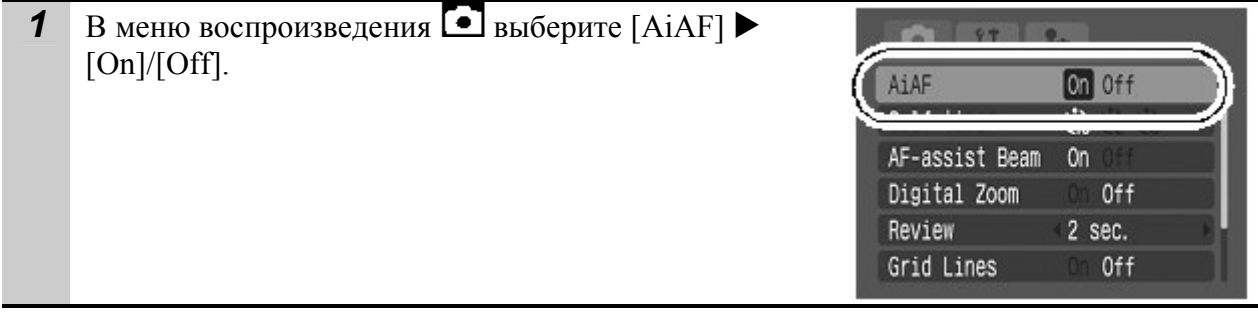

• При использовании цифрового увеличения фокусировка производится только по центральной точке автофокусировки.

- Рамка автофокусировки возникает (если включен монитор), когда кнопка затвора нажат анаполовину:
	- o Зеленая: подготовка к съемке завершена.
	- o Желтая: проблемы с фокусировкой (AiAF выключена).

### Съемка объектов, неподходящих для автофокусировки (фиксация фокусировки, фиксация автофокусировки)

#### $\bigcirc$   $\bigcirc$   $\bigcirc$ Режим съемки:

Фокусировка на объекты перечисленных ниже типов может быть затруднена (в таких ситуациях используйте фиксацию фокусировки или фиксацию автофокусировки):

- при съемке объектов, имеющих очень низкую контрастность по отношению к окружению;
- при съемке сцен с близкими и удаленными объектами;
- при съемке очень ярких объектов в центре кадра;
- при съемке быстро движущихся объектов;
- при съемке объектов сквозь стекло (для снижения вероятности появления бликов, вызванных отраженным от стекла светом, во время съемки располагайте камеру как можно ближе к стеклу).

#### Съемка с фиксацией фокусировки

Фиксация фокусировки может использоваться в любом режиме.

- 1 Наведите центр видоискателя илицентр рамки автофокусировки на ЖК-мониторе на объект, расположенный на том же расстоянии от камеры, что и основной объект.
- 2 Наполовину нажмите кнопку спуска затвора.
- 3 Не отпуская кнопку, выберите требуемую композицию кадра и полностью нажмите кнопку затвора.

#### Съемка с фиксацией автофокусировки

Фиксация автофокусировки не может использоваться в режимах  $\bullet$ , SCN и  $\bullet$ 

- 1 Включите ЖК-монитор.
- 2 Наведите рамку автофокусировки на объект, расположенный на том же расстоянии от камеры, что и основной объект.
- 3 Наполовину нажмите кнопку спуска затвора и нажмите кнопку  $\mathbf{L}/\mathbf{A}$ .
	- Появляется значок  $\Pi$ , и нижний индикатор рядом с видоискателем загорается желтым светом.
- 4 Выберите требуемую композицию кадра и произведите съемку.

#### Отмена фиксации фокусировки

Нажмите кнопку **II** 

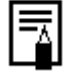

- При использовании фиксации фокусировки или фиксации автофокусировки с ключенным ЖК-монитором рекомендуется отключать (Off) режим AiAF, чтобы камера фокусировалась с использованием только центральной рамки автофокусировки.
- Фиксация автофокусировки удобна тем, что позволяет отпустить кнопку спуска затвора во время перекомпоновки кадра. Более того, фиксация автофокусировки сохраняется и после съемки кадра, что позволяет снять второй кадр с той же самой фокусировкой.
#### Фиксация автоэкспозиции (AE lock)

# Режим съемки: **ОМРТ СИ Ф С**

Экспозицию и фокусировку можно устанавливать раздельно. Это полезно при слишком большом контрасте между объектом и фоном или при съемке против света.

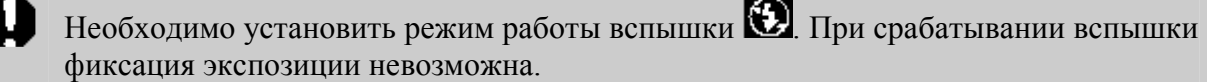

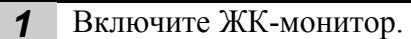

- 2 Сфокусируйтесь на области объекта, по которой требуется зафиксировать экспозицию.
- **3** Наполовину нажмите кнопку спуска затвора и нажмите кнопку  $|50$ . •Появляется значок ...
- 4 Не отпуская кнопку, выберите требуемую композицию кадра и полностью нажмите кнопку затвора.

#### Отмена фиксации автоэкспозиции

Нажмите кнопку  $|$ SO.

• Фиксации автоэкспозиции можно установить и отменить в режиме  $\overline{\phantom{a}}$ 

• Вы можете использовать фиксацию экспозиции вместе со вспышкой.

#### Фиксация экспозиции при съемке со вспышкой (FE lock)

Режим съемки: **ОМ 48** 

Можно зафиксировать экспозицию при съемке со вспышкой, чтобы обеспечить правильные установки, не зависимо от снимаемого объекта.

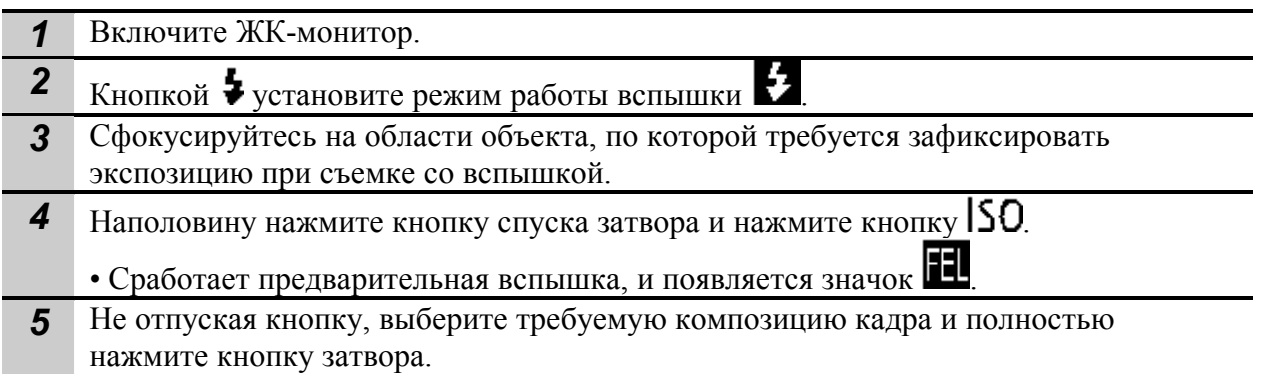

# Отмена фиксации экспозиции при съемке со вспышкой

Нажмите кнопку  $150$ .

#### Переключение режимов замера экспозиции

Режим съемки: **ОМ Н В К** 

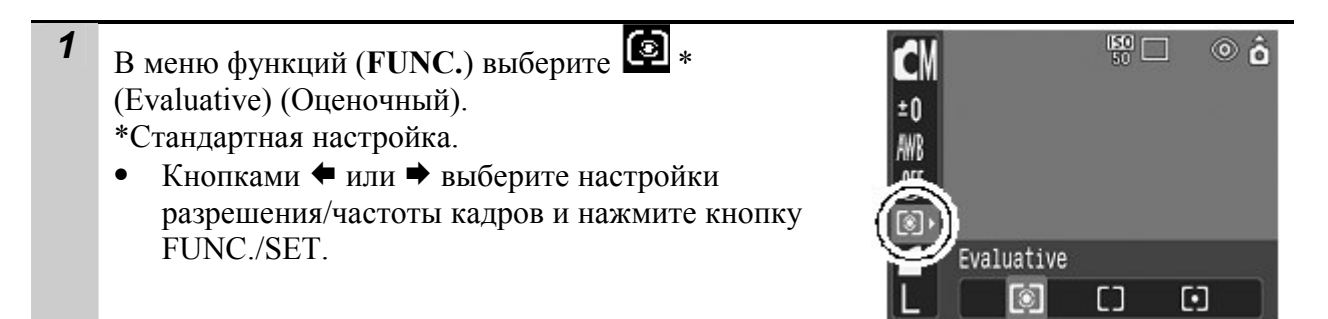

#### Режимы замера экспозиции

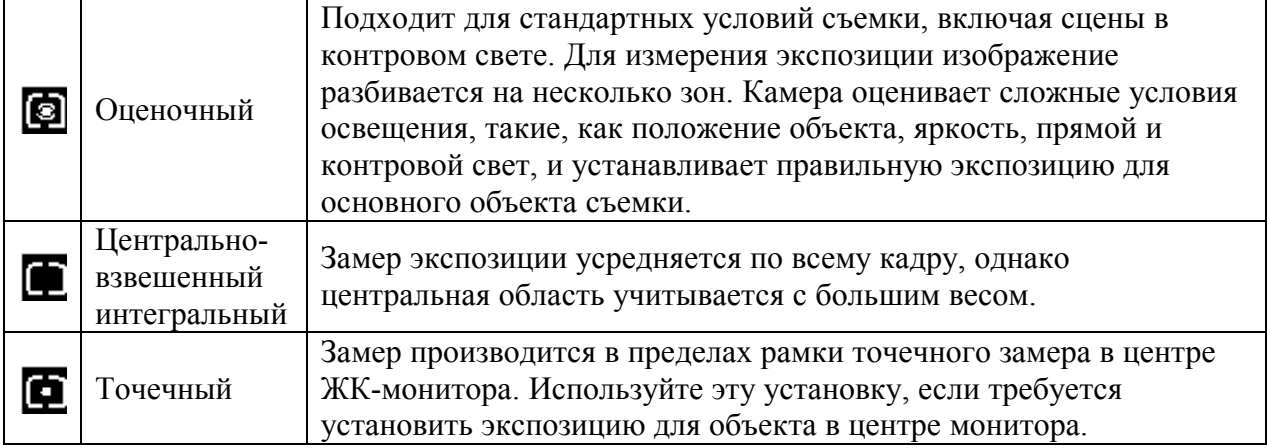

#### Настройка компенсации экспозиции

Режим съемки: CM SCN CM + 3

Компенсацию экспозиции следует использовать для предотвращения получения слишком темного объекта при контровом свете или при съемке на ярком фоне, либо во избежание получения слишком ярких огней на ночных снимках.

- 1 В меню функций (FUNC.) выберите <sup>E</sup>U \* (Exposure Compensation) (Компенсация экспозиции). \*Стандартная настройка.
	- Кнопками ← или → выберите настройки разрешения/частоты кадров и нажмите кнопку FUNC./SET.

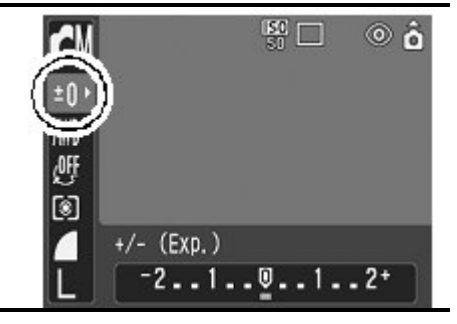

#### Сброс компенсации экспозиции

Восстановите для параметра значение 0.

- Компенсация экспозиции не доступна в режимах **и Мои Дем** Мои цвета.
- В режиме  $\overline{X}$  можно установить или отменить смещение экспозиции.

#### Съемка с длительной выдержкой

Режим съемки:

Для повышения яркости темных объектов можно задать длительную выдержку затвора.

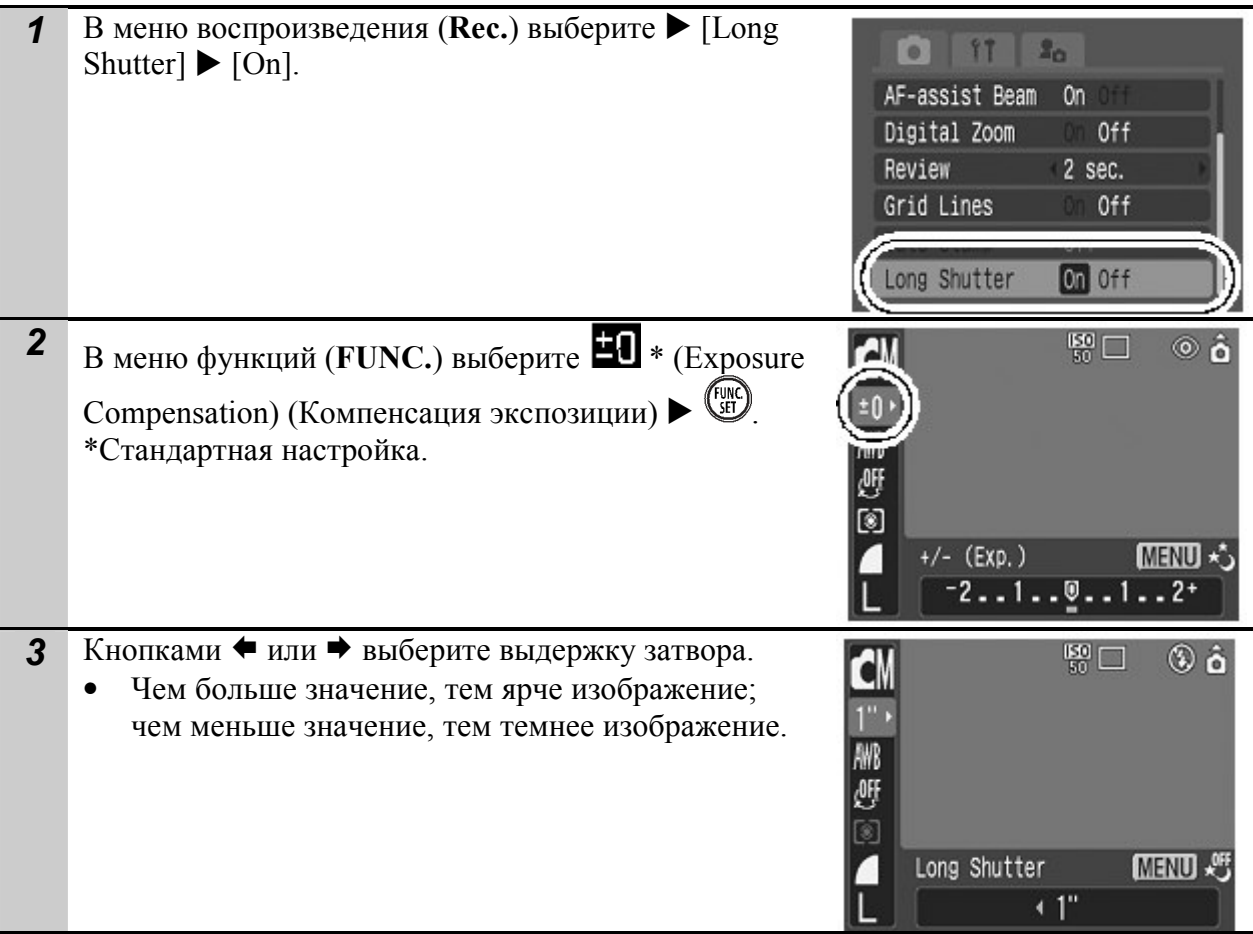

#### Отмена режима длительной выдержки

Когда в меню функций FUNC. отображается пункт [Long Shutter] (Длительная выдержка), нажмите кнопку MENU.

Природа ПЗС-датчика такова, что при увеличении выдержки возрастают шумы в записанном изображении. Однако в этой камере при выдержках длиннее 1,3 с применяются специальные методы обработки изображения для уменьшения шума и получения качественного изображения. Перед съемкой следующего кадра, возможно, должно будет пройти некоторое время, необходимое для обработки изображения.

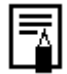

- С помощью ЖК-монитора убедитесь, что изображение записано с требуемой яркостью.
- Помните, что при больших выдержках затвора становятся заметны сотрясения камеры. Если на ЖК-мониторе появилось предупреждение о сотрясении камеры  $\mathbf{Q}$ , перед съемкой установите камеру на штатив.
- Использование вспышки может приводить к передержке изображения. В этом

случае при съемке установите для вспышки режим .

- Следующие функции недоступны:
	- компенсация экспозиции;
- замер экспозиции;
- фиксация экспозиции;
- фиксация экспозиции при съемке со вспышкой;
- значение [AUTO] (Авто) для чувствительности ISO;
- режимы работы вспышки [Авто] и [Авто с уменьшением эффекта «красных глаз»].

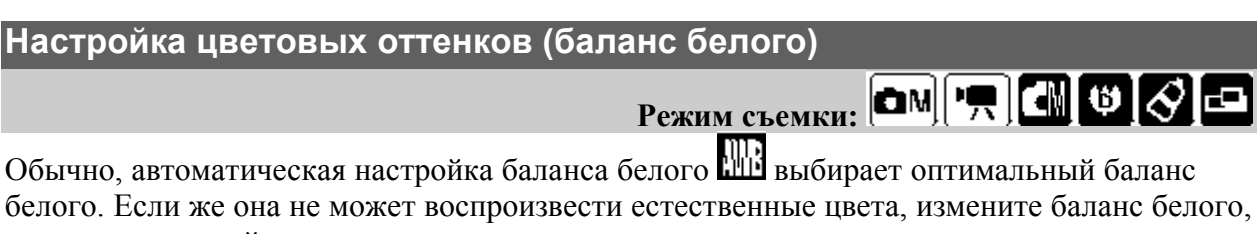

используя настройку, подходящую для источника света.

- 1 В меню функций (FUNC.) выберите ► ПР (Auto) \*Стандартная настройка.
	- Кнопками ← или → выберите настройки разрешения/частоты кадров и нажмите кнопку FUNC./SET.

#### Настройки баланса белого

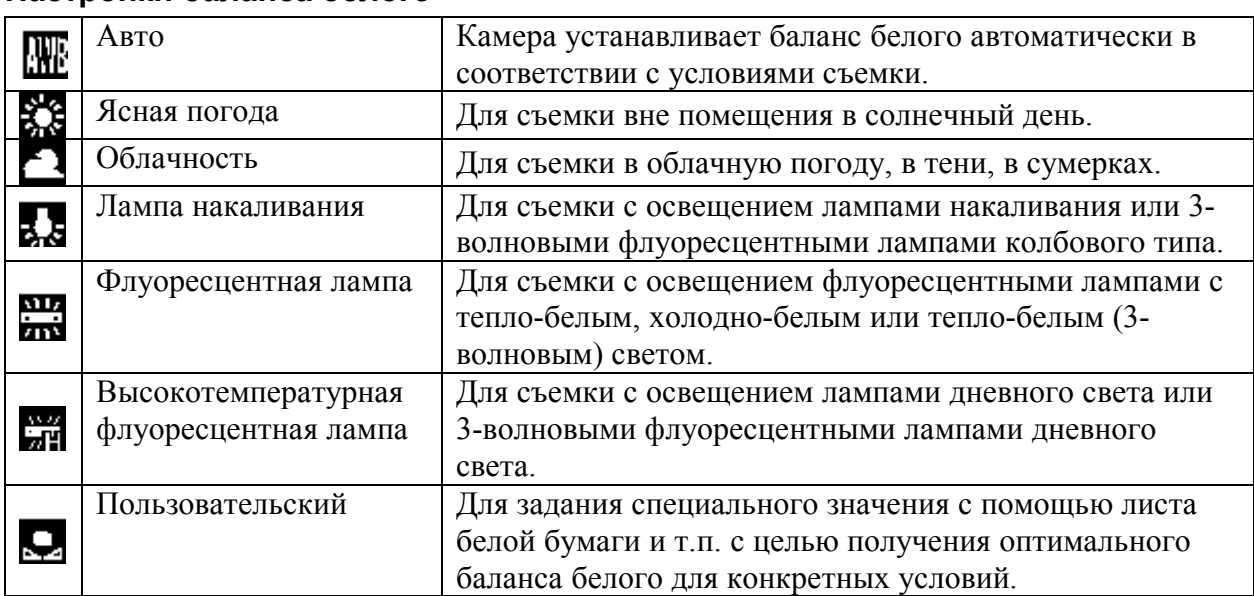

Если выбран фотоэффект (Сепия) или (Черно-белый), настройка этого параметра невозможна.

#### Установка пользовательского баланса белого

Для достижения оптимальных результатов можно установить пользовательский баланс белого, замерив его камерой, наведенной на объект (например, на лист белой бумаги или ткани либо на полутоновую карточку фотографического качества), который требуется использовать в качестве стандарта белого цвета.

 $\overline{150}$   $\Box$ 

\* ▲ \* \* \* \*

Ø

Auto

ൈ

В некоторых ситуациях (особенно в перечисленных ниже случаях) следует производить съемку после регистрации данных баланса белого в режиме (Пользовательский), так как в режиме (Авто) баланс белого может быть установлен неправильно:

- при съемке крупным планом;
- при съемке объектов с одним преобладающим цветом (например, небо, море или лес);
- при съемке с особыми источниками освещения (например, со ртутными лампами).

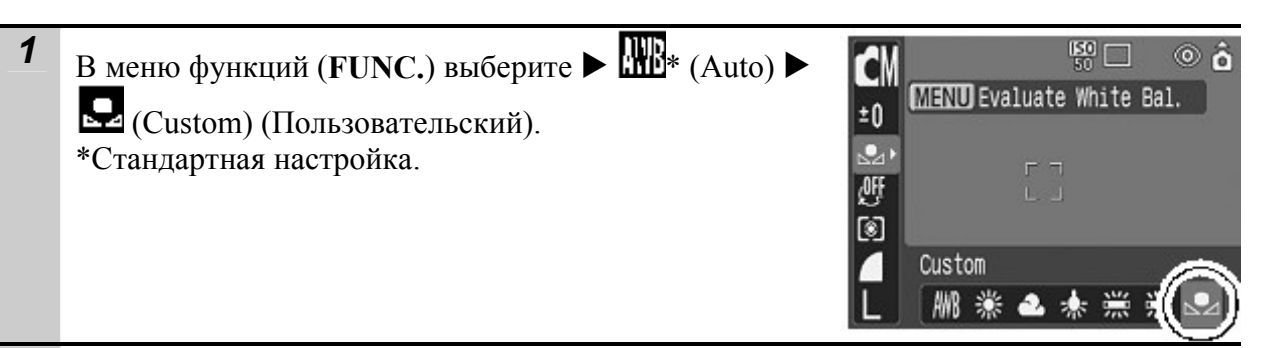

- 2 Наведите камеру на лист белой бумаги, белую ткань или на полутоновую карточку и нажмите кнопку MENU.
	- Если ВЫ используете монитор, убедитесь, что центральная рамка полностью заполнена белым изображением. В случае использования оптического видоискателя убедитесь, что все поле заполнено.
	- Перед установкой пользовательского баланса белого рекомендуется установить режим съемки  $\Box$  и нулевую ( $\pm$ 0) компенсацию экспозиции. Правильное значение баланса белого не может быть получено при неправильной установке экспозиции (изображение может получиться полностью черным или белым).
		- Производите съемку с теми же установками, что и при регистрации данных баланса белого. Если установки различаются, может быть установлен неоптимальный баланс белого. Особенно важно сохранять перечисленные ниже установки.
			- Чувствительность ISO
			- -Вспышка

Рекомендуется включить или отключить вспышку. Если при регистрации

данных баланса белого сработала вспышка, установленная в режим  $\mathbf{L}^{\mathbf{x}}$  (Авто)

или (авто с функцией удаления эффекта красных глаз), то убедитесь, что вспышка сработала и при съемке кадров.

- Поскольку данные о балансе белого не могут читаться в режиме «склеивания», настраивайте баланс белого в других режимах перед этим.
- Камера будет сохранять пользовательские настройки баланса белого, даже если Вы сбросите настройки до стандартных значений.

#### Изменение фотоэффекта

 $P$ ежим съемки:  $\boxed{\text{CM}[\text{H}, \text{C}]}$   $\boxed{\text{C}}$   $\boxed{\text{C}}$   $\boxed{\text{C}}$   $\boxed{\text{C}}$ 

**CM**  $\pm 0$ 

Effect Off

Установив перед съемкой некоторый фотоэффект, можно изменить вид и настроение снимка.

1 В меню функций (FUNC.) выберите ► С<sup>011</sup>\* (Effect Off).

\*Стандартная настройка.

Кнопками ← или → выберите настройки разрешения/частоты кадров и нажмите кнопку FUNC./SET.

#### Настройки фотоэффекта

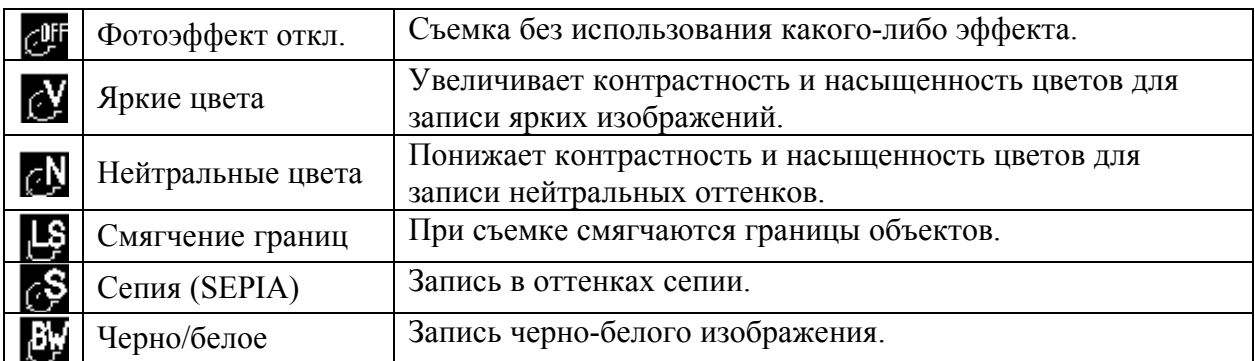

#### Съемка в режиме «Мои цвета»

**Режим съемки:**  $\boxed{\text{CM}}$ 

Режим «Мои цвета» позволяет легко изменить цвета в снимке, когда он сделан, позволяя Вам сменить баланс между красным, зеленым и синим цветами, преобразовывать бледную или загорелую кожу или изменить цвет, отображаемый в мониторе, на другой. Поскольку эти режимы работают и со снимками, и с фильмами, эти режимы позволяют Вам создавать эффекты для снимков и видео.

Однако, в зависимости от условий съемки, изображения могут казаться грубыми или не получиться ожидаемого цвета. Перед тем, как фотографировать важные объекты, очень рекомендуется сделать пробные снимки и проверить результаты. Кроме того, камера будет записывать и снимки режима «Мои цвета», и исходные неизмененные изображения, если Вы включите настройку [Save Original] ([On]).

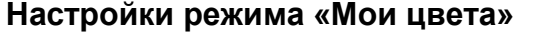

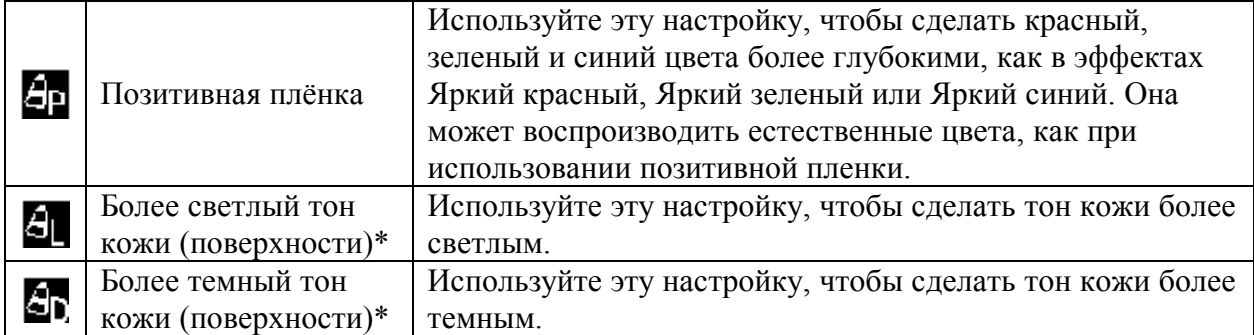

⊙â

 $50 -$ 

ណ៍ជេធ្យខេត្

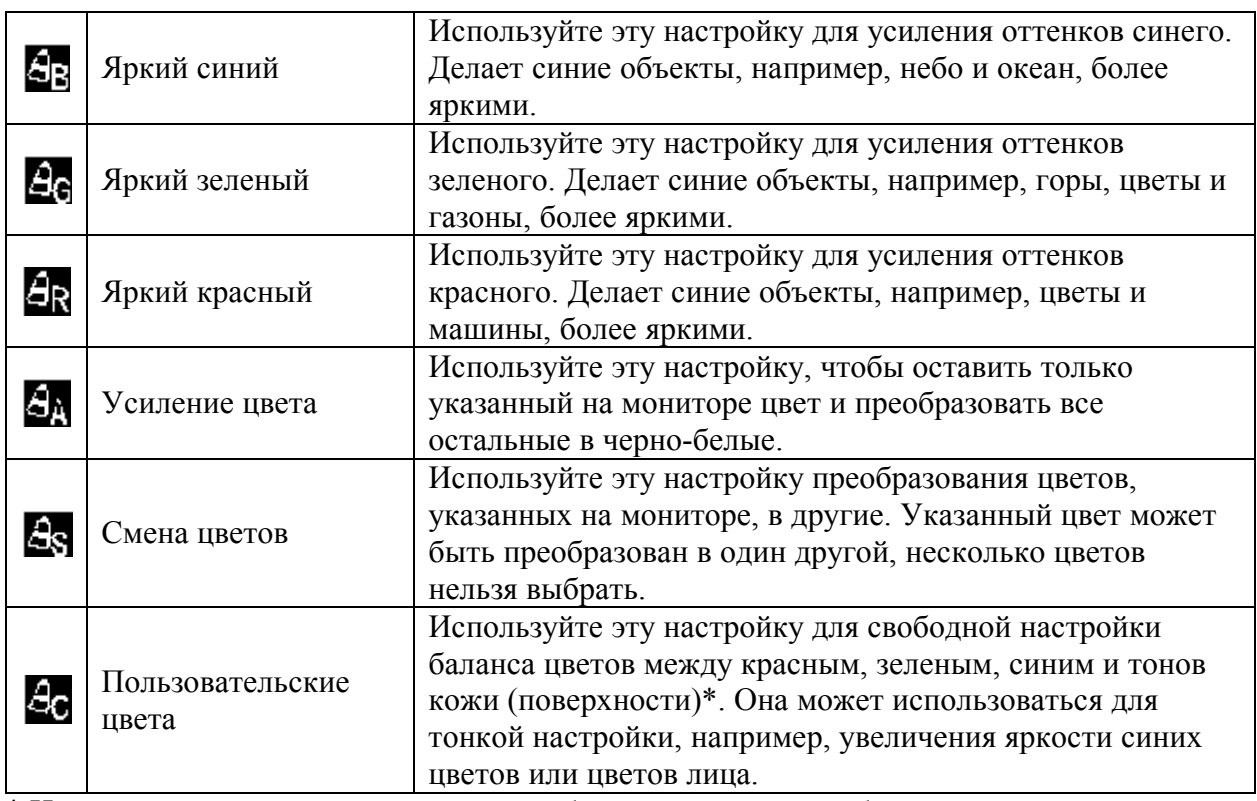

\* Цвета поверхности неодушевленных объектов также могут быть изменены.

\* Вы можете не достичь желаемых результатов в зависимости от цвета поверхности (кожи).

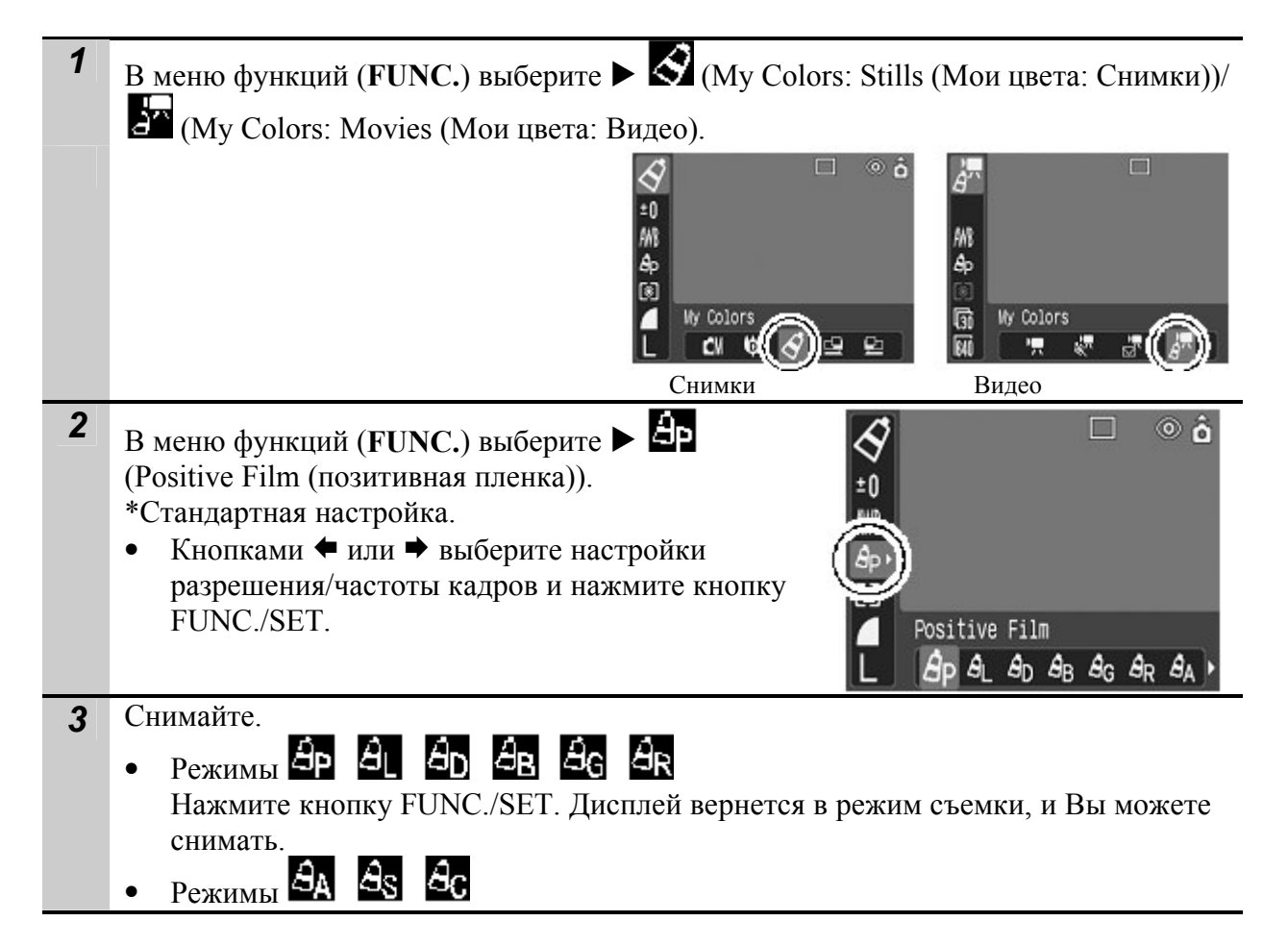

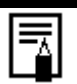

• Чувствительность ISO увеличится с некоторыми настройками, что может привести к увеличению «шума» в изображении.

#### Изменение Метода сохранения для исходного изображения

Когда Вы делаете снимки в режиме Мои цвета, то можете указать сохранять или нет и измененный снимок, и оригинальный.

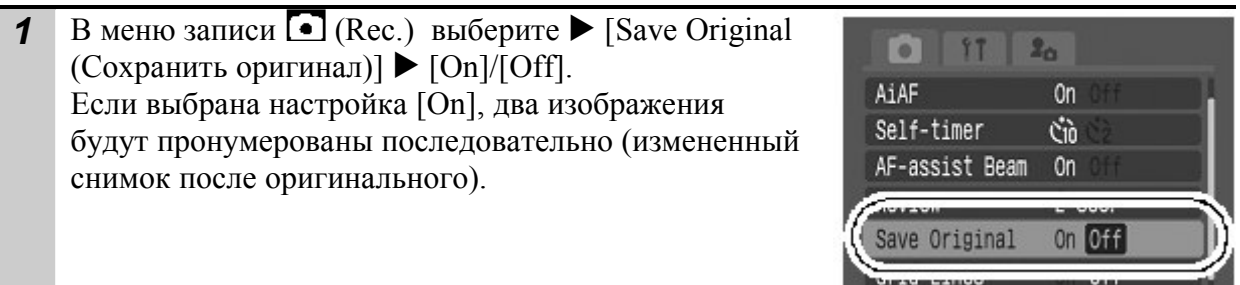

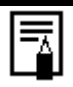

ITAL.

Когда для настройки [Save Original] выбрана опция [On]:

- Во время съемки на дисплее будут отображаться только измененные снимки.
- Снимок, который появляется на дисплее сразу после записи, измененный снимок. Если Вы сотрете снимок на этом этапе, оригинал также будет удален. Будьте внимательны.
- Поскольку после каждого снимка будет сохраняться по 2 изображения, количество оставшихся снимков будет примерно в 2 раза меньше, чем если бы эта функция была выключена.

#### Переключение камеры в режим усиления цвета

Цвета, отличные от определенных на мониторе, преобразуются в черный и белый.

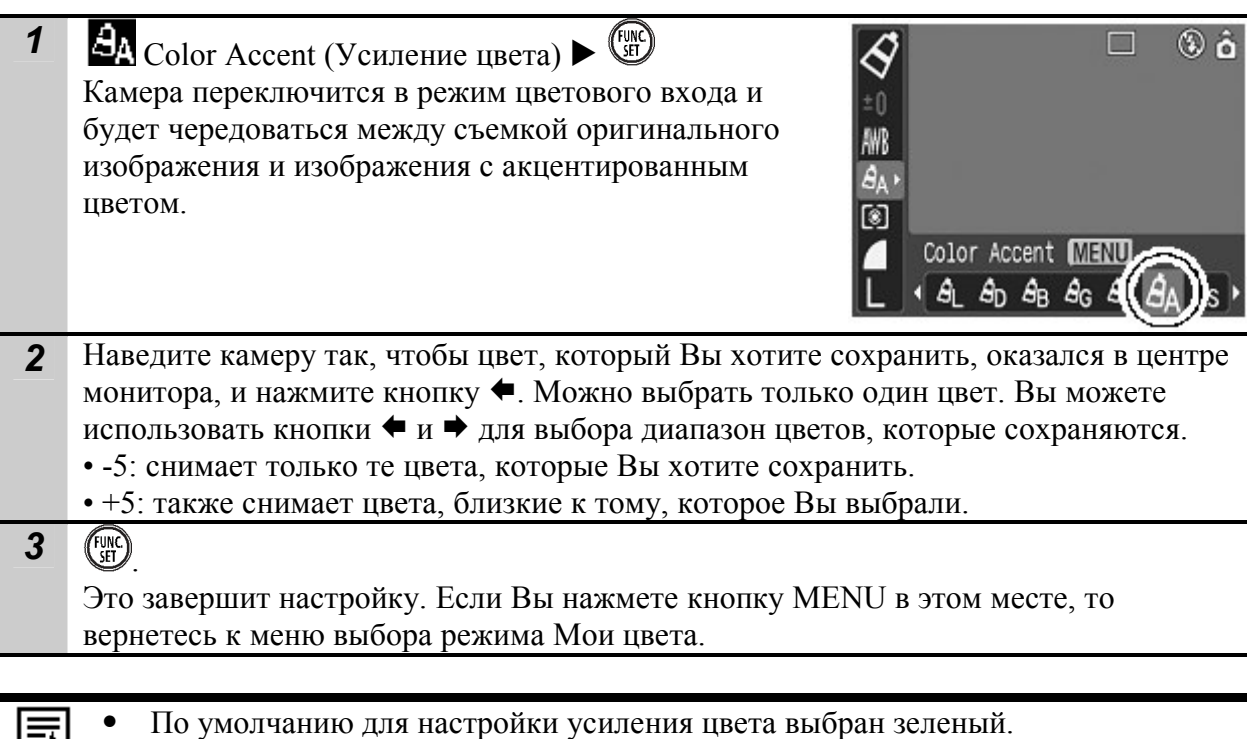

- Вы можете не получить желаемого результата, если будете использовать вспышку или измените настройки баланса белого или замера экспозиции.
- Настройка усиления цвета сохраняется, даже если камера выключается.

# Переключение камеры в режим смены цветов

Этот режим позволяет преобразовать цвет, определенный на мониторе, в другой.

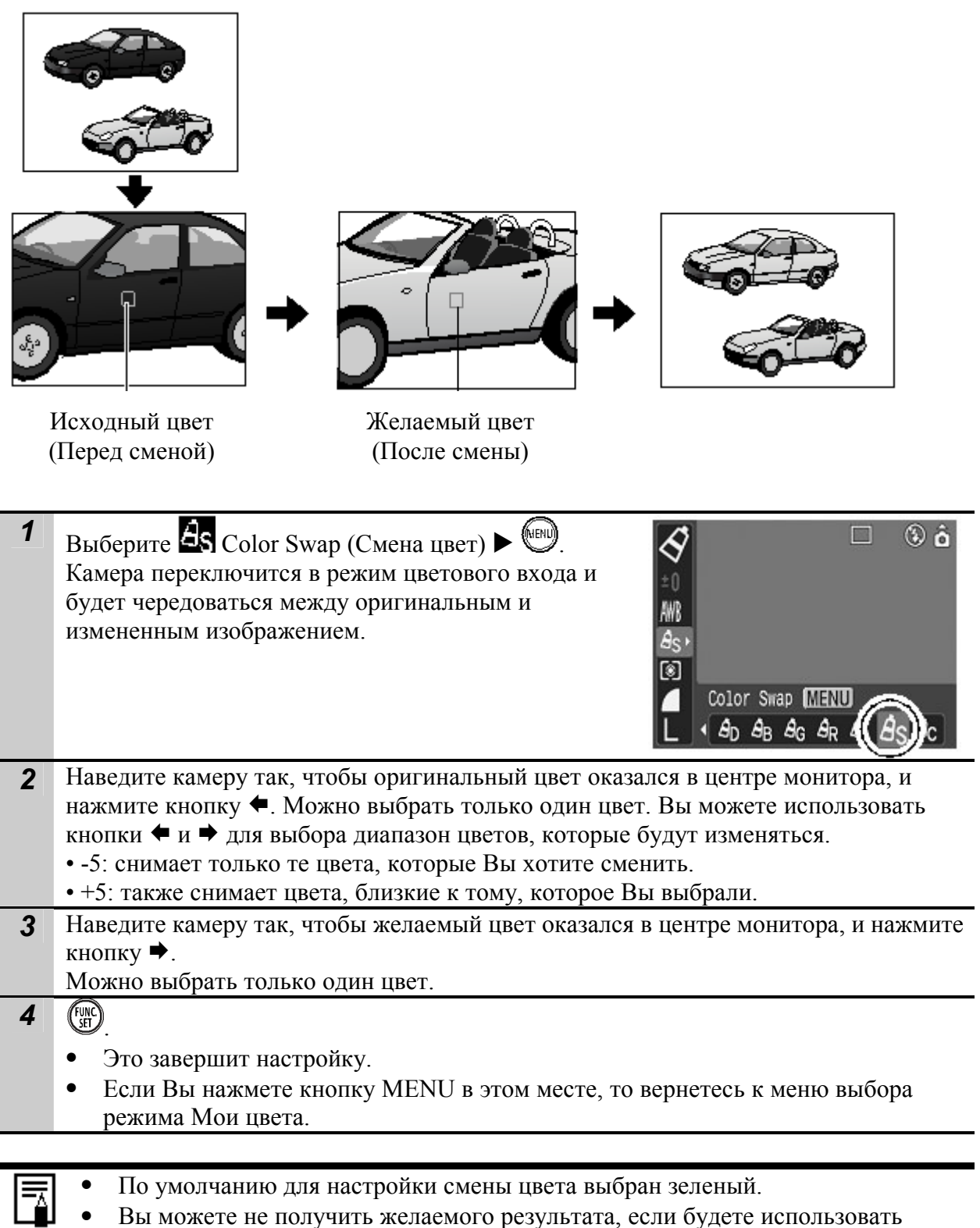

- Вы можете не получить желаемого результата, если будете использовать вспышку или измените настройки баланса белого или замера экспозиции.
- Настройка усиления цвета сохраняется, даже если камера выключается.

#### Переключение камеры в режим пользовательских цветов

Этот режим позволяет настраивать баланс белого для красного, зеленого, синего и тонов поверхностей (кожи).

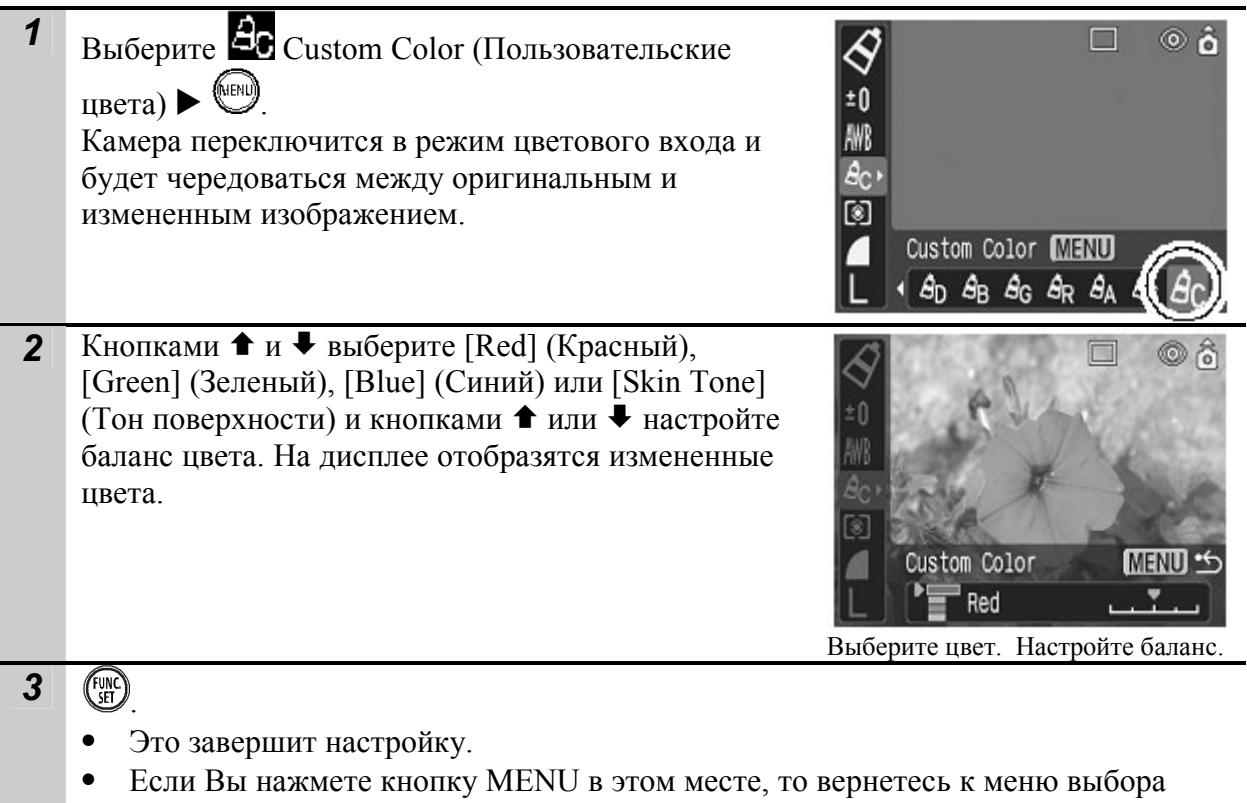

режима Мои цвета.

# **ISO Настройка чувствительности ISO**

Режим съемки: **ОМ Т** Ü

Чувствительность ISO следует увеличивать, если требуется снизить вероятность сотрясения камеры, выключить вспышку во время съемки при недостаточной освещенности или использовать малую выдержку затвора.

- **1** Нажмите кнопку ISO для переключения настроек.
	- С каждым нажатием кнопки ISO Вы можете выбрать одну из настроек: ISO50 /ISO100/ ISO200/ ISO400.
	- Выберите настройку чувствительности [Auto] для обеспечения оптимального качества снимка.

#### Установка функции автоповорота

 $\overline{P_{\rm CKHM\; CheMKH}}$   $\Omega$   $\Omega$   $\Omega$   $\Omega$   $\Omega$   $\Omega$   $\Omega$ 

Режим воспроизведения:

Камера оснащена интеллектуальным датчиком ориентации, определяющим ориентацию снятого изображения при вертикальном положении камеры и автоматически поворачивающим изображение для правильного просмотра на мониторе.

- 1 В меню настройки  $\prod_{i=1}^{n}$  (Set up) выберите  $\blacktriangleright$  [Auto Rotate]  $\triangleright$  [On]/[Off].
	- Если включена ([On]) функция автоматического поворота и ЖК-монитор установлен в режим подробной индикации, в правом верхнем углу

монитора отображается значок (обычное

положение), (правый край внизу) или (левый край внизу).

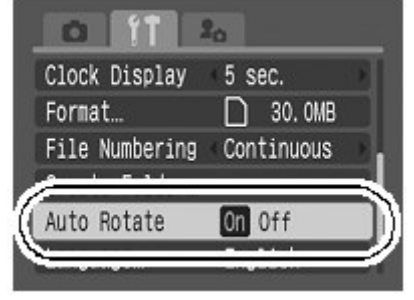

- Эта функция может работать неправильно, если камера направлена точно вниз или вверх. Убедитесь, что стрелка **показывает в правильном направлении**. Если нет, отключите ([Off]) функцию автоповорота.
	- Даже при включенной ([On]) функции автоповорота ориентация изображений, загруженных в компьютер, зависит от программного обеспечения, используемого для загрузки.
	- Если во время съемки камера находится в вертикальном положении, интеллектуальный датчик ориентации считает, что верхний край камеры –это «верх», а нижний край камеры – «низ». Затем настраивается оптимальный баланс белого, экспозиция и фокус для съемки в вертикальном положении. Эта функция работает независимо от того, включена ли функция автоповорота.
		- При изменении ориентации камеры с горизонтальной на вертикальную или наоборот слышен звук срабатывания механизма определения ориентации. Это не является неисправностью.
		- Когда функция автоповорота включена ([On]) в режиме съемки, ориентация камеры записывается после снимка.
		- Когда функция автоповорота включена ([On]) в режиме съемки, снимки будут записываться, снимки будут поворачиваться в их правильное положение на мониторе так, как нужно, когда изменяется ориентация камеры (применяется только к снимкам, сделанным при включенной функции автоповорота).

#### Создание адреса назначения файла (папки)

 $\boxed{\textcolor{blue}{\text{O}}}$  (on  $\boxed{\textcolor{blue}{\text{S/N}}(\textcolor{blue}{\text{F}})}$  ( ) ( )  $\boxed{\textcolor{blue}{\text{O}}}$  ( ) Режим съемки:

Режим воспроизведения: Е

Вы можете создать новую папку в любое время, и записанные снимки будут автоматически в нее сохраняться.

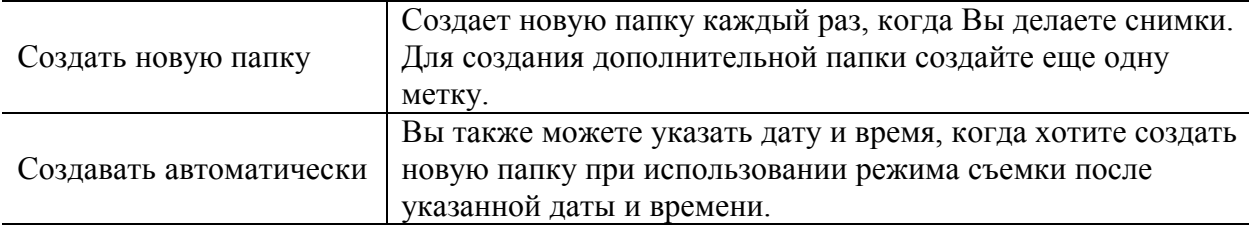

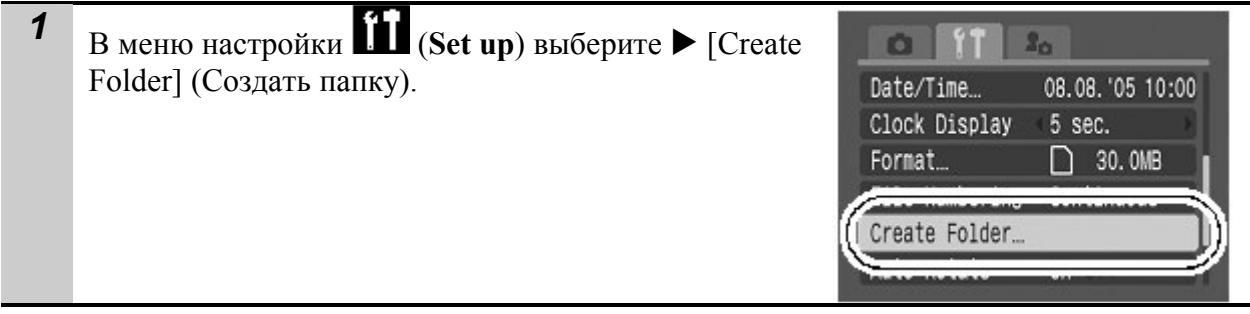

#### Создать папку при следующей съемке

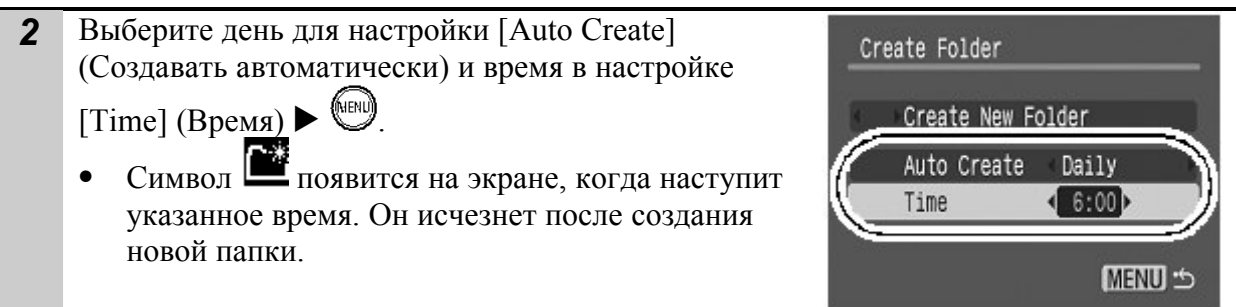

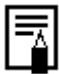

В одну папку можно сохранить до 2000 снимков. Новая папка будет автоматически создана, когда Вы запишите больше этого количества снимков, даже если Вы не будут создавать новую папку.

#### Сброс номеров файлов

 $\boxed{\text{Pexum}}$  съемки:  $\boxed{\text{O}}$   $\boxed{\text{OW}}$   $\boxed{\text{SCN}}$   $\boxed{\text{P}}$   $\boxed{\text{Al}}$   $\boxed{\text{O}}$   $\boxed{\text{O}}$ 

Режим воспроизведения: Е

Снимаемым изображениям автоматически присваивается номер файла. Вы можете выбрать порядок нумерации.

1 В меню настройки  $\prod_{i=1}^{n}$  (Set up) выберите  $\blacktriangleright$  [File numbering] (Нумерация файлов) ▶ [Auto reset] (Автоматический сброс)/[Continuous] (Последовательная).

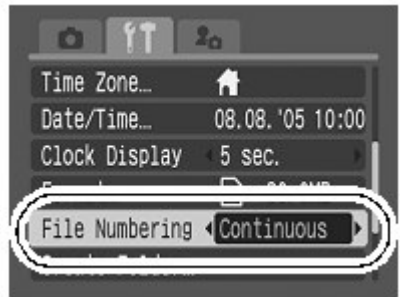

#### Функция сброса номера файла

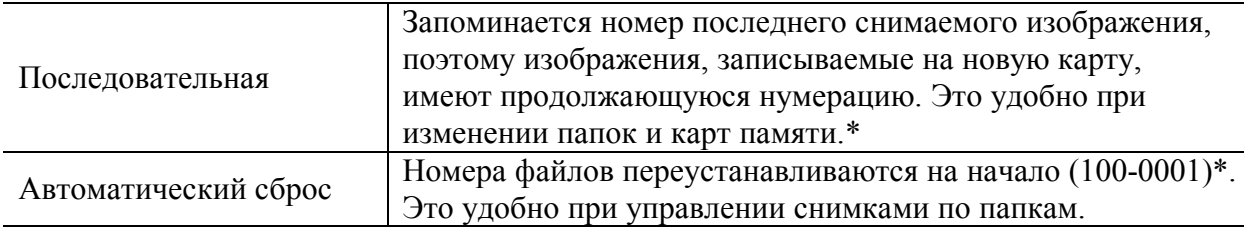

\* При использовании чистой карты памяти. Если используется карта памяти с записанными данными, 7-значный номер последней записанной папки и снимка сравнивается с последними на карте и больший из двух используется в качестве основы для новых снимков.

#### О номерах файлов и папок

Изображениям присваиваются номера файлов от 0001 до 9999, папкам присваиваются номера папок от 100 до 999. в папку можно сохранить до 2000 снимков.

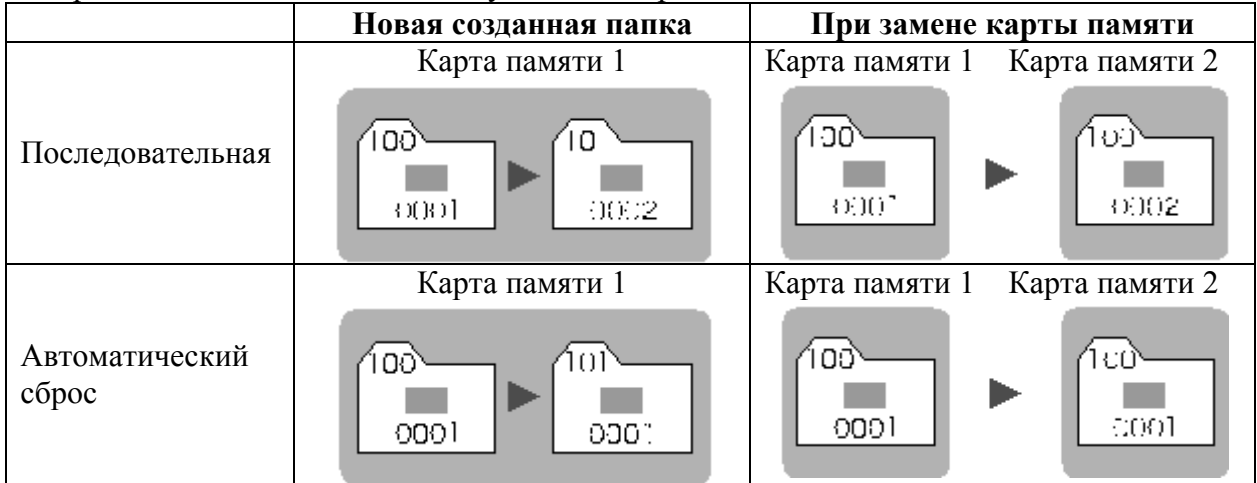

- Снимки можно сохранить в новую папку, если недостаточно свободного места, даже если общее количество снимков в папке менее 2000, поскольку следующие типы снимков всегда сохраняются в одну папку: изображения, снятые в режиме непрерывной съемки, с автопуском, в режиме «Мои цвета» или в режиме съемки панорам.
- Снимки нельзя просмотреть, если номера папок или файлов дублируются.

# Воспроизведение /Удаление

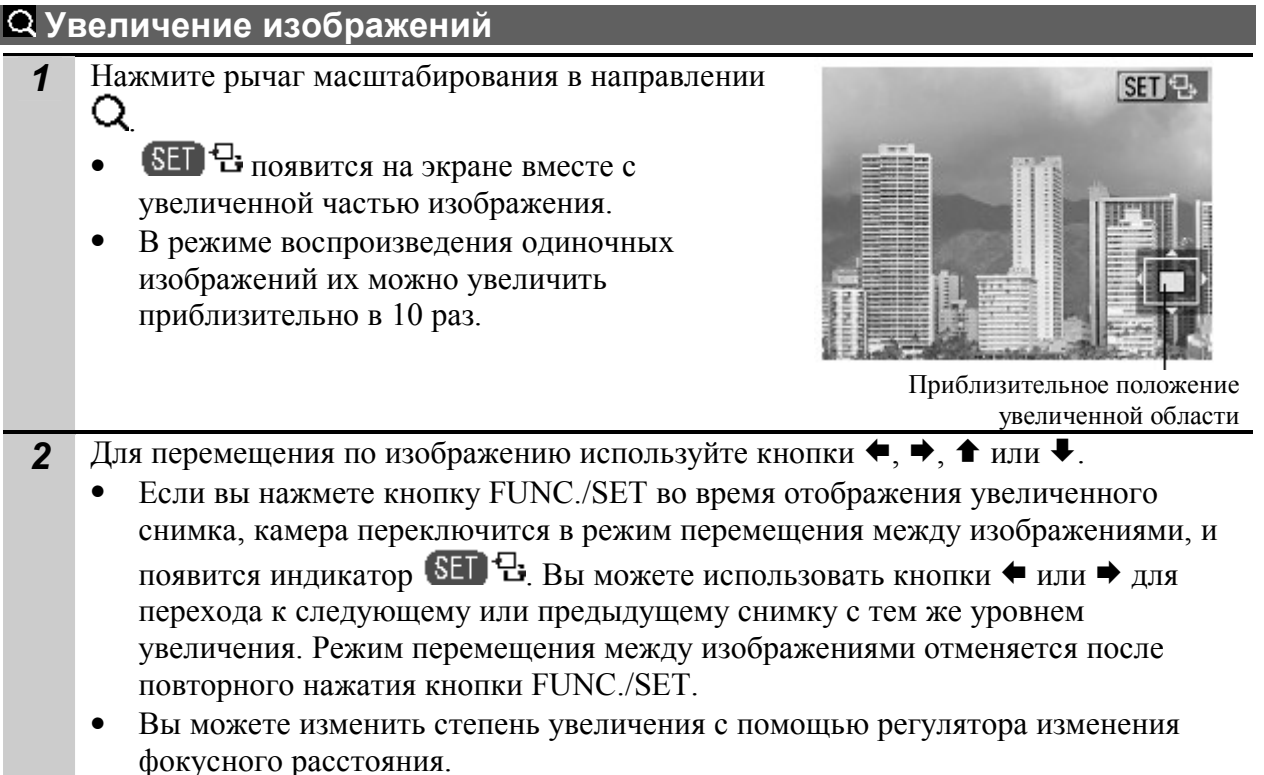

#### Отмена режима увеличения

Нажмите рычаг масштабирования в направлении  $\blacksquare$ . (Вы также можете сразу отменить режим нажатием кнопки MENU.)

Увеличение кадров из видеофильмов и изображений, воспроизводимых в индексном режиме, невозможно.

#### Одновременный просмотр девяти изображений (индексный режим)

- 1 Нажмите рычаг масштабирования в направлении .
	- Индексный режим позволяет одновременно просматривать до девяти изображений.
	- Выбор изображений производится кнопками  $\blacklozenge$ ,  $\rightarrow$ ,  $\uparrow$  или  $\downarrow$ .

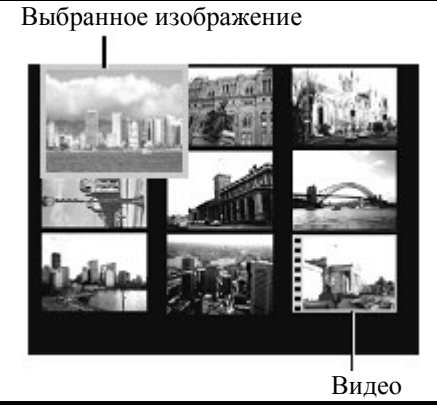

# Переключение между наборами по девять изображений

В индексном режиме нажмите рычаг масштабирования в направлении  $\blacksquare$ . Отображается полоса перехода.

- С помощью кнопки  $\blacklozenge$  или  $\blacktriangleright$  перейдите к предыдущему или следующему набору изображений.
- Для перехода на первый или последний набор изображений нажмите кнопку ← или → при нажатой кнопке FUNC./SET.

#### Возврат в режим воспроизведения одиночного изображения

Нажмите рычаг масштабирования в направлении  $Q$ .

# Переход к снимку

когда на карте памяти записано много снимков, удобно использовать 5 кнопок поиска, указанных ниже, для перехода к нужному снимку.

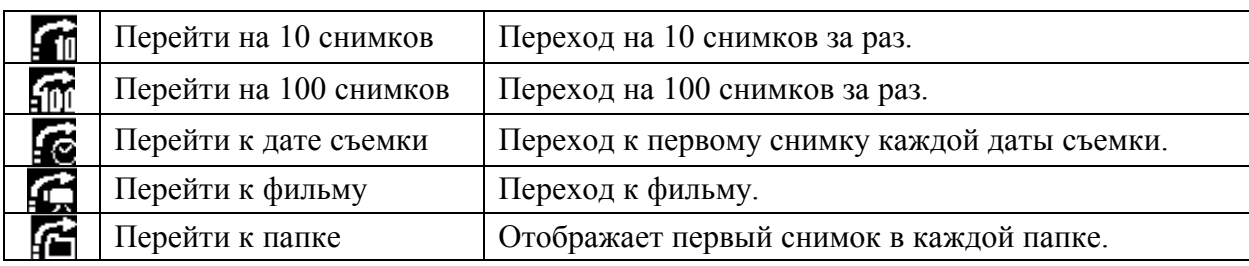

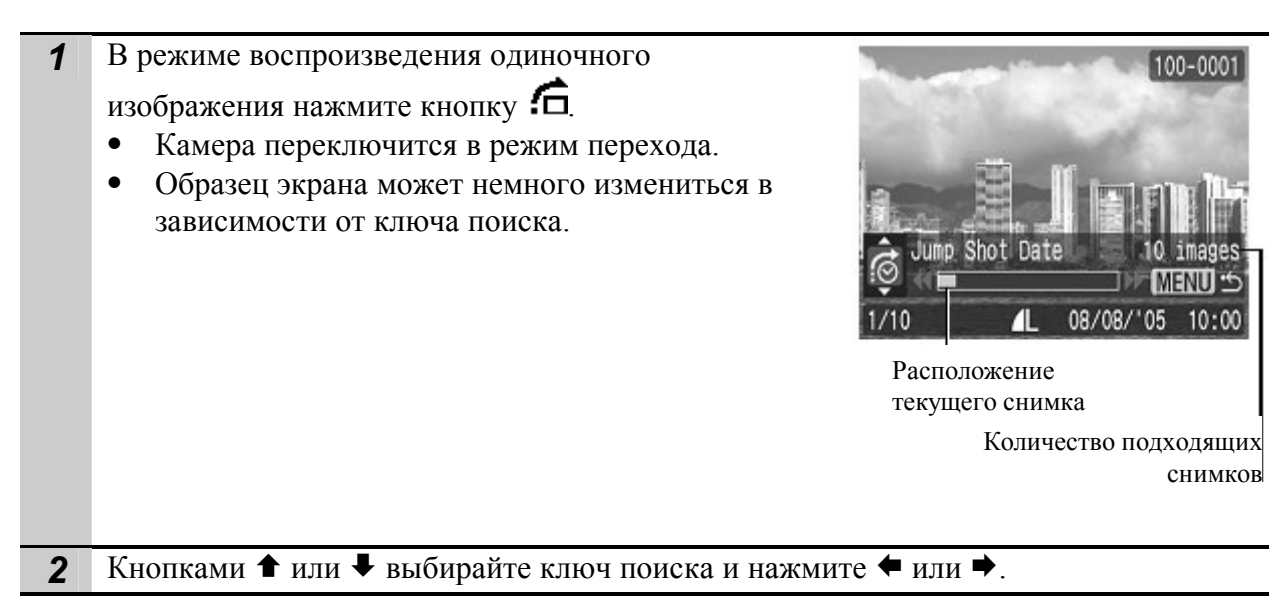

#### Возврат в режим воспроизведения одиночного изображения Нажмите кнопку MENU.

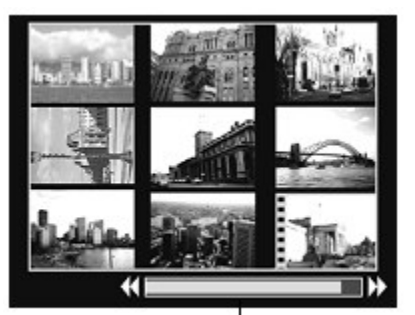

Шкала перехода

#### Просмотр видеофильмов

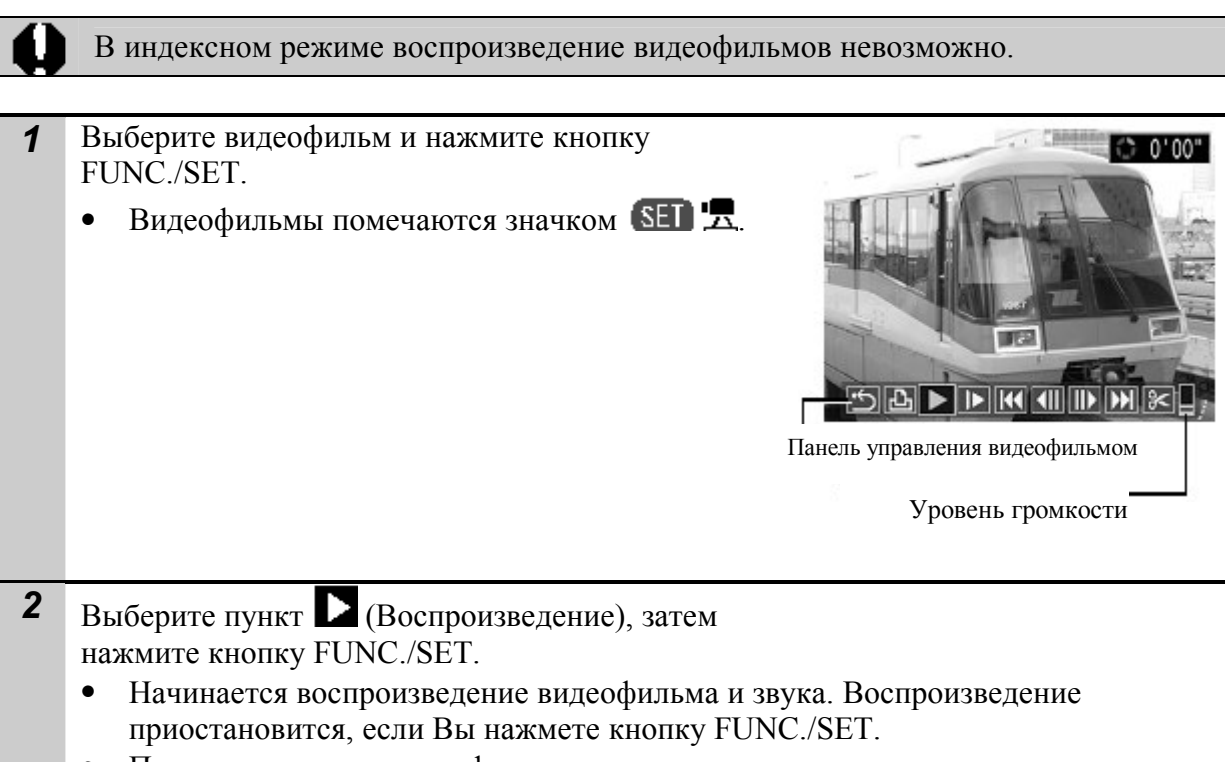

• После завершения видеофильма воспроизведение останавливается и отображается последний кадр. Для отображения панели управления видеофильмом нажмите кнопку FUNC./SET. Для воспроизведения видеофильма сначала нажмите кнопку FUNC./SET еще раз.

#### Использование панели управления видеофильмом

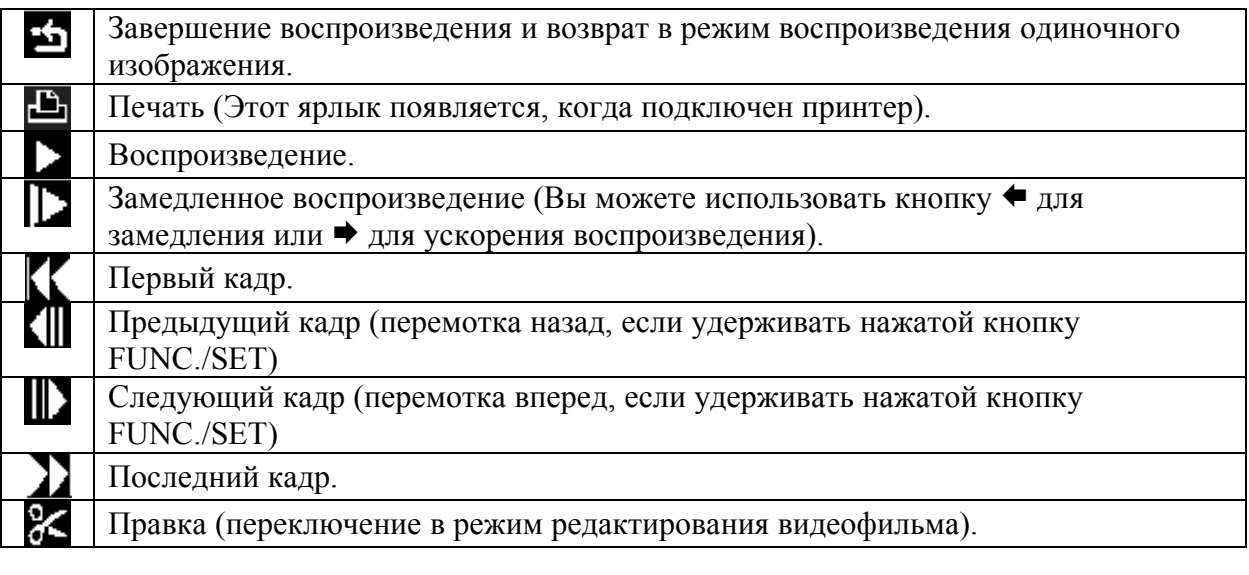

- При просмотре видеофильма на экране телевизора громкость регулируется на телевизоре.
	- В режиме замедленного воспроизведения звук не воспроизводится.

#### Редактирование видеофильмов

Можно удалить ненужные кадры в начале или в конце видеофильма.

Видеофильмы длительностью более одной секунды можно редактировать с шагом в 1 секунду. Редактирование защищенных видеофильмов и видеофильмов длительностью менее 1 с невозможно. 1 Выберите **(Edit)** на Панель редактирования видеофильма и нажмите кнопку FUNC./SET. Панель редактирования видеофильма Шкала редактирования видеофильма 2 Kнопкой <sup>↑</sup> или ↓ выберите <sup>as F</sup> Cut Beginning (Удаление начала) или Cut End (Удаление конца), а кнопкой  $\blacklozenge$  или  $\blacktriangleright$  выберите положение отреза ( $\blacklozenge$ ). • Для проверки отредактированного фильма нажмите кнопку (Воспроизведение) и затем кнопку FUNC./SET. • Выбор пункта (Выход) отменяет редактирование и возвращает панель управления. <sup>3</sup>Выберите пункт (Сохранить), затем нажмите кнопку FUNC./SET. 4 Выберите пункт [New File] (Новый файл) или [Overwrite] (Перезапись), затем нажмите кнопку FUNC./SET. • Пункт [New File] позволяет сохранить отредактированный видеофильм в файле с новым именем. Исходные данные не изменяются. • При выборе пункта [Overwrite] отредактированный видеофильм сохраняется в файл с исходным именем. Исходные данные стираются. • Если на CF-карте недостаточно свободного места для создания нового файла, можно выбрать только пункт [Overwrite].

Сохранение отредактированного видеофильма может занять до 3 мин. Если в процессе сохранения аккумулятор разрядится, сохранение отредактированного видеофильма будет невозможно. При редактировании видеофильмов используйте полностью заряженный аккумулятор или дополнительно приобретаемый сетевой блок питания ACK900.

#### Поворот изображений на дисплее

Изображение на мониторе можно повернуть по часовой стрелке на 90° или 270°.

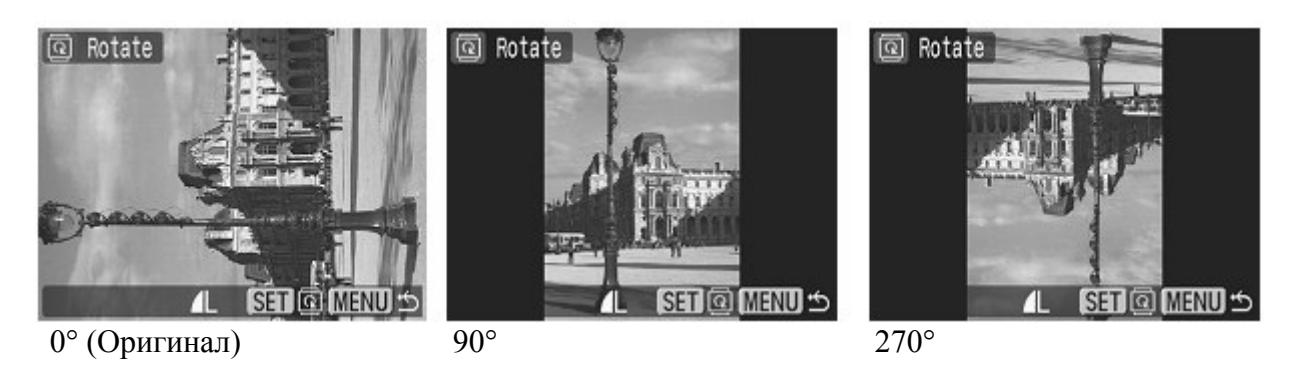

1 В меню  $\blacksquare$  (Воспроизведение) выберите пункт  $\boxed{\textcircled{\tiny a}}$  $2<sub>0</sub>$ E **PT** Rotate. Erase all... Slide Show... <sup>n</sup> Print Order... 2 Используйте кнопки  $\blacklozenge$  и  $\blacktriangleright$  для выбора снимка для вращения и нажмите кнопку FUNC./SET для поворота. • Нажатием кнопки FUNC./SET выберите угол поворота.

• Поворот кадров видеофильмов невозможен. • При загрузке в компьютер ориентация изображений, повернутых самой камерой, будет зависеть от используемого программного обеспечения.

#### Воспроизведение с переходными эффектами

Вы можете выбрать переходный эффект при переключении между снимками.

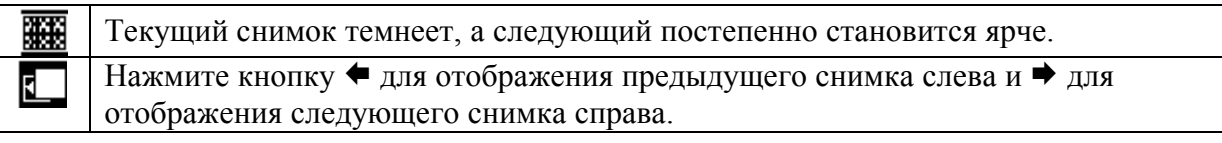

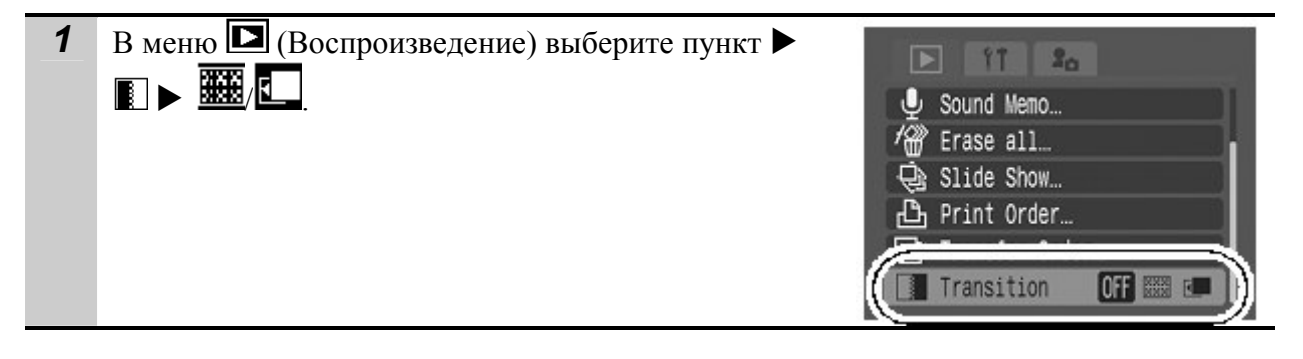

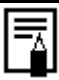

Эффект перехода не будет отображаться, когда изображение переключается во время чтения изображения с карты памяти.

#### Добавление звуковых комментариев к изображениям

В режиме воспроизведения (включая воспроизведение одиночных изображений, индексный режим и воспроизведение с увеличением) к изображению можно добавлять звуковые комментарии (максимум 60 с). Звуковые данные сохраняются в формате WAVE.

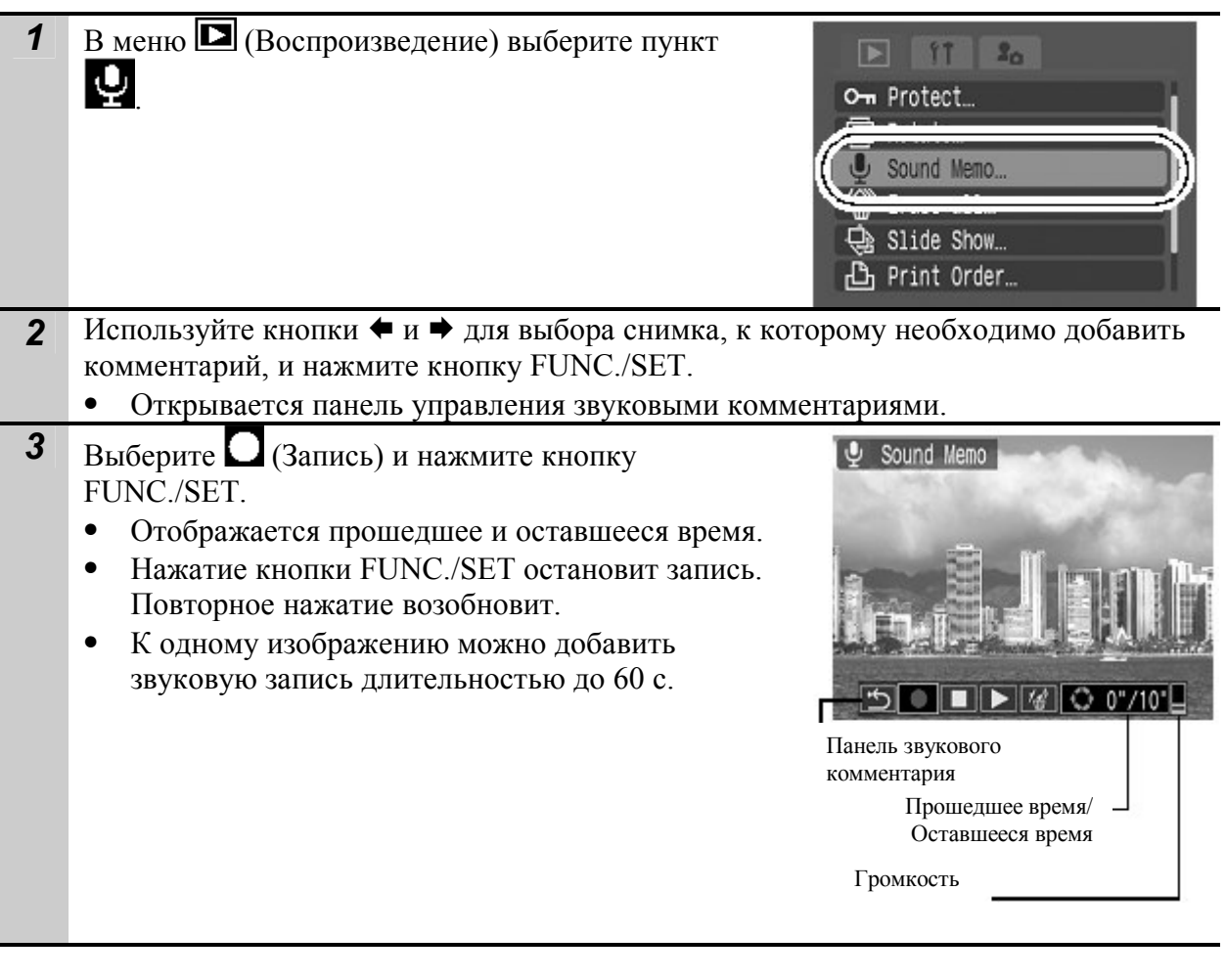

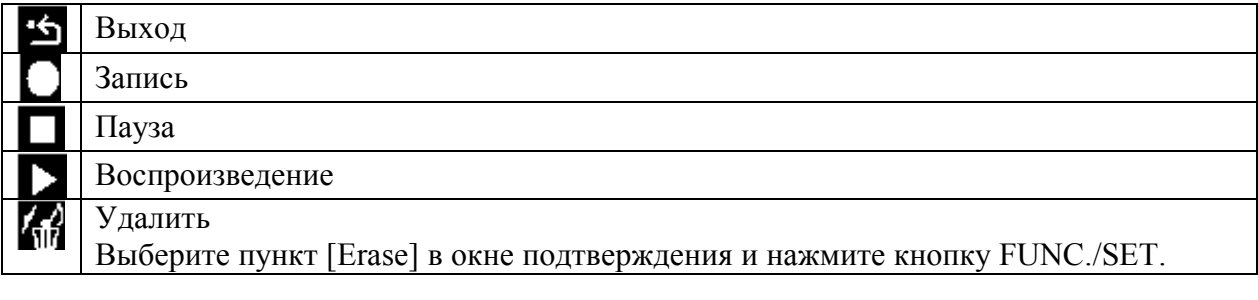

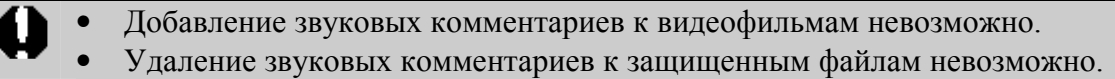

# Автоматическое воспроизведение (слайд-шоу)

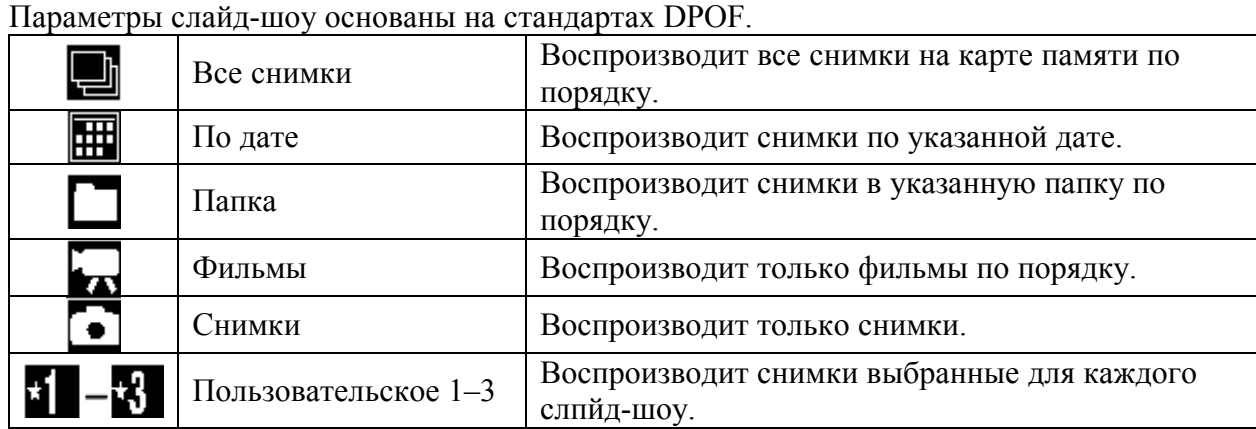

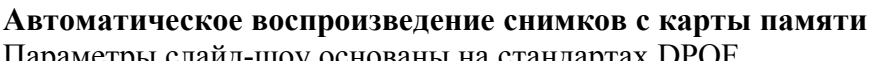

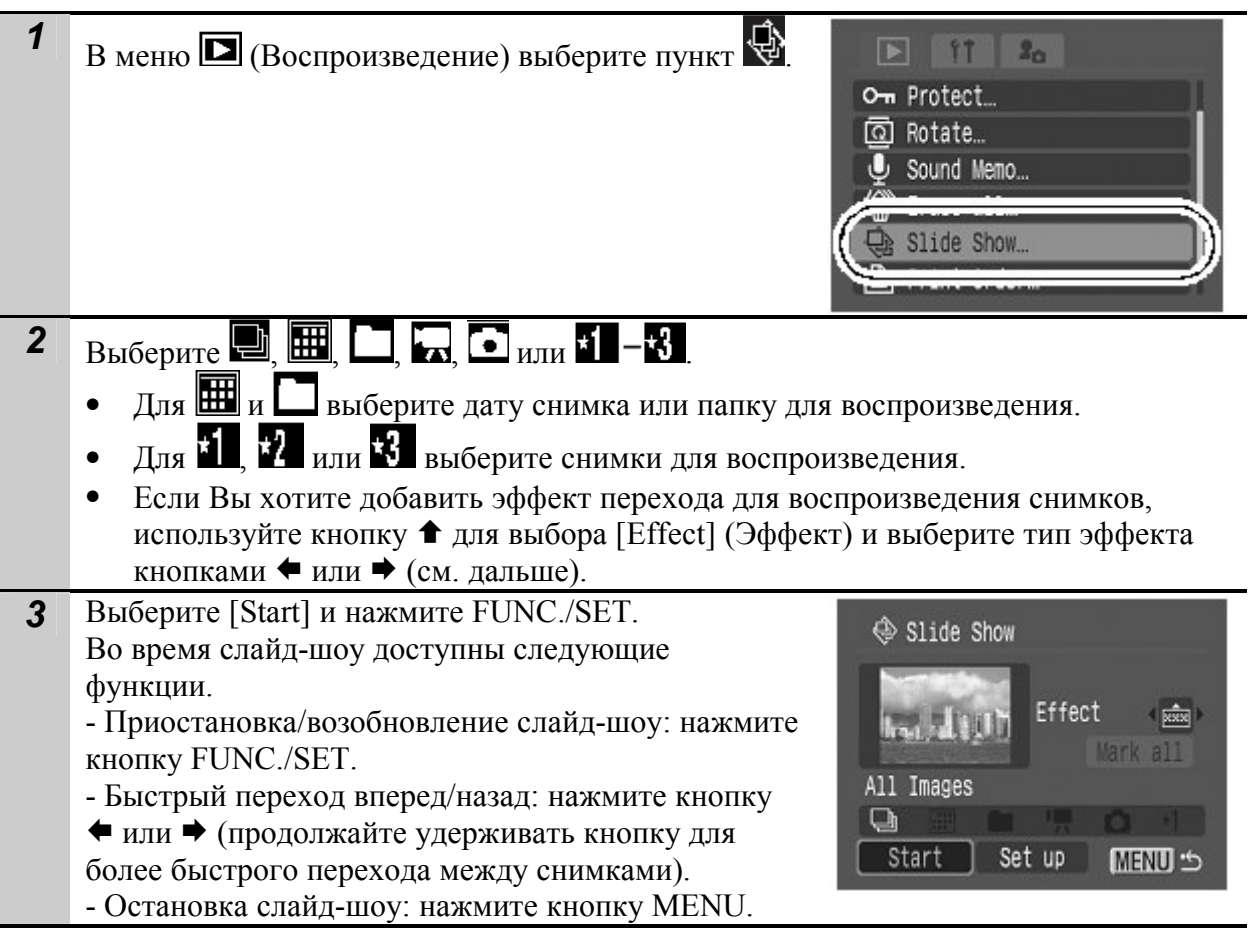

## Эффекты перехода

Вы можете выбрать эффект перехода, который будет использоваться при смене снимков.

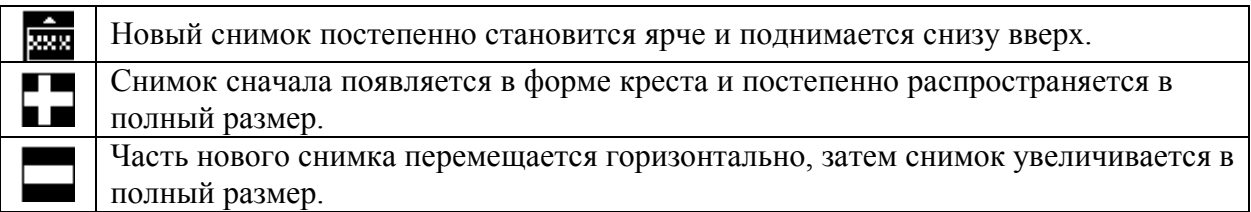

В режиме воспроизведения по одному снимку Вы можете запустить слайд-шоу с текущего снимка, удерживая кнопку при нажатии FUNC./SET при нажатии кнопки  $\mathbf{\mathbf{\mathbf{\mathsf{\mathbb{L}}}}$   $\mathbf{\mathsf{\mathsf{\mathsf{\mathsf{\mathbb{L}}}}}}$ . Имейте в виду, что если Вы это сделаете, пока на экране находится последний сделанный снимок, слайд-шоу начнется с первого снимка с той же датой.

#### Выбор даты снимка или папки для воспроизведения

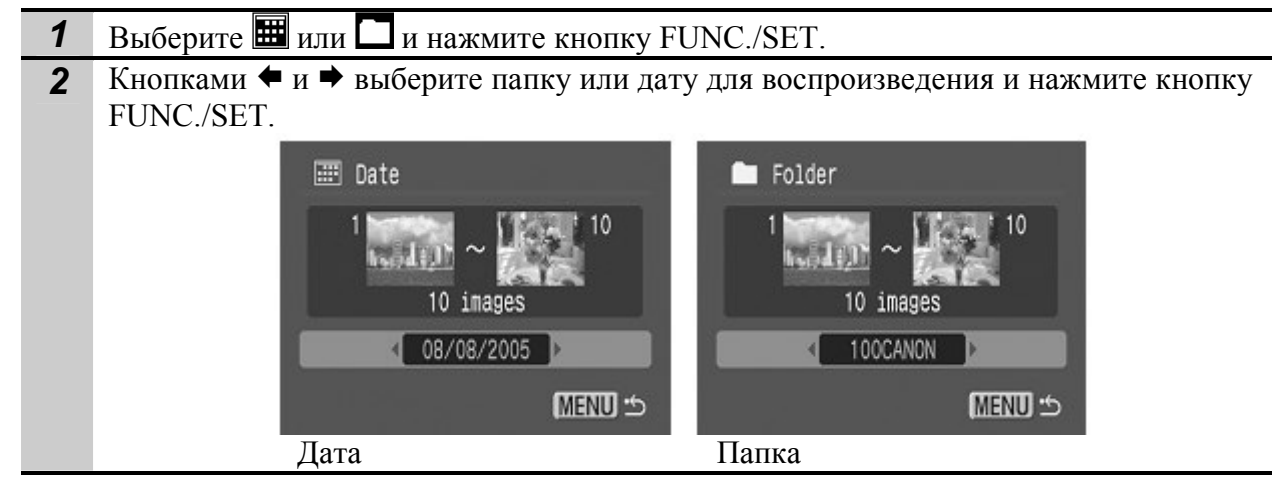

#### Отбор изображений для слайд-шоу

Изображения можно пометить для включения в слайд-шоу 1 – 3. Для каждого слайд-шоу можно отметить до 998 изображений. Изображения показываются в том порядке, в каком они были отобраны.

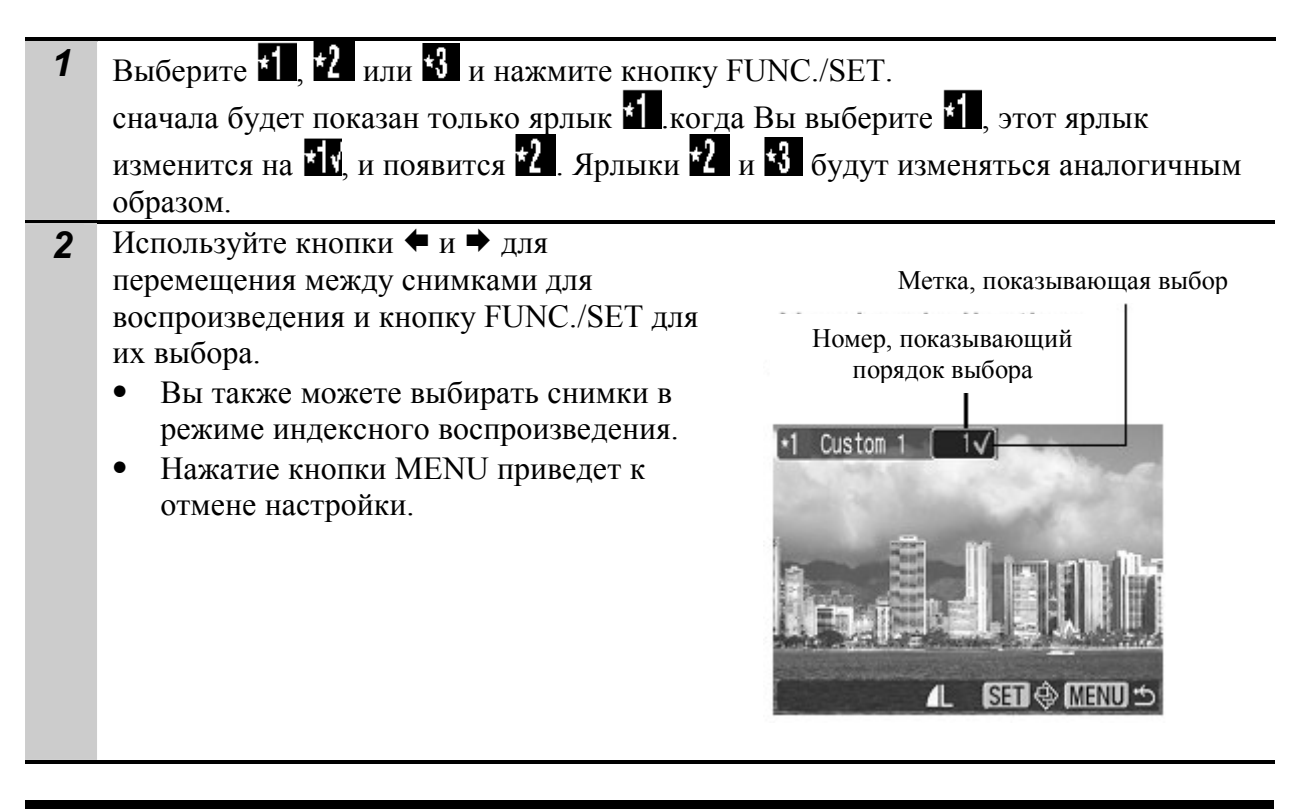

Выбор всех изображений:

- 1. После выбора **1-8** в шаге 1, используйте кнопку <sup>•</sup> для выбора [Mark all] (Отметить все) и нажмите кнопку FUNC./SET.
- 2. Используйте кнопку <sup>•</sup> для выбора [Mark all] (Отметить все), затем нажмите кнопку FUNC./SET.

3. Используйте кнопку для выбора [OK], затем нажмите кнопку FUNC./SET. Для отмены выбора всех снимков нажмите кнопку [Reset] (Сбросить).

#### Настройка длительности воспроизведения и установок повтора

#### Длительность воспроизведения

Задает длительность воспроизведения каждого изображения. Возможны значения 3-10 с, 15 с, 30 с. Время отображения может немного меняться в зависимости от конкретного снимка.

#### Повтор

Определяет, остановится ли слайд-шоу после показа всех изображений или будет непрерывно повторяться сначала, пока не будет остановлено.

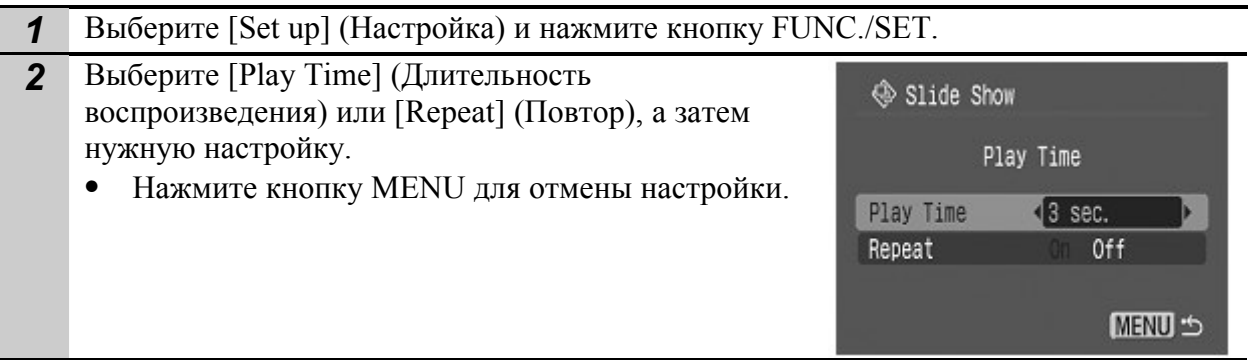

#### Защита изображений

Ценные изображения и видеофильмы можно защитить от случайного стирания.

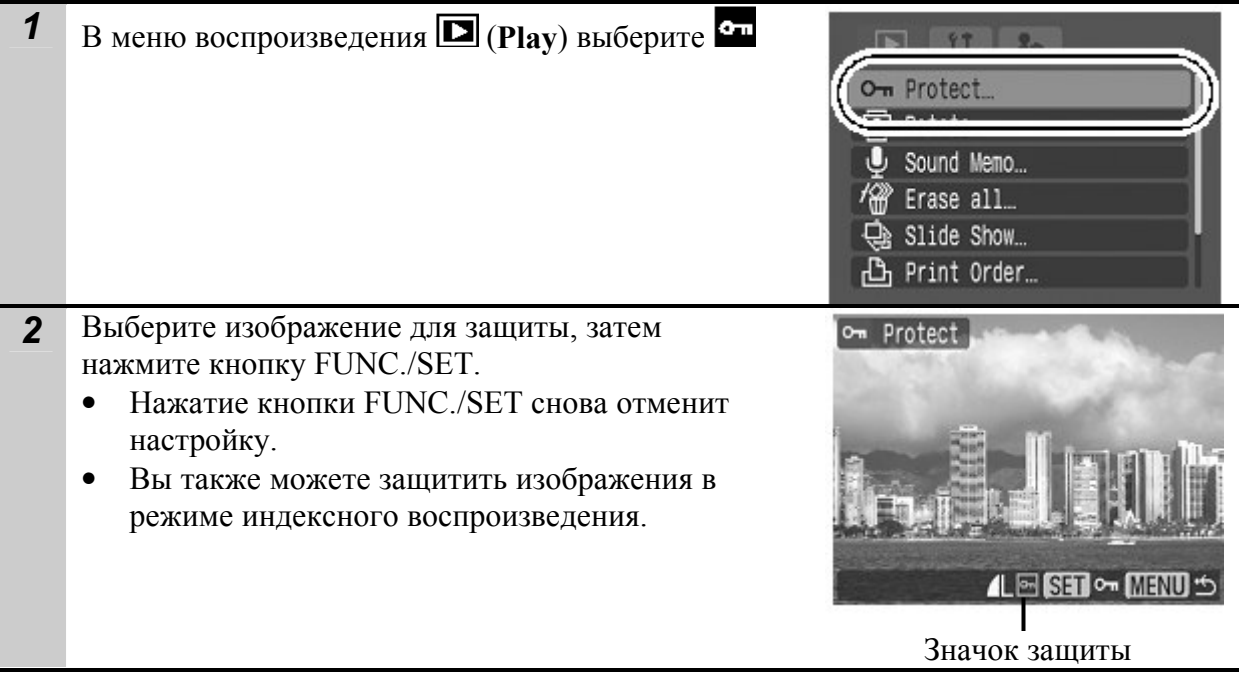

### Стирание всех изображений

- Помните, что стертые изображения невозможно восстановить. Будьте внимательны при стирании файлов.
	- Эта функция не позволяет стирать защищенные изображения.

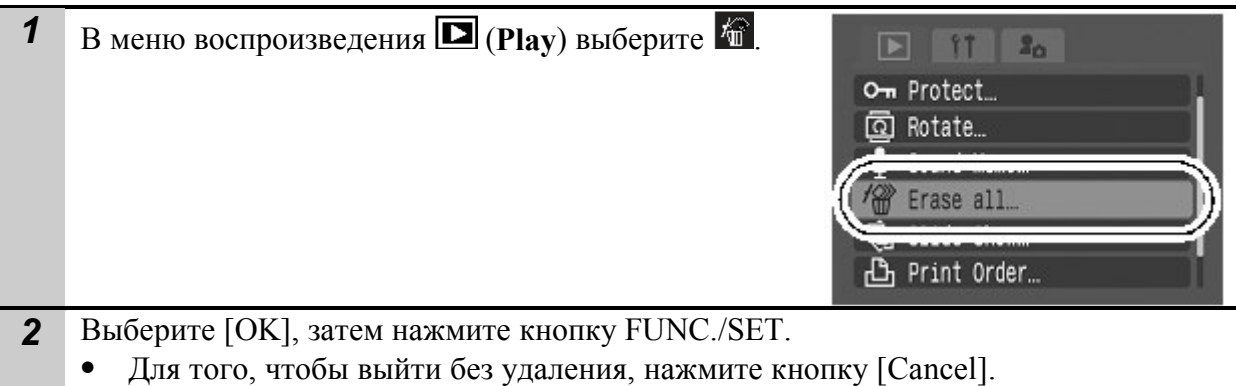

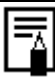

1

Форматируйте карту, если Вы хотите не только удалить снимки, но и все данные на карте.

# Настройки печати/Настройки передачи

#### Задание установок печати DPOF

С помощью камеры можно заранее выбрать на карте изображения для печати и указать количество печатаемых экземпляров. Это исключительно удобно для отправки изображений в фотоателье или для печати на принтере, поддерживающем функцию непосредственной печати (DPOF).

Индикатор А может появиться для карт памяти с настройками печати, установленными другим DPOF совместимым устройством. Эти настройки будут заменены настройками Вашей камеры.

#### Отдельные снимки

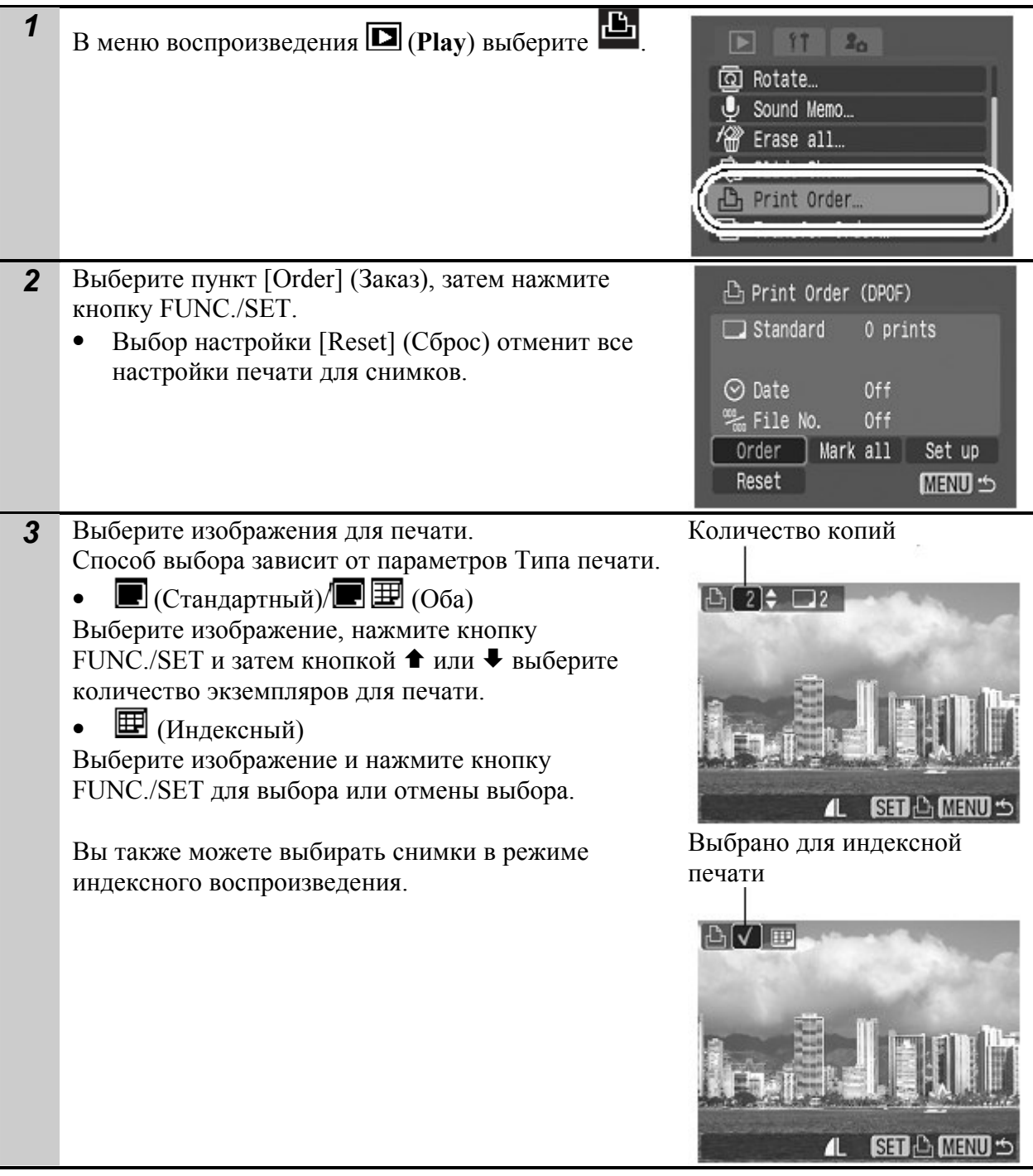

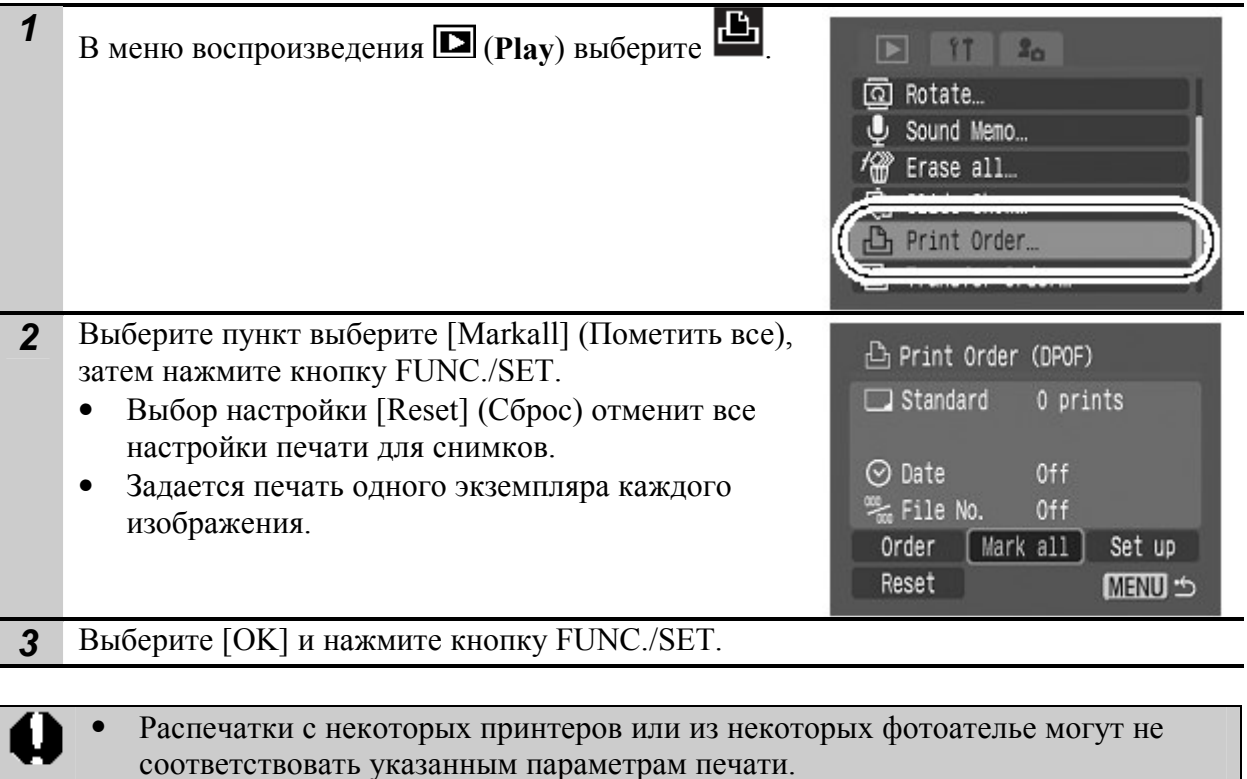

- Задание параметров печати для видеофильмов невозможно.
- Изображения печатаются в соответствии с датой съемки в том порядке, в каком они были сняты.
	- На карте можно выбрать максимум 998 изображений.
	- Если для [Print Type] (Тип печати) установлено [Both] (Оба), можно задать количество экземпляров. Если установлено [Index] (Индексный), задание количества экземпляров невозможно (печатается только один экземпляр).
	- Не устанавливайте дату в настройках печати DPOF при печати снимков, которые имеют дату, вставленную с помощью функции [Date Stamp] (Печать даты). Это может привести к тому, что дата будет пропечатана дважды.

#### Установка стиля печати

Стиль печати задается после выбора изображения для печати. Возможны следующие установки печати.

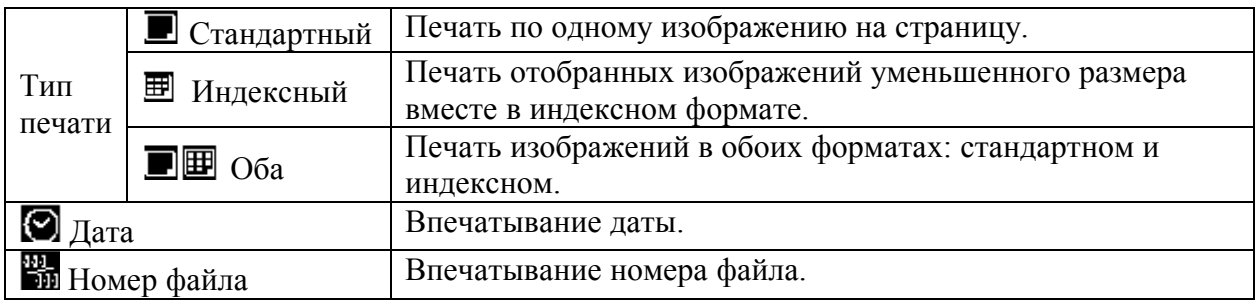

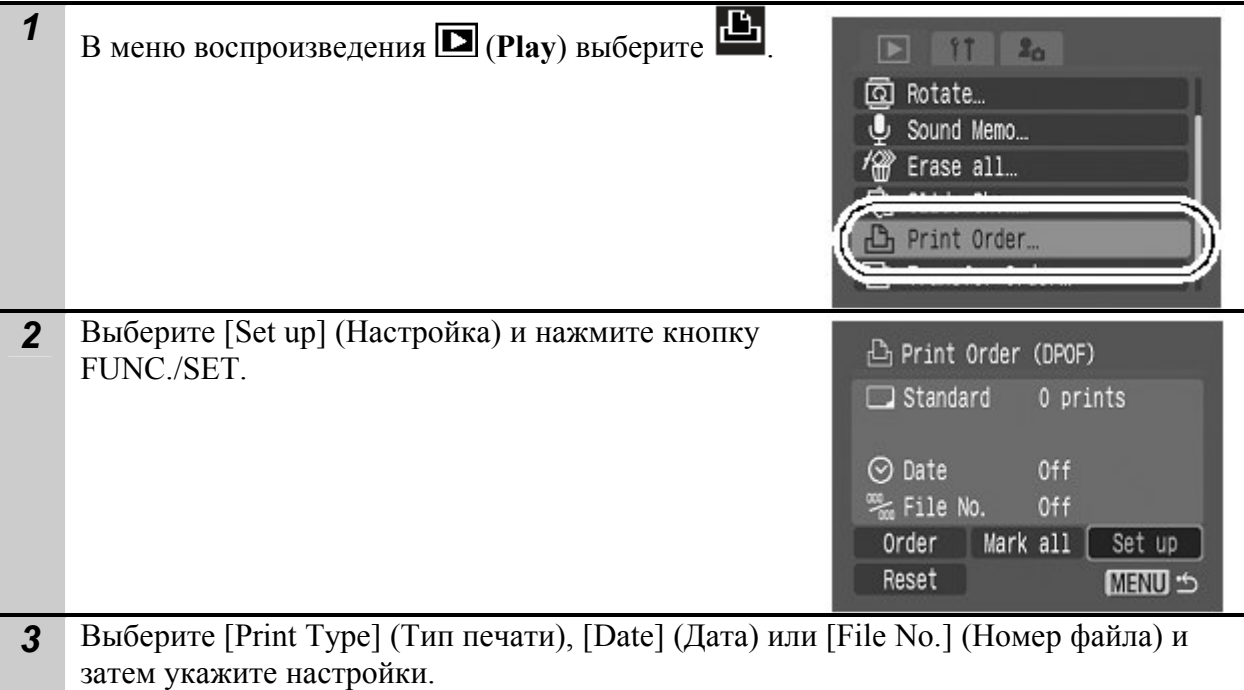

- Настройки Даты и Номера файла изменяются в соответствии с Типом печати следующим образом:
	- o Индексный Настройки [Date] и [File No.] невозможно включить одновременно. o Стандартный или Оба

Настройки [Date] и [File No.] можно включить одновременно, однако, информация, которая будет распечатана зависит от принтера.

- Вставленные даты в режиме  $\blacksquare$  (печать даты открытки), даже если выключена настройка [Date] (Дата).
- Даты печатаются в стиле, выбранном в меню [Date/Time] (Дата /Время).

#### Параметры отправки изображений

Камера позволяет задать параметры изображений перед их загрузкой в компьютер. Инструкции по переносу изображений в компьютер см. во Вводном руководстве по программному обеспечению. Эта настройка используется на камерах, соответствующих стандартам DPOF.

Индикатор А может появиться для карт памяти с настройками печати, установленными другим DPOF совместимым устройством. Эти настройки будут заменены настройками Вашей камеры.

#### Отдельные снимки

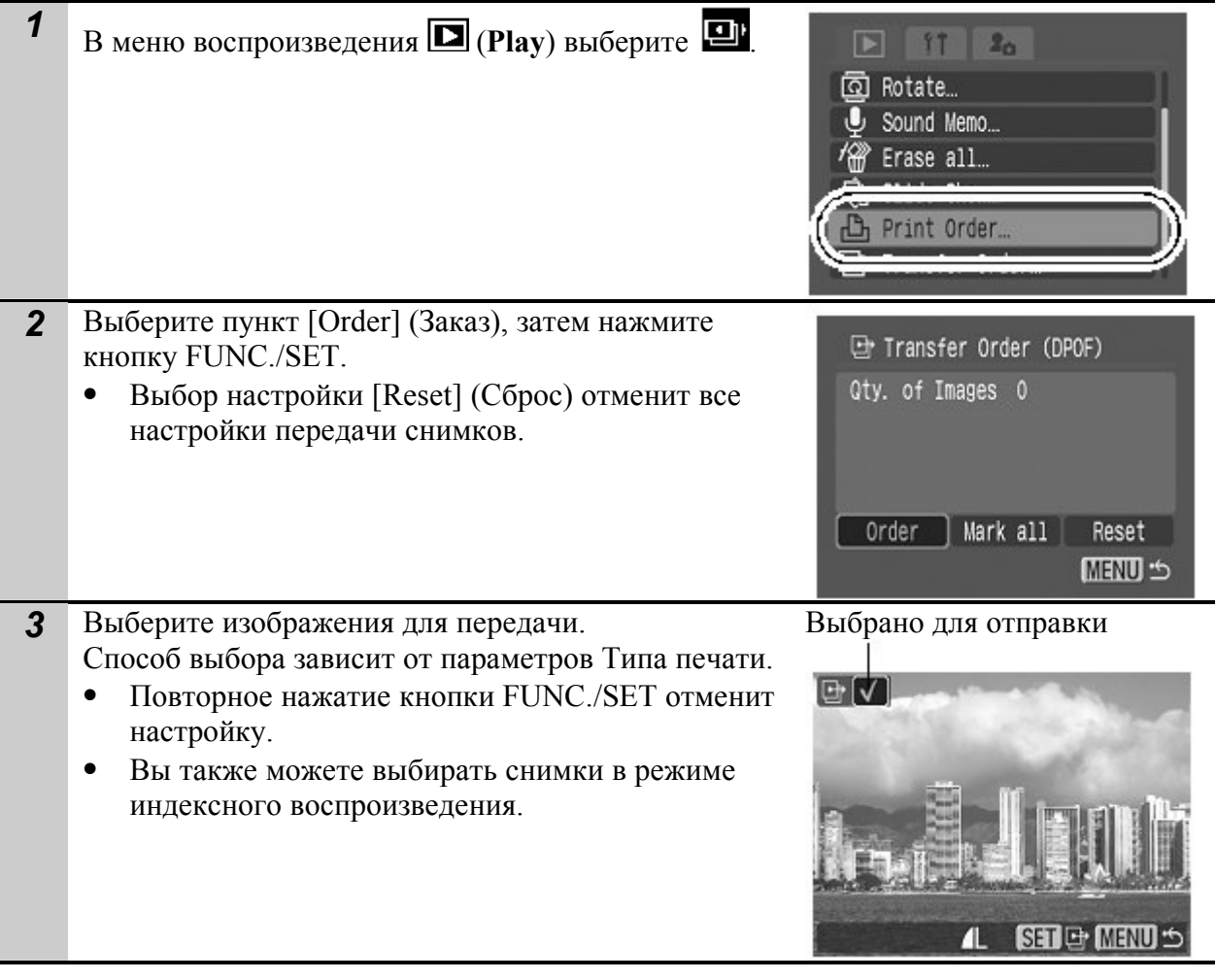

l₹

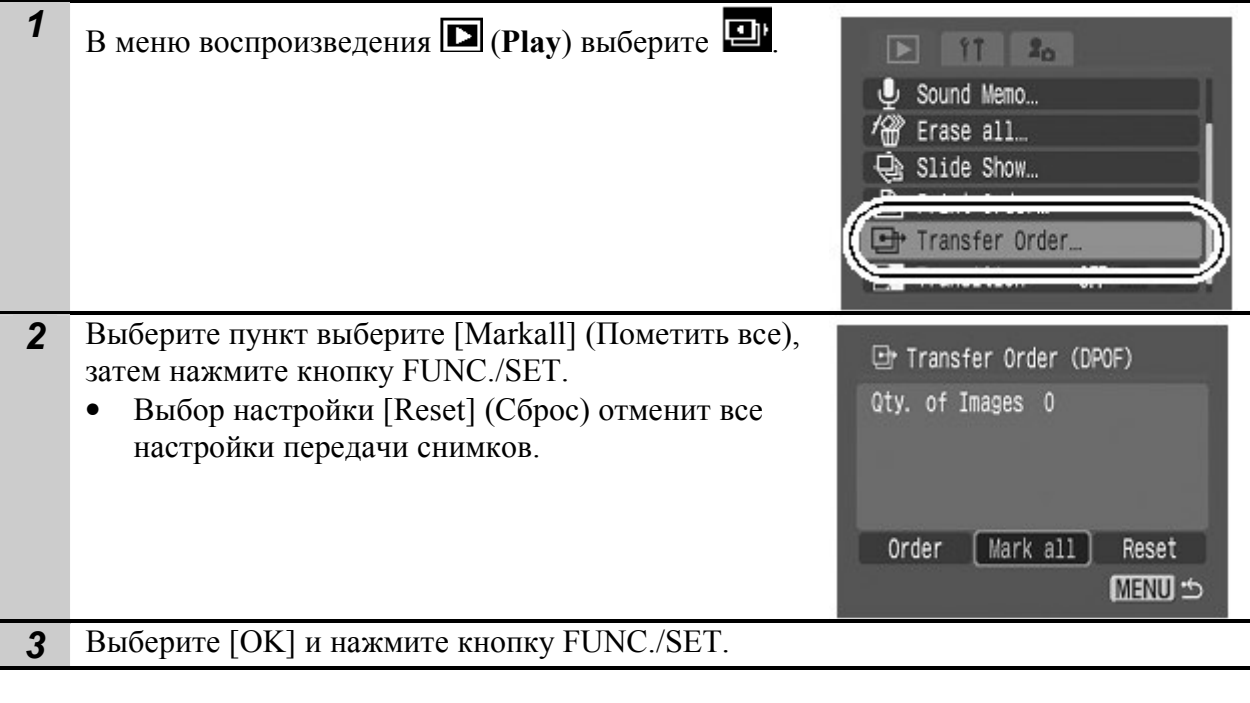

- Изображения печатаются в соответствии с датой съемки в том порядке, в каком они были сняты.
- На карте можно выбрать максимум 998 изображений.

# Просмотр изображений на экране телевизора

Телевизор с видеовходом, подключенный к камере с помощью прилагаемого AV (аудио/видео) кабеля AVC-DC300, можно использовать в качестве монитора для съемки или воспроизведения изображений.

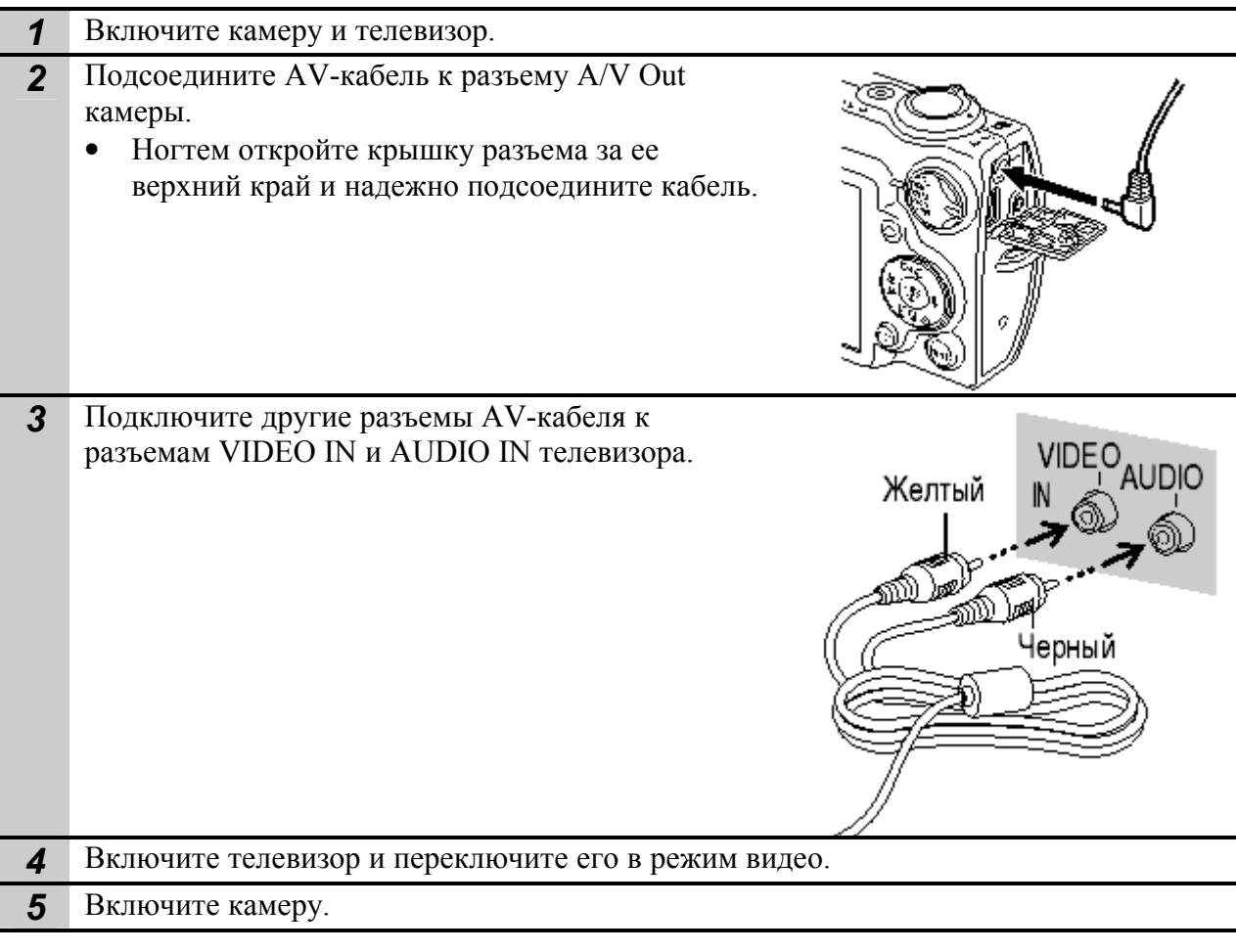

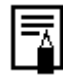

Формат видеосигнала (NTSC или PAL) можно переключить в соответствии с региональными стандартами (стр.50). Установки по умолчанию зависят от региона.

- NTSC: Япония, США, Канада, Тайвань и др.

- PAL: Европа, Азия (кроме Тайваня), Океания и др.

Если видеосистема установлена неверно, изображения с камеры могут отображаться неправильно.

# Индивидуальная настройка камеры (настройки «Моя камера»)

Меню «Моя камера» позволяет настроить начальную заставку и звуковые сигналы запуска, срабатывания затвора, нажатия кнопок и автоспуска. Вы можете изменить и зарегистрировать эти настройки, настраивая камеру индивидуально.

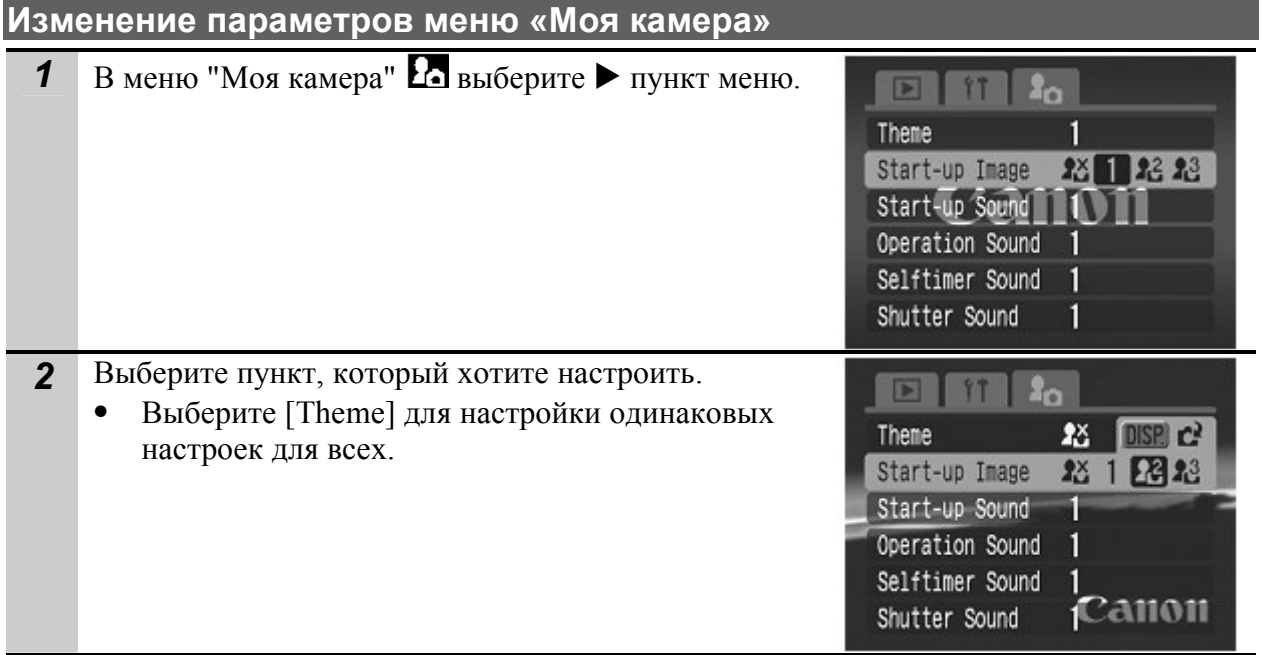

# Регистрация параметров меню «Моя камера»

В пункты меню  $\mathbb{R}_{\mu}$  и  $\mathbb{R}_{\mu}$  можно в качестве параметров «Моя камера» добавить изображения, записанные на карте, и новые записанные звуки. Можно также загрузить в камеру изображения и звуки с компьютера с помощью прилагаемого программного обеспечения.

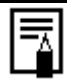

Компьютеру требуется восстановить исходные настройки меню "Моя камера". Используйте прилагаемое программное обеспечение (ZoomBrowser EX/ ImageBrowser) для восстановления исходных настроек камеры.

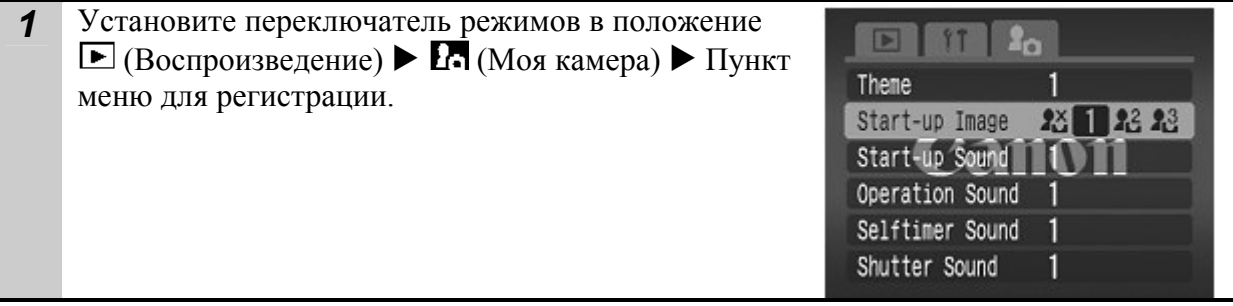

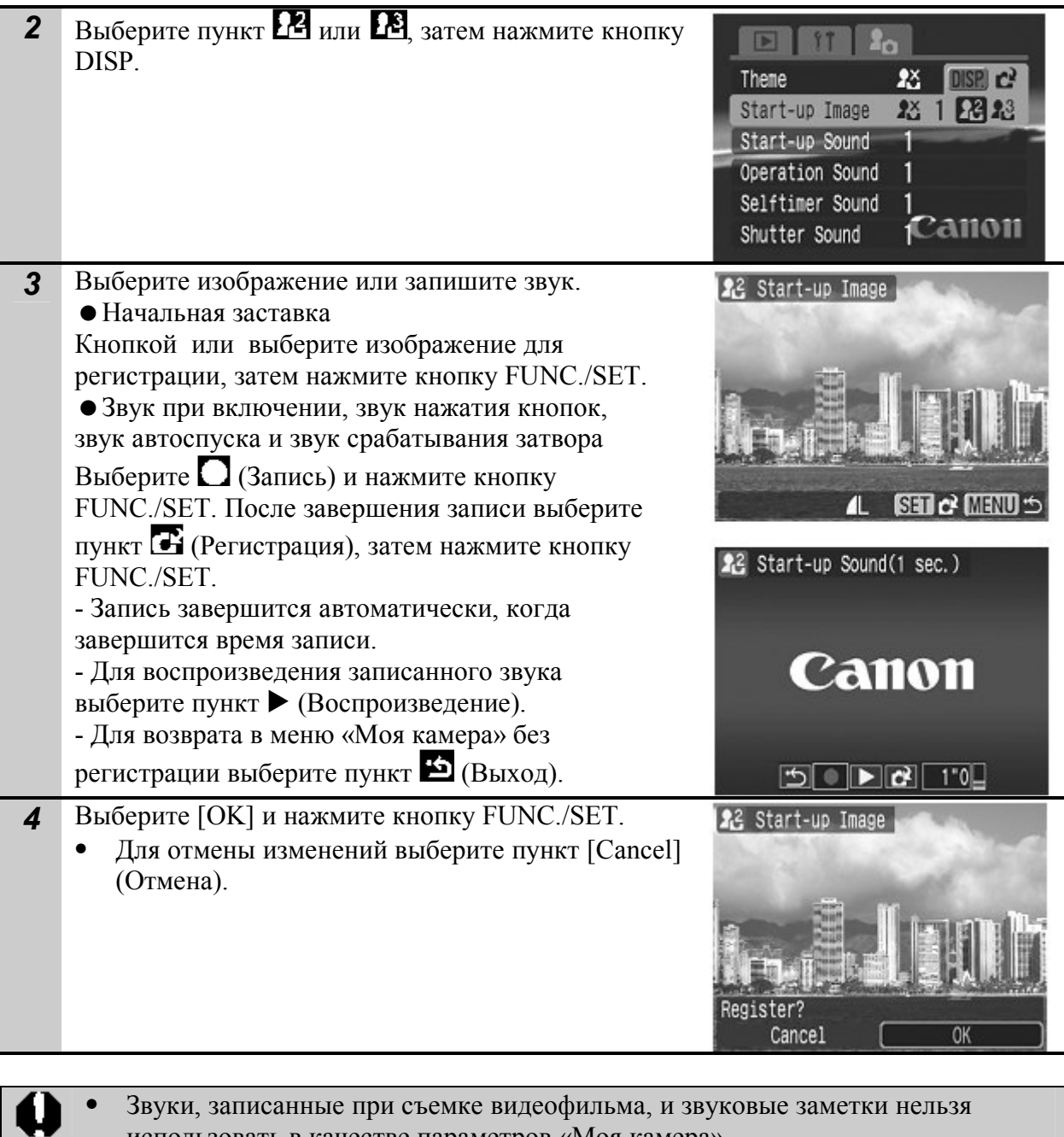

- Звуки, записанные при съемке видеофильма, и звуковые заметки нельзя использовать в качестве параметров «Моя камера».
- При добавлении новой установки «Моя камера» старая установка стирается.

# Поиск и устранение неисправностей

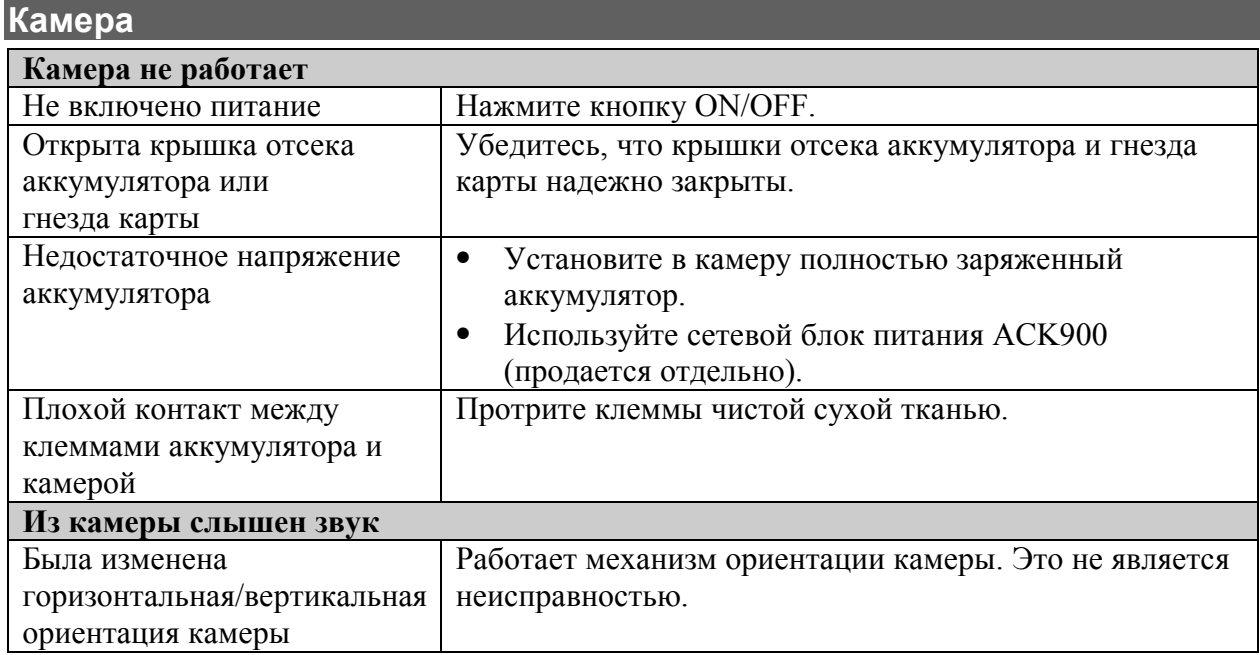

![](_page_67_Picture_196.jpeg)

![](_page_67_Picture_197.jpeg)

![](_page_68_Picture_203.jpeg)

![](_page_68_Picture_204.jpeg)

![](_page_69_Picture_232.jpeg)

![](_page_70_Picture_211.jpeg)

![](_page_70_Picture_212.jpeg)

![](_page_70_Picture_213.jpeg)

![](_page_71_Picture_155.jpeg)

![](_page_71_Picture_156.jpeg)

![](_page_71_Picture_157.jpeg)
# Список сообщений

Во время съемки или воспроизведения на ЖК мониторе могут отображаться следующие сообщения. Сообщения, отображаемые при подключении к принтеру, см. в Руководстве по прямой печати.

### Busy...

Идет запись изображения на CF-карту или чтение с нее.

### No memory card

Появляется при попытке произвести съемку или воспроизвести изображения без установленной карты.

#### Card locked!

Карта защищена от записи.

#### Cannot record

Была попытка снимать без подключения карты или приложить звуковое напоминание к видео.

#### Memory card full

Карта переполнена, на нее нельзя записать дополнительные изображения или установки для печати.

## Naming error!

Невозможно создать данный файл, поскольку существует файл с тем же именем, что и папка, которую пытается создать камера, либо достигнут максимально допустимый номер файла. В меню съемки (Rec.) установите для пункта File Reset (Сброс номеров файлов) значение [On] (Вкл.). Сохраните все требуемые изображения на компьютере, затем заново отформатируйте карту. Помните, что при форматировании будут стерты все изображения и другие данные.

#### Change the battery pack

Уровень заряда аккумулятора недостаточен для работы камеры. Без промедления замените аккумулятор на заряженный или зарядите аккумулятор.

#### No image

На карте нет записанных изображений.

#### Image too large.

Произведена попытка просмотра изображения формата более 4992 x 3328 пикселов или с большим объемом файла.

#### Incompatible JPEG format.

Произведена попытка просмотра несовместимого файла JPEG.

### Corrupted Data.

Произведена попытка просмотра изображения, данные которого испорчены.

# RAW

Произведена попытка воспроизведения изображения, записанного в формате RAW. Unidentified Image

Вы попытались воспроизвести изображение, которое было записано в специальном формате (запатентованном формате, используемом в камере другой фирмы-

изготовителя, и т.д.), или воспроизвести видеофильм, снятый другой камерой. Cannot magnify!

Вы попытались увеличить кадр видеофильма или изображение, которое было снято другой камерой, записано в другом формате или отредактировано на компьютере.

### Cannot rotate

Вы попытались повернуть кадр видеофильма или изображение, которое было снято другой камерой, записано в другом формате или отредактировано на компьютере.

### Incompatible WAVE format.

Добавление звукового комментария к данному изображению невозможно из-за неправильного формата существующего звукового комментария.

### Cannot register this image!

Произведена попытка добавления в качестве начальной заставки изображения, созданного на другой камере, или видеофильма.

#### Protected!

Попытка стереть защищенное изображение или защищенный видеофильм.

#### Too many marks.

Помечено слишком много изображений для печати или отправки. Дальнейшая обработка невозможна.

#### Cannot complete!

Невозможно сохранить настройки печати, передачи и слайд-шоу.

#### Unselectable image.

Вы попытались установить параметры печати для файла, записанного в отличном от JPEG формате.

#### **Exx**

(xx: число) Сбой в работе камеры. Выключите и снова включите питание, затем произведите съемку или попробуйте просмотреть изображение. Если снова появляется код ошибки, значит возникла неисправность. Запишите код и обратитесь в службу поддержки клиентов компании Canon. Если код ошибки появился сразу после съемки кадра, возможно, что изображение не было записано. Проверьте изображение в режиме воспроизведения.

# Уход за аккумулятором

## Индикаторы

Появятся следующие индикаторы и сообщения:

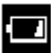

Заряд аккумулятора заканчивается. Зарядите его как можно скорее, и его можно будет использовать более длительное время.

# Change the battery pack

Заряда аккумулятора недостаточно для работы с камерой. Немедленно замените аккумулятор.

## Меры безопасности при обращении с аккумуляторами

- Контакты аккумулятора  $\oplus \oplus \ominus$  должны всегда оставаться чистыми. Загрязнение контактов может привести к плохому соединению между аккумулятором и камерой. Протирайте контакты мягким ватным валиком перед зарядкой или использованием аккумулятора.
- При низкой температуре качество работы аккумулятора может снизиться, и индикатор разрядки аккумулятора **и** может появиться раньше, чем обычно. В этих условиях восстановите аккумулятор, нагрев его в  $Puc. A$   $Puc. B$

кармане непосредственно перед использованием.

- Однако, убедитесь, что в кармане нет металлических предметов, которые могут привести к короткому замыканию (например, ключи и т.п.).
- Не допускайте, чтобы какие-либо металлические предметы касались контактов (рис. А). Во время переноски и хранения их, пока не используете, всегда закрывайте крышку (рис. В). Это может привести к повреждению аккумулятора.

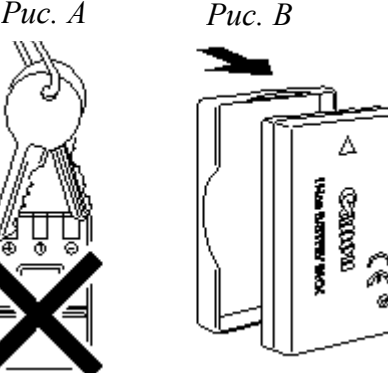

• Рекомендуется использовать аккумулятор, пока он не будет полностью разряжен и хранить его в помещении и низкой относительной влажностью и при температуре 0  $-30$  °C.

Хранение полностью заряженного аккумулятора в течение длительного периода времени (около года) может сократить его срок службы и повлиять на качество его работы. Если вы не используете аккумулятор в течение длительного периода времени, полностью его зарядите и разрядите в камере примерно раз в год перед возвратом на хранение.

# Зарядка аккумулятора

- Поскольку данный аккумулятор является литиевым, нет необходимости полностью его разряжать перед зарядкой. Он может быть заряжен в любое время.
- Полная зарядка занимает примерно 95 минут из состояния полной разрядки (основываясь на тестовых стандартах компании Canon).
	- o Рекомендуется зарядка при температуре 5 40 °C.
	- o Время зарядки может зависеть от температуры окружающей среды и степени разрядки аккумулятора.
- Рекомендуется заряжать аккумулятор в день использования или накануне, чтобы обеспечить полную зарядку. Даже заряженный аккумулятор разряжается естественным образом.
- Если продолжительность работы аккумулятора значительно снизилась, даже когда он полностью заряжен, срок его службы истек, и его необходимо заменить.

# Обращение с картами памяти

### Переключатель защиты от записи

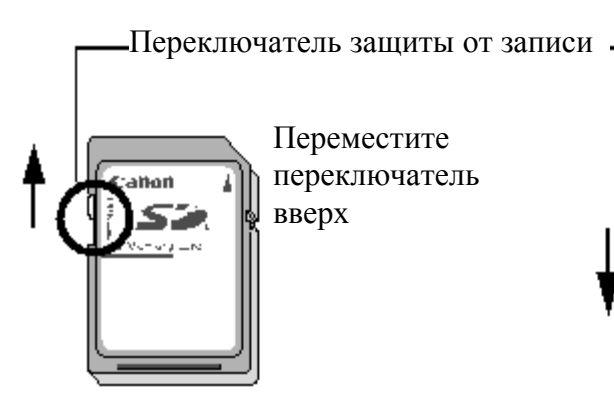

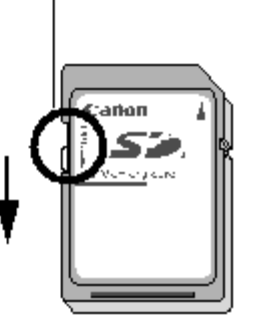

Переместите переключатель вниз (Вы сможете защитить ваши снимки и другую информацию)

Запись/Удаление возможно Запись/Удаление невозможно

## Правила обращения с картами памяти

- CF-карты представляют собой высокотехнологичные электронные устройства. Запрещается изгибать их, прикладывать к ним усилия или подвергать их ударам и вибрации.
- Запрещается разбирать или вносить изменения в конструкцию карты.
- Резкие перепады температуры могут привести к конденсации влаги в карте и ее неправильному функционированию. Для предотвращения конденсации перед переносом карты в место с другой температурой поместите карту в плотно закрывающийся пластиковый пакет, а затем подождите, пока температура карты сравняется с температурой окружающей среды. В случае, если на карте образовался конденсат, храните карту при комнатной температуре до полного естественного испарения капель влаги.
- Не пользуйтесь CF-картами и не храните их в следующих местах: - в местах с повышенным количеством пыли или песка; - в местах с высокой влажностью и высокой температурой.

### Форматирование

- Имейте в виду, что при форматировании (инициализации) CF-карты с нее стираются все данные, в том числе защищенные изображения и файлы других типов.
- Рекомендуется использовать карты памяти, которые были отформатированы на Вашей камере.
	- o Карта, входящая в комплект камеры, может использоваться без форматирования.
	- o Когда камера неисправна, может произойти повреждение данных на карте. Форматирование поможет решить эту проблему.
	- o Когда карта производства другой компании неисправна, форматирование поможет решить эту проблему.
	- o Карты, отформатированные другими камерами, компьютером или периферийными устройствами могут работать некорректно на данной камере. Когда это произойдет, отформатируйте карту на данной камере.
- Если форматирование работает неверно, выключите камеру, и снова вставьте карту памяти. Снова включите камеру и отформатируйте карту еще раз.

# Сетевой блок питания (продается отдельно)

При длительном использовании камеры или при подсоединении камеры к компьютеру рекомендуется использовать комплект питания переменного тока ACK900 (приобретается дополнительно).

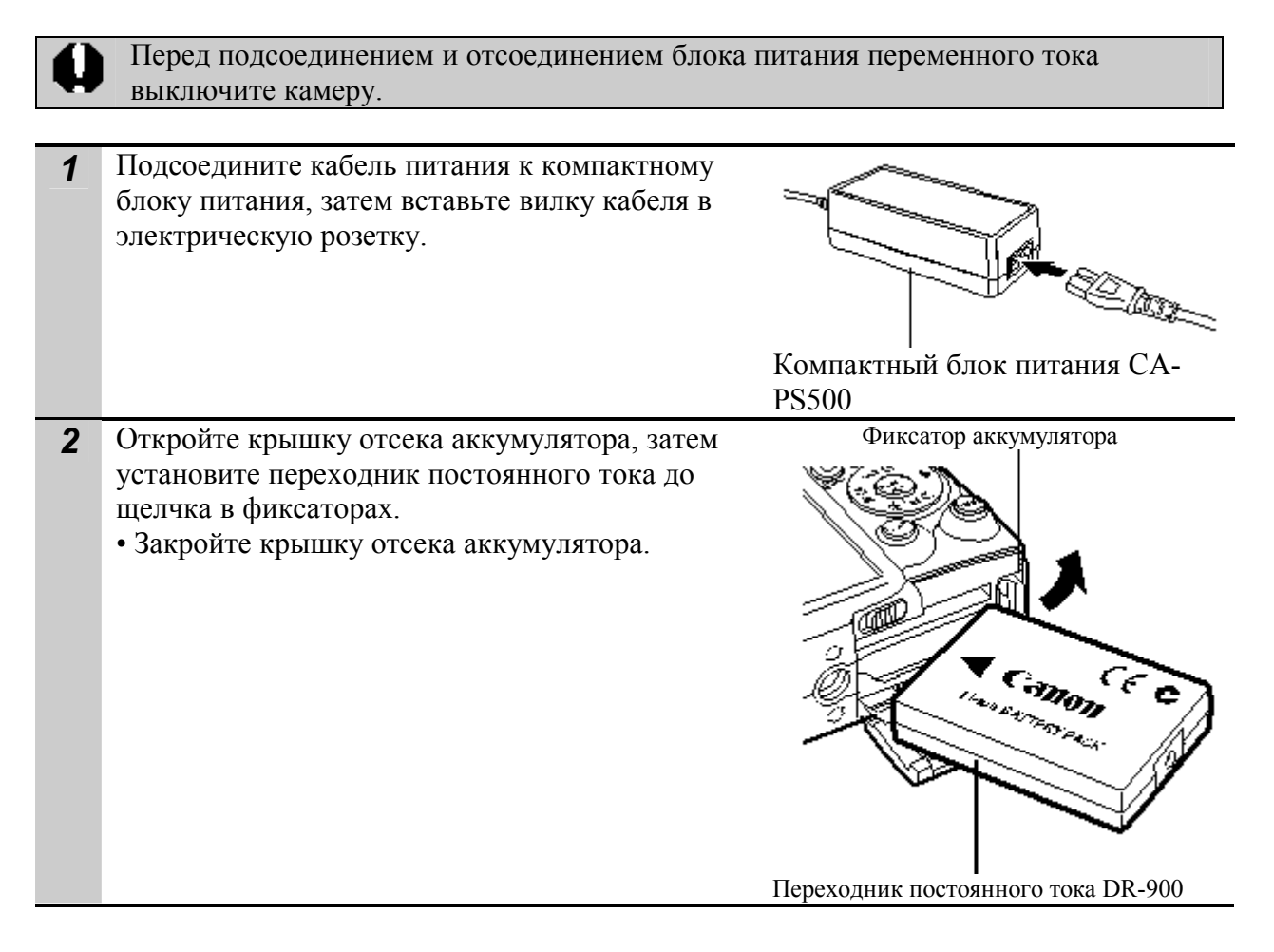

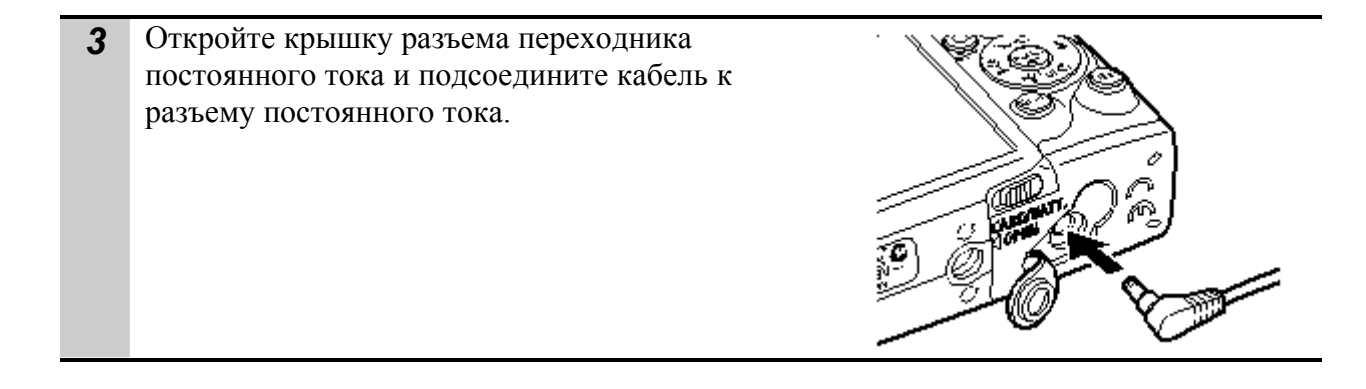

# Использование внешней вспышки (продается отдельно)

# Мощная вспышка HF-DC1

Эта вспышка используется в качестве дополнения к встроенной вспышке для лучшего освещения, когда объект находится слишком далеко. Используйте следующую процедуру для прикрепления камеры и вспышки HF-DC1 на опорный кронштейн. Прочтите инструкция к данной внешней вспышке.

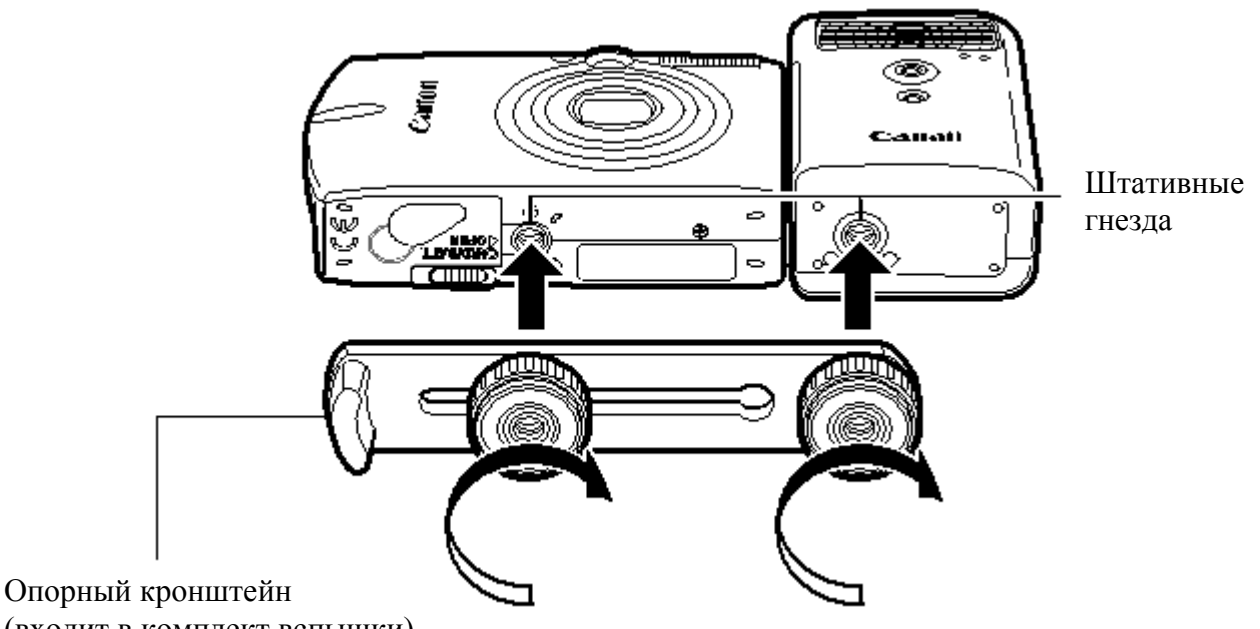

(входит в комплект вспышки)

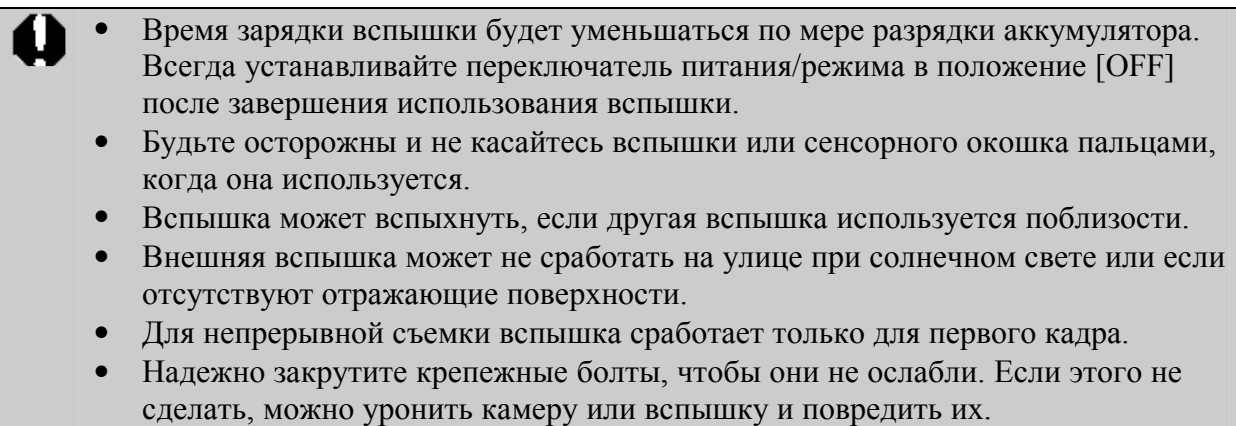

• Перед присоединением кронштейна к камере проверьте, чтобы была установлена литиевый аккумулятор (CR123A или DL123).

- Для правильного освещения объектов установите вспышку так, чтобы она была сбоку камеры и параллельно передней панели.
- Штатив может использоваться, даже если установлена дополнительная вспышка.

### Аккумуляторы

### Время работы сокращается

Если время использования аккумуляторов значительно сокращается, тщательно протрите контакты аккумулятора сухой тканью. Они могут загрязниться отпечатками пальцев. Использование при низкой температуре (менее 0°C)

Носите запасной универсальный литиевый аккумулятор (CR123A или DL123).

Рекомендуется класть запасной аккумулятор в карман, чтобы согреть его перед подключением.

Не использование в течение продолжительного периода времени

Если оставить аккумулятор во внешней вспышке, может вытечь электролит и повредить устройство. Извлеките аккумулятор из вспышки и храните его в прохладном сухом месте.

Уход за камерой

Запрещается использовать для чистки камеры разбавители, бензин, синтетические чистящие средства или воду. Эти вещества могут вызвать коробление или повреждение оборудования.

## Корпус камеры

Аккуратно протирайте корпус камеры мягкой тканью или салфеткой для протирки стекол очков.

## Объектив

Сначала удалите пыль и грязь с помощью груши для чистки объективов, затем удалите оставшуюся грязь, осторожно протирая объектив мягкой тканью.

Не допускается использование синтетических чистящих средств для чистки корпуса камеры или объектива. Если удалить загрязнение не удалось, обратитесь в ближайший пункт службы поддержки клиентов компании Canon, указанный в отдельной брошюре Canon Customer Support (Поддержка клиентов компании Canon).

### Видоискатель и ЖК монитор

Пыль и загрязнения следует удалять с помощью груши для чистки объективов. В случае необходимости для удаления стойких загрязнений осторожно протрите мягкой тканью или материалом для протирки стекол очков.

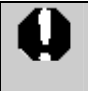

Не допускается прилагать усилия при протирке ЖК монитора или надавливать на него. Это может привести к повреждению монитора или вызвать другие неполадки.

# Технические характеристики

Все данные основаны на стандартных методах тестирования, применяемых компанией Canon. Технические характеристики могут быть изменены без уведомления.

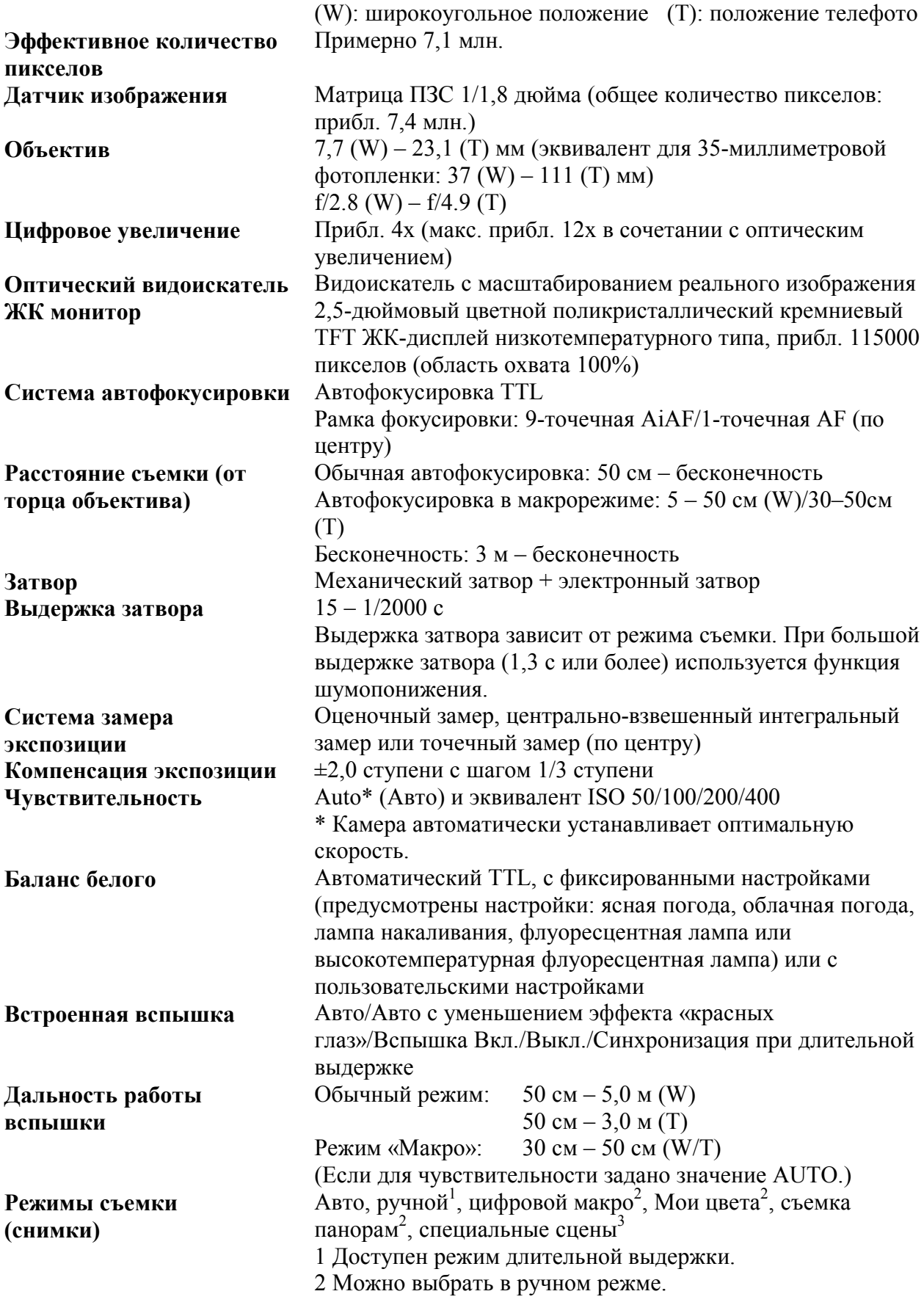

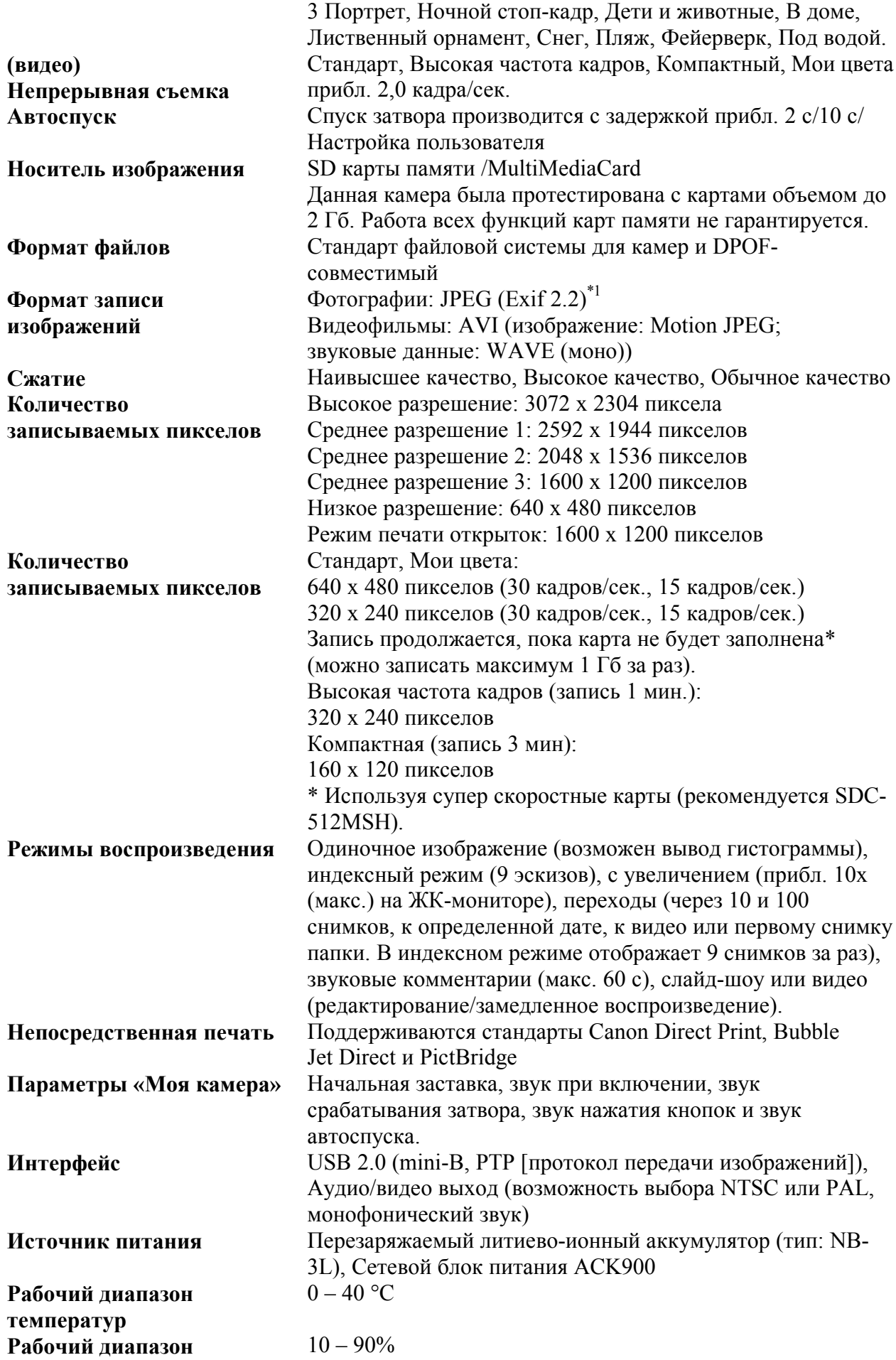

# относительной влажности

#### Габариты  $89.5 \times 57.0 \times 27.4 \text{ mm}$  (без выступающих деталей) Вес Прибл. 170 г (только корпус камеры)

\*<sup>1</sup> Данная цифровая камера поддерживает стандарт Exif 2.2 (также называемый «Exif Print»). Exif Print является стандартом, предназначенным для улучшения связи между цифровыми камерами и принтерами. При подключении к принтеру, совместимому со стандартом Exif Print, используются и оптимизируются данные изображения, полученные камерой в момент съемки, что обеспечивает чрезвычайно высокое качество печати.

# Ресурс аккумулятора

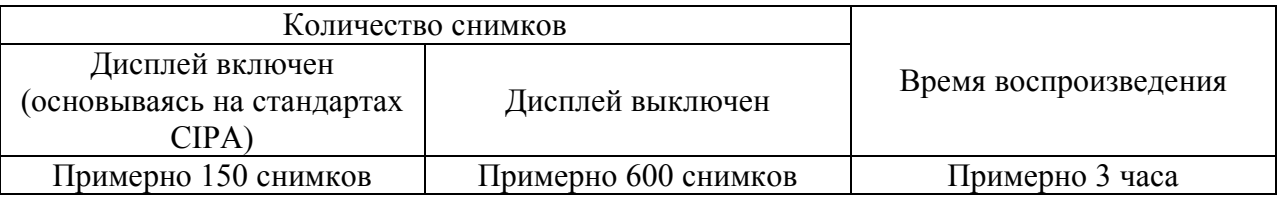

- Фактические значения могут зависеть от условий съемки и настроек.
- За исключением видеофильмов.
- При низких температурах эксплуатации емкость аккумулятора может уменьшиться и значок разряженного аккумулятора может появиться раньше, чем обычно. В таких условиях непосредственно перед использованием аккумулятора согрейте его в кармане.

# Критерии тестирования

Съемка:

Обычная температура (23 °C), обычная относительная влажность (50% ± 20%), переход из широкоугольного положения в положение телефото каждые 30 с, вспышка используется для каждого второго кадра, питание выключается и включается через каждые десять кадров. Питание остается выключенным достаточное время (пока аккумулятор не вернется к нормальной температуре), затем питание снова включено и тестирование повторено.

Воспроизведение:

Нормальная температура (23°С), обычная относительная влажность (50%  $\pm$  20%), непрерывное воспроизведение со сменой кадра каждые 3 с.

# Карты памяти и их приблизительная емкость

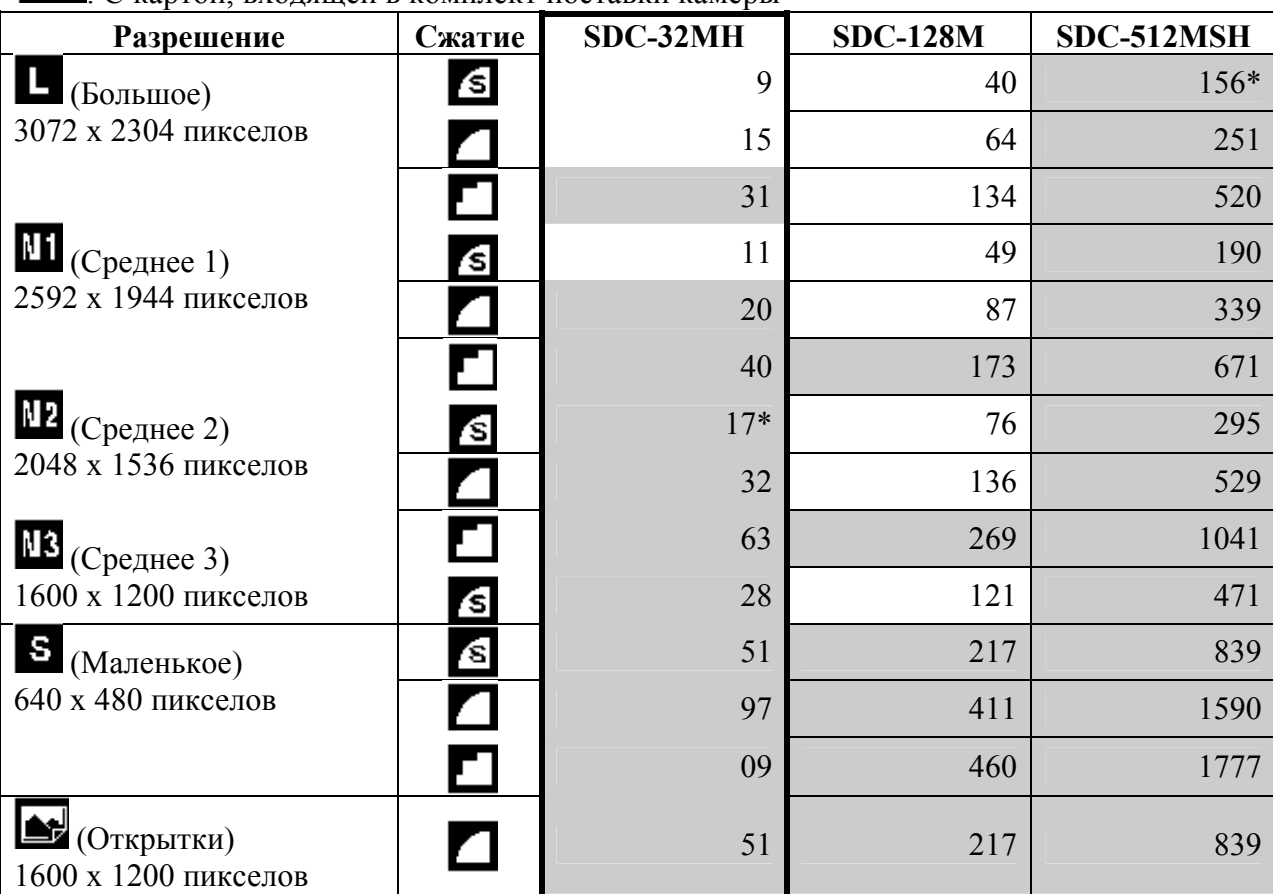

 $\Box$ : С картой, входящей в комплект поставки камеры.

• Допускает сглаженную непрерывную съемку (\* Доступны, только если карта отформатирована на низком уровне).

• Таблица отражает стандартные критерии, разработанные компанией Canon. Фактические результаты могут отливаться в зависимости от объекта и условий съемки.

#### Видео

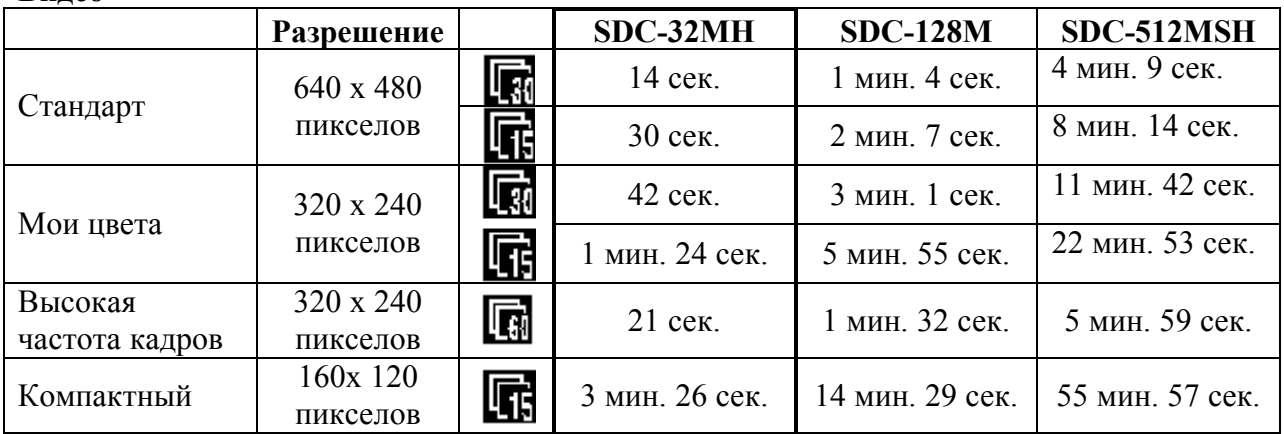

\* Максимальная длительность видеофильма составляет приблизительно 1 мин ( $\bigotimes$ ) или 3 мин (**В)**. Указано максимальное время непрерывной съемки.

# Размеры файлов изображений (оценка)

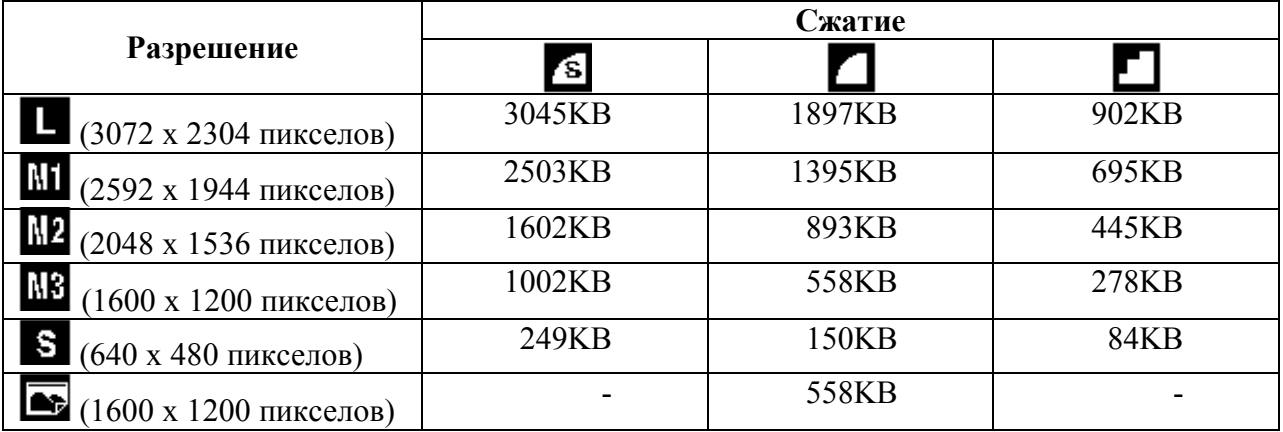

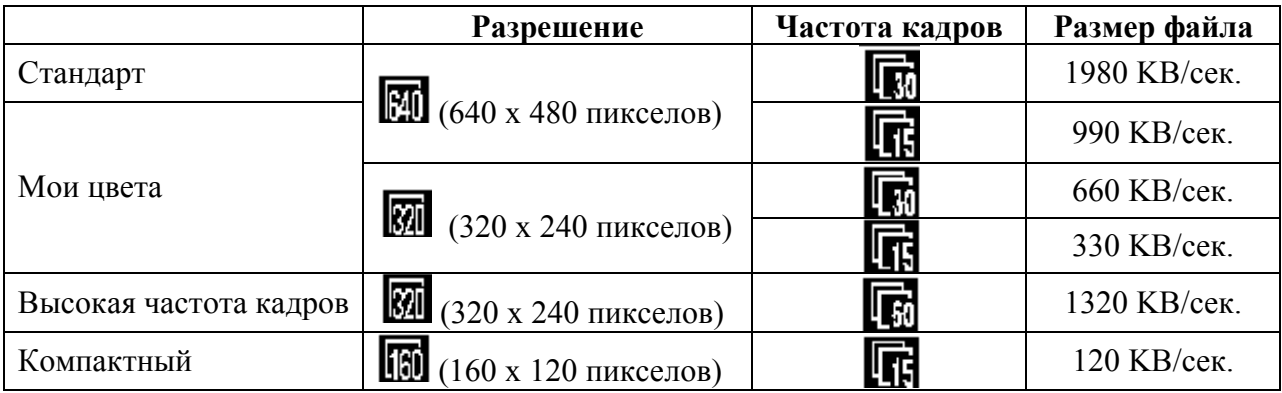

## SD карта памяти

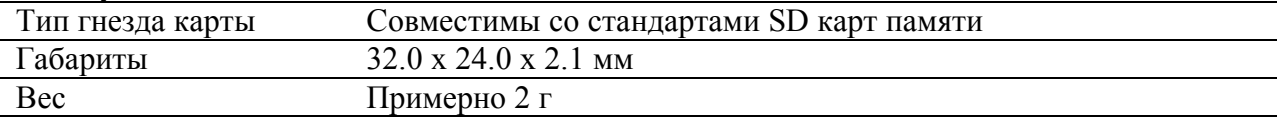

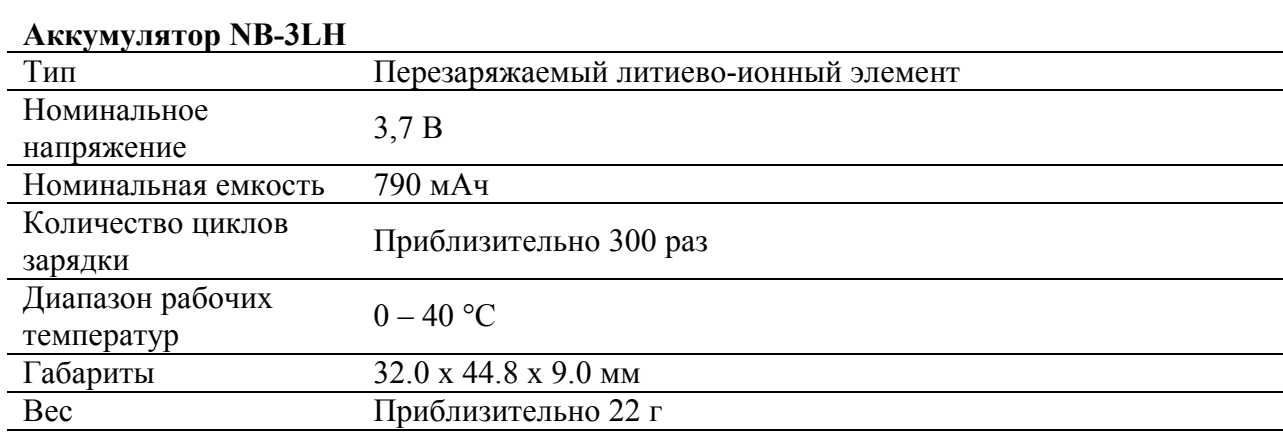

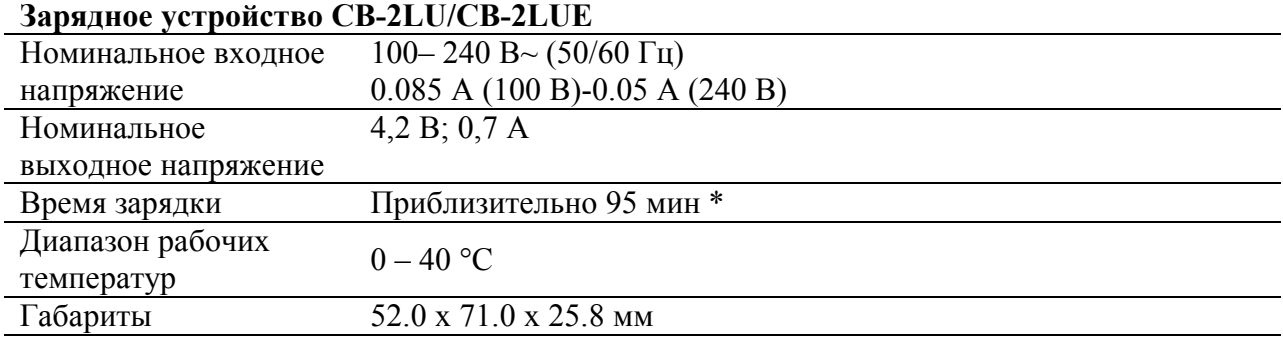

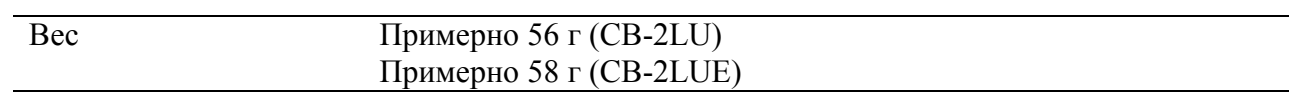

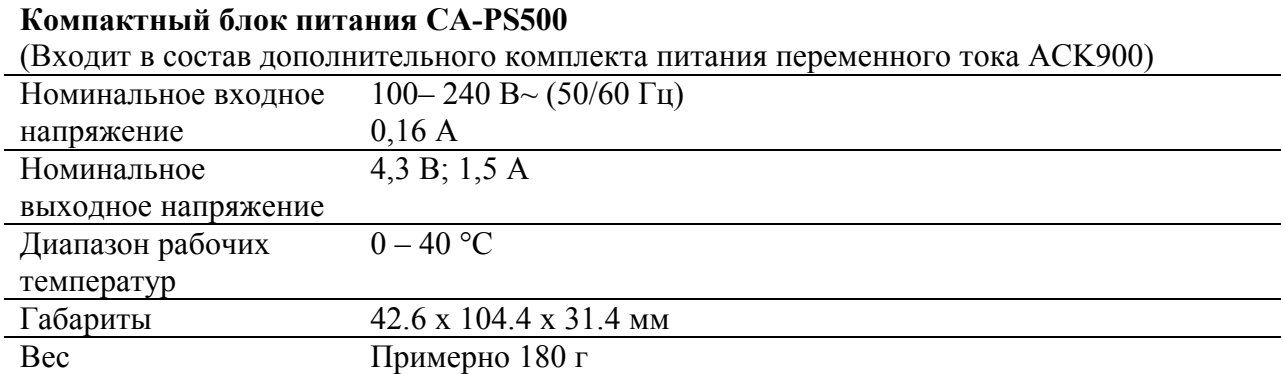